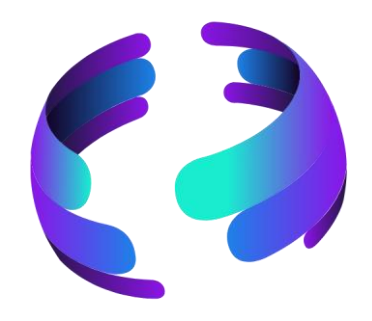

## **Microsoft 365 News September 2023**

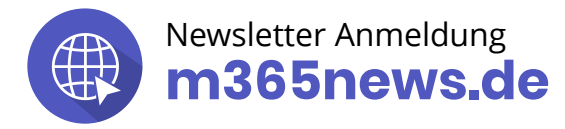

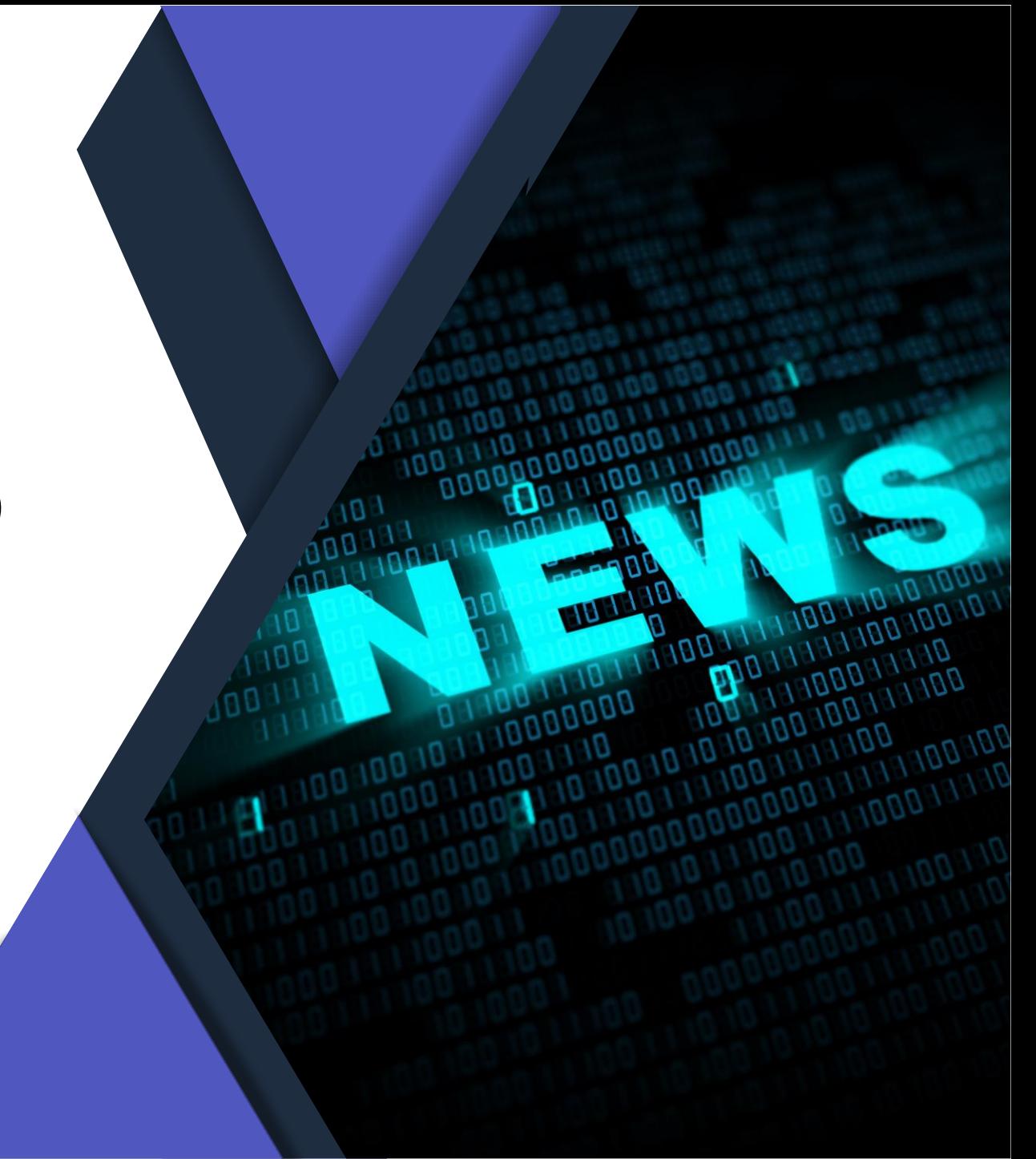

### **Die Community Experten**

**Anja Schröder Teams, Loops & M365 Collaboration** Spezialistin Teams & Collaboration

**Raphael Köllner Compliance**

MVP Apps & Services

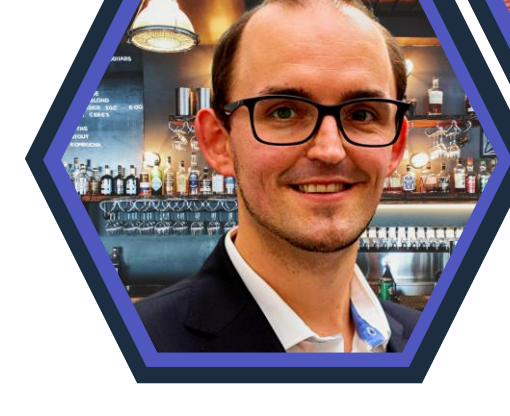

#### **Ferdi Lethen-Oellers**

**SharePoint, Viva, Power Apps**

M365 Röstmeister

#### **Hans Brender OneDrive**

MVP Apps & Services

**Thomas Stensitzki Exchange & Messaging**

MVP Apps & Services

#### **Unsere Gäste**

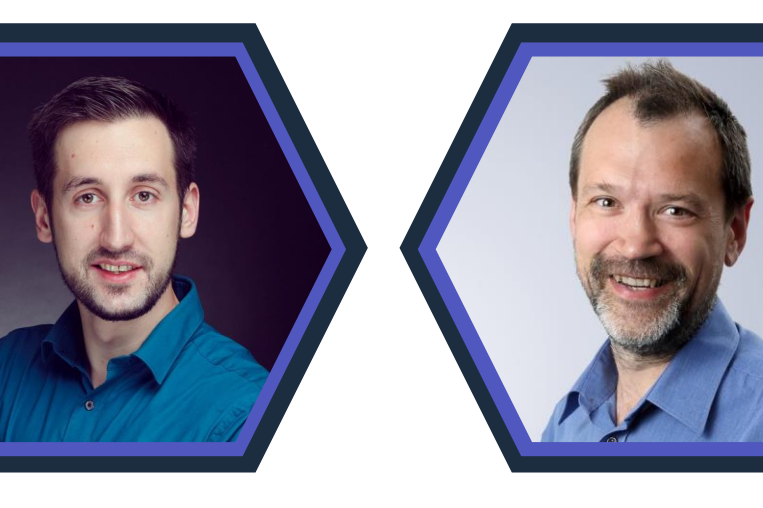

#### **Florian Kleinz Power Apps & Power Automate** Power Doc

**Christian Decker Security und Governance** MVP Security und Governance

#### **Unsere Icons**

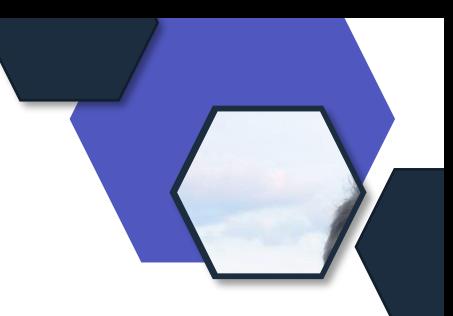

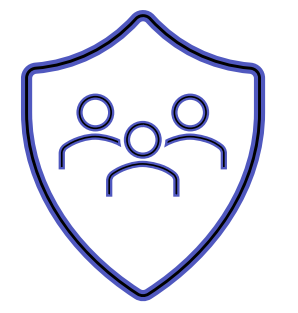

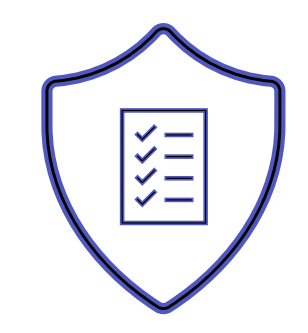

Relevant für Betriebs- und Personalrat

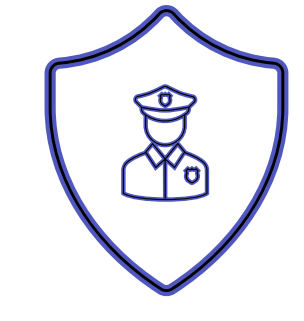

Datenschutz Compliance Regulatorik

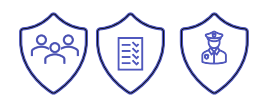

#### Bewertung

- ✓ Schutzstufenkonzept
- ✓ Eintrittswahrscheinlichkeit
- ✓ Schadenshöhe
- ✓ TOMs Pflicht
- ✓ DSFA
- ✓ Betriebsratsvereinbarung
- ✓ Dienstvereinbarung
- ✓ TIA / Verhältnismäßigkeit Art 28 DSGVO
- ✓ Konfiguration

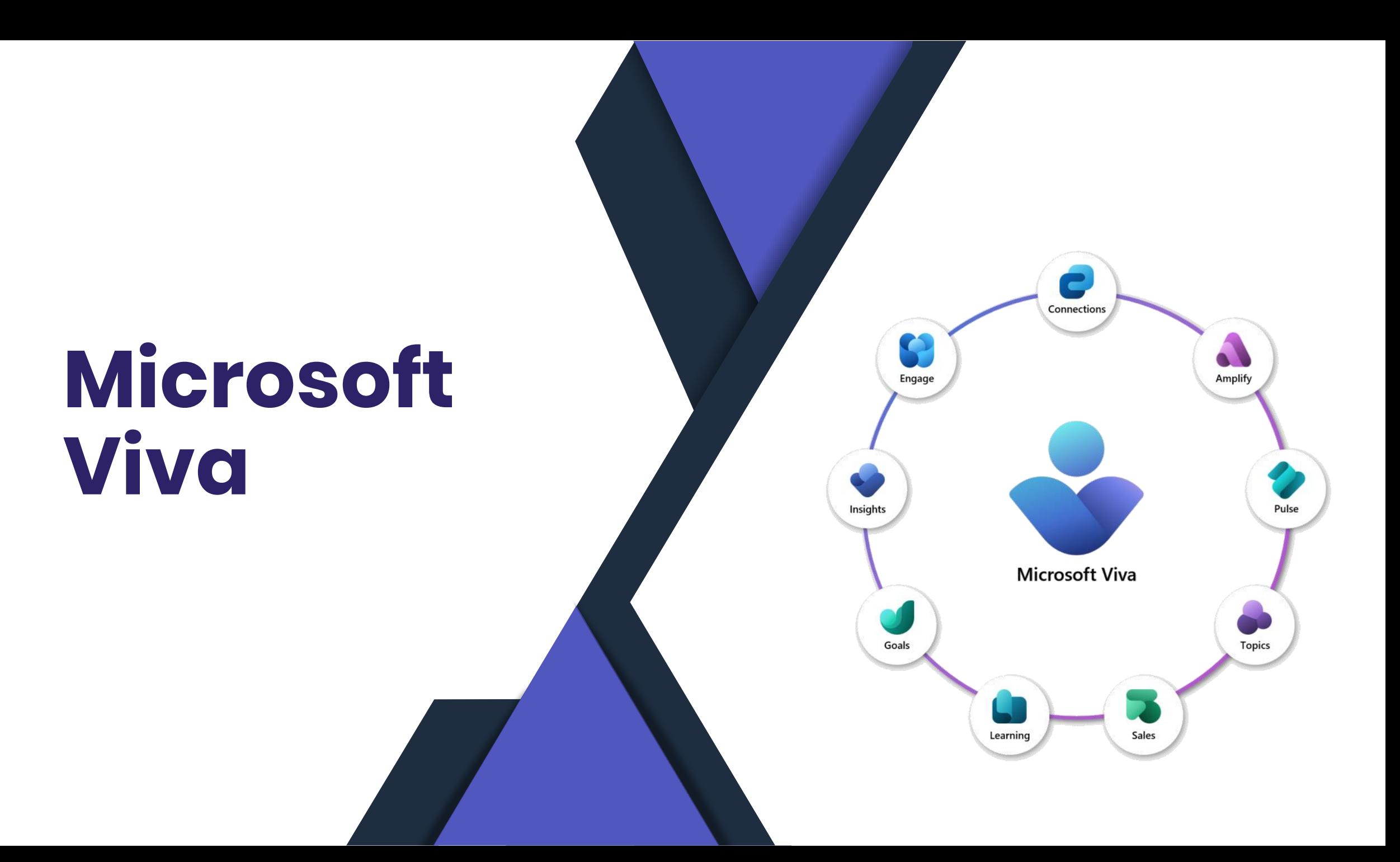

### **Microsoft Teams für Live Events**

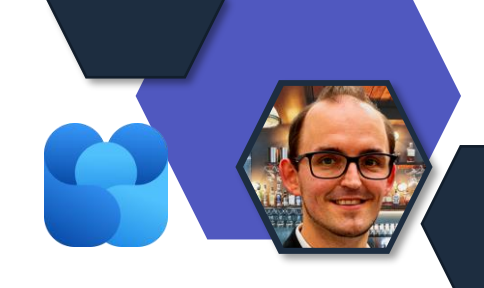

- Umstellung des Event Dienstes
	- Von Microsoft Stream auf Microsoft Teams
- Aktuell noch im Rollout
	- Abschluss geplant bis spätestens Jan.2024

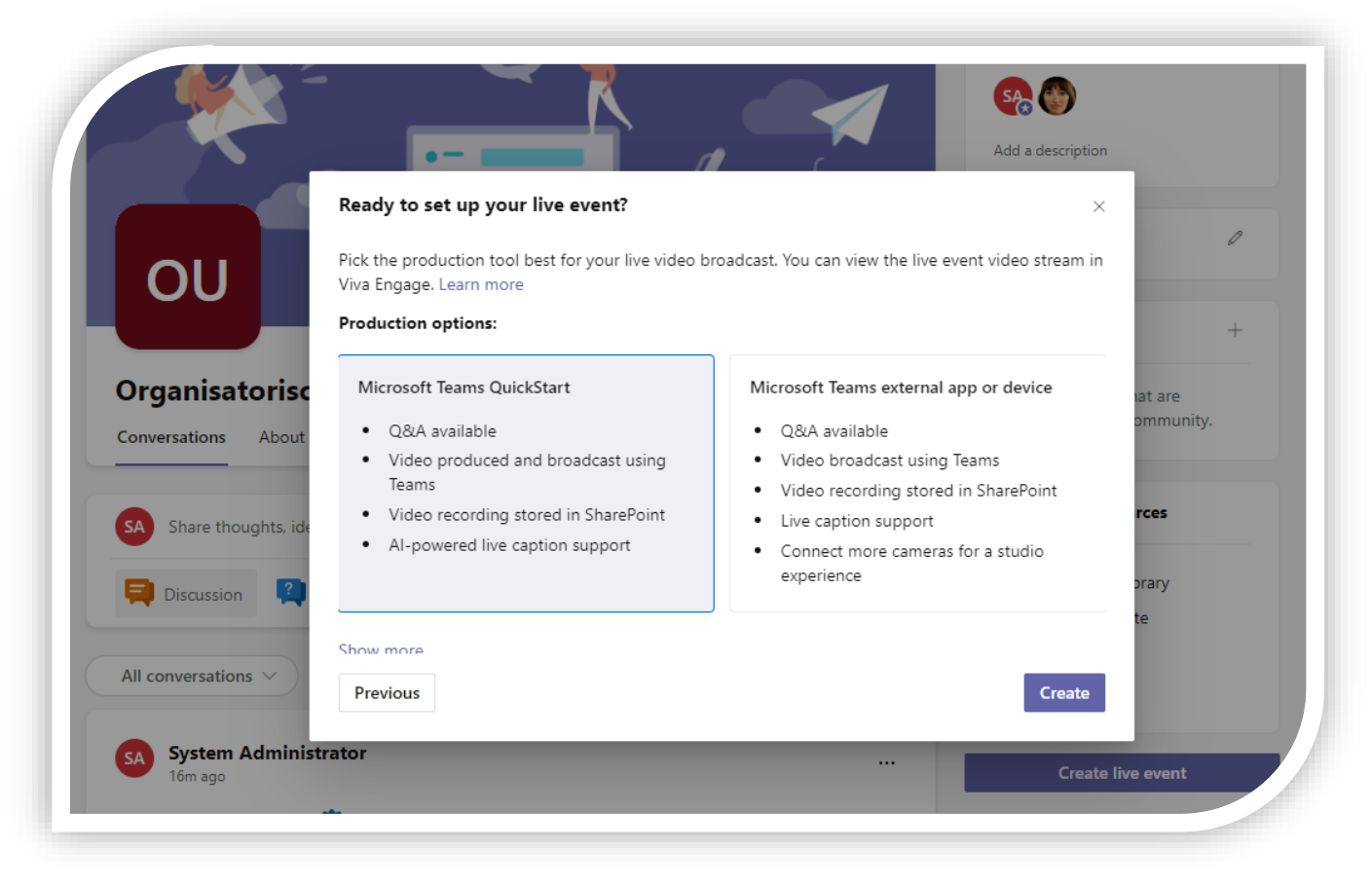

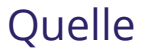

### **Erweiterung über M365 Connectoren**

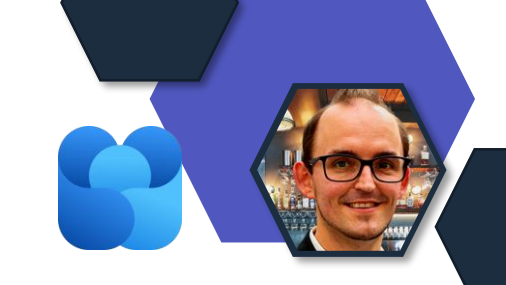

Das Hinzufügen von Apps zu Viva Engage-Communitys über die bekannten Microsoft 365 "Connectoren" wird ab dem 11.9.2023 nicht mehr unterstützt.

- Benutzung der Rest-API
- Viva Engage Connectoren in Power Automate, die nicht innerhalb der Community konfiguriert wurden.

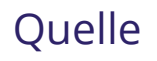

### **Verwendung (Integration) Topic-Themen**

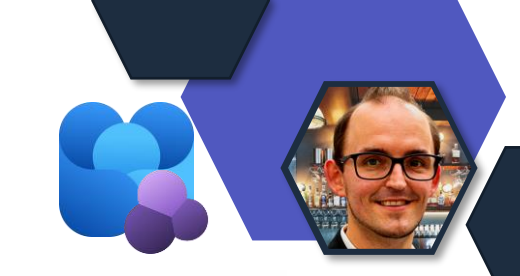

**[Quelle](https://learn.microsoft.com/en-us/viva/topics/topic-experiences-viva-engage)** 

- Topics Integration in Viva Engage
- Mitarbeiter sehen die Topic-Karte aus Viva Topics
	- Benutzer benötigt eine Lizenz

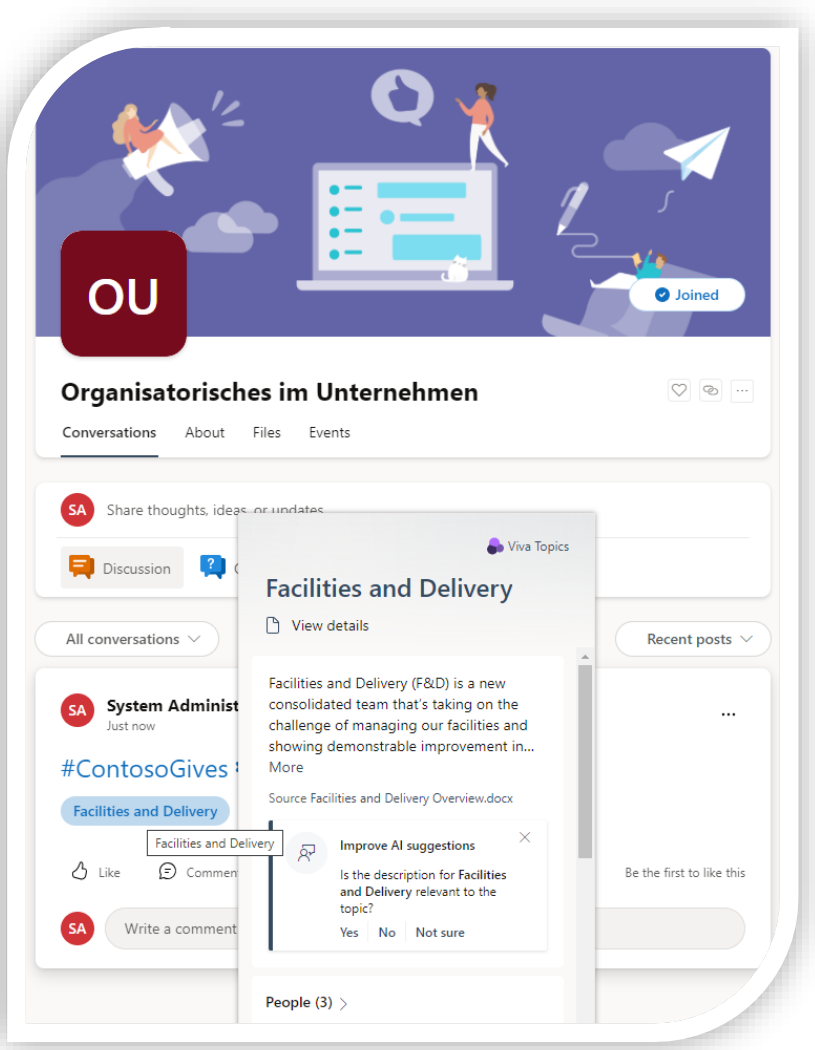

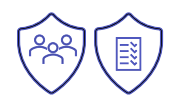

#### **Anpassungsmöglichkeiten in der User Experience**

- Einstellung in der Pulse Verwaltung
- · Zwei Anpassungsmöglichke für Fragen:

2 minutes

Time to complete

6

Add a question

Questions

- Neue Fragen
- Bestehende Fragen

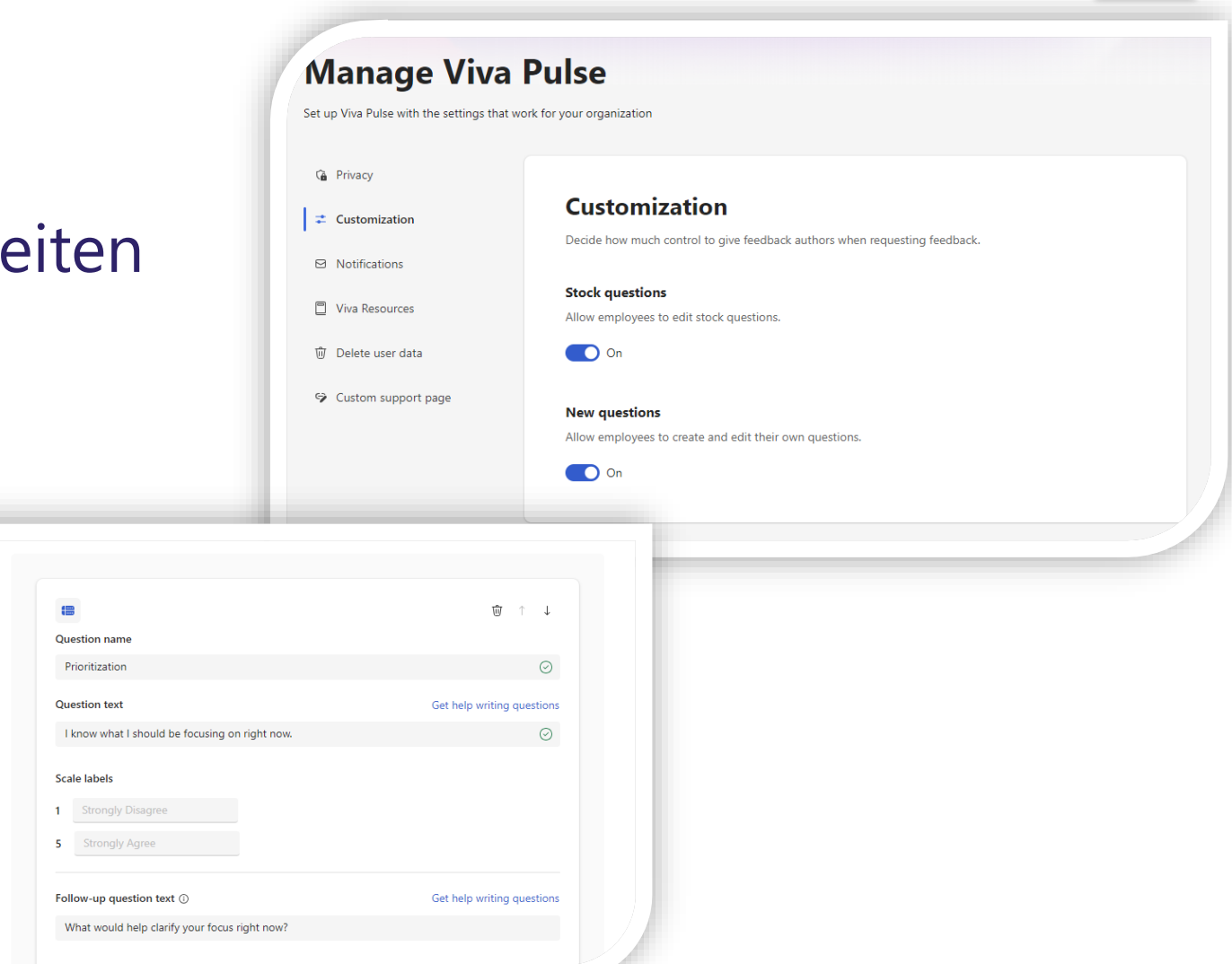

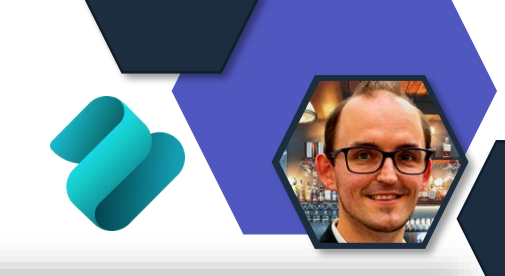

**[Quelle](https://learn.microsoft.com/en-us/viva/pulse/setup-admin-access/set-up-in-app-pulse-experience)** 

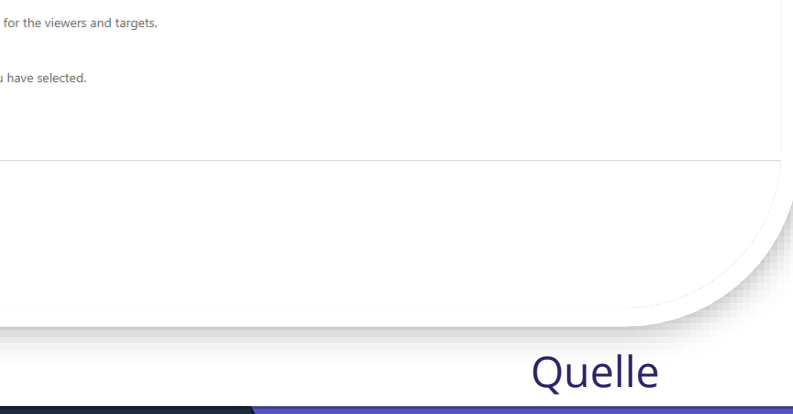

- **Teilen von Zielen in Microsoft Teams**
- Im Viva Goals Admin Portal
- Aktivieren/ Deaktivieren der Möglichkeit zum Teilen in Microsoft Teams
- Generelle Einstellung und nicht pro Organisation

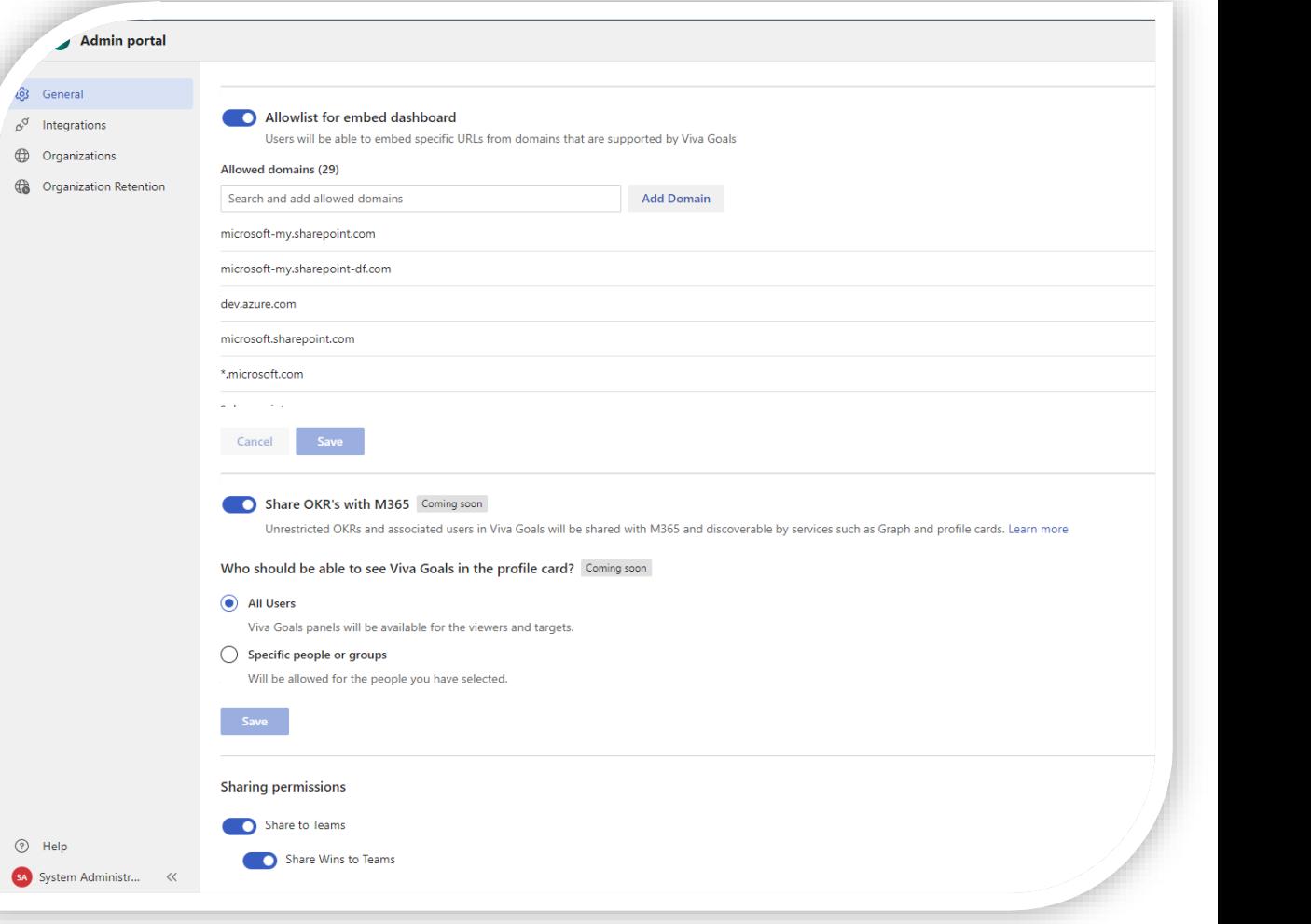

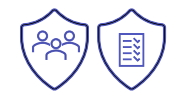

### **Fortschrittsanzeige am Elternelement**

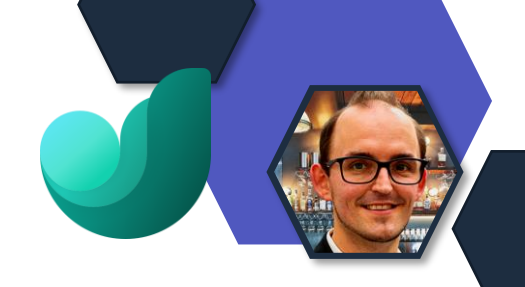

**Ouelle** 

- Automatische Kalkulation der Fortschrittsanzeige am Übergeordneten Ziele
- Berechnung aufgrund aller Fortschritte der Untergeordneten Ziele

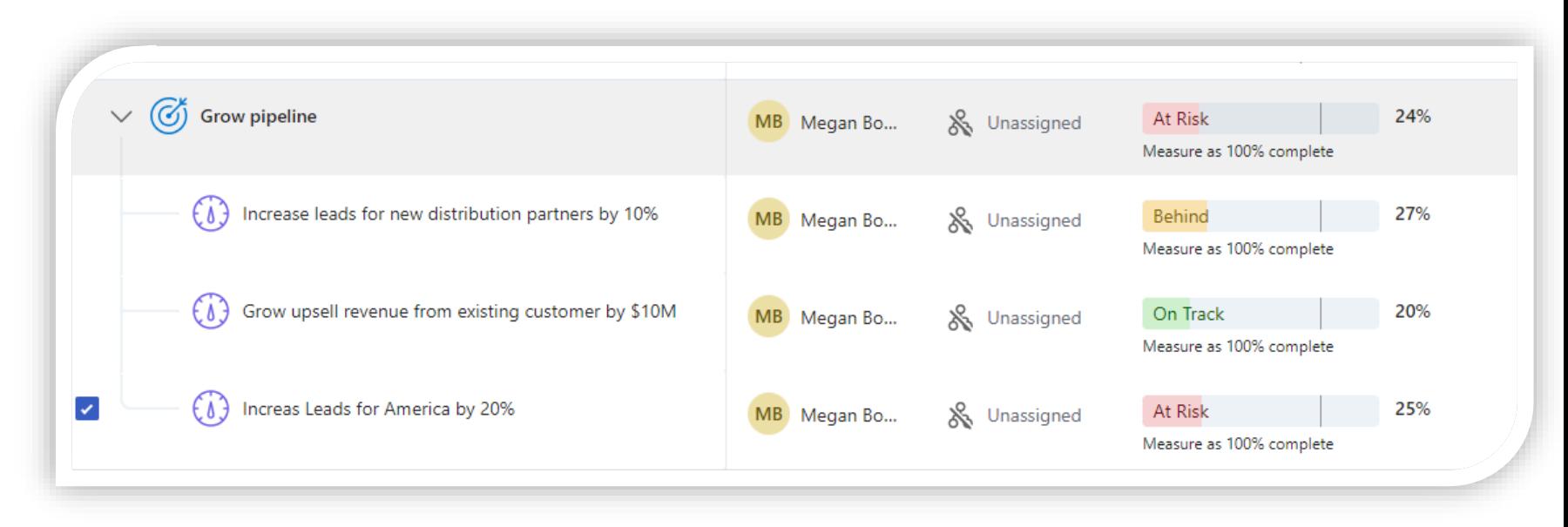

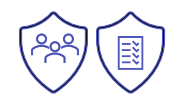

## **Microsoft Teams**

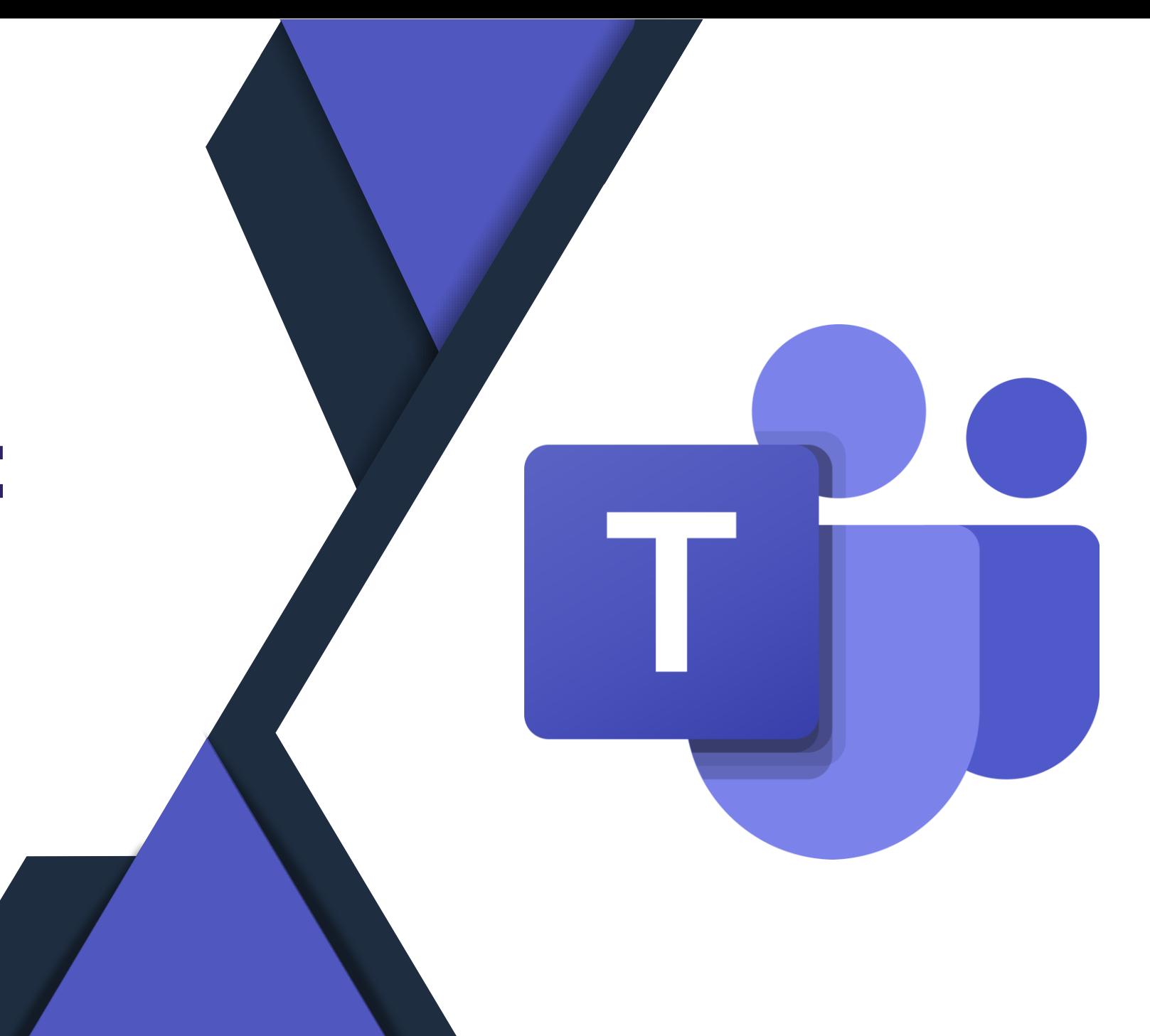

#### **Lizenzänderungen Teams -Teams teilweise nicht in den Microsoft 365 Suites**

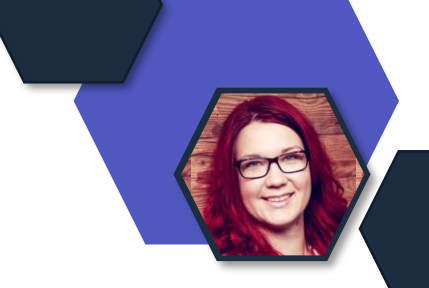

X Ab dem 1. Oktober 2023 wird Teams von den Microsoft 365- und Office 365-E-Suiten im Europäischen Wirtschaftsraum und in der Schweiz entbündelt.

X Die Pläne Office 365 E1/E3/E5, Microsoft 365 E3/E5 wird es nicht mehr geben, stattdessen nur noch die Alternativen ohne Teams. ! Diese heißen dann z.B.: Office 365 É1 EEA (no Teams). Zusätzlich wird es neu die Lizenz "Microsoft Teams EEA" geben.

 $\blacktriangleright$  Die neuen Enterprise Suiten ohne Teams werden 2 € weniger pro Monat bzw. 24 € weniger pro Jahr kosten, als die bisherigen Suites.

X Neue Kunden, die E-Pläne erwerben möchten, müssen Teams zukünftig separat zu einem Listenpreis von 5 € pro Monat oder 60 € pro Jahr erwerben.

 $\lfloor \vee \rfloor$  Bestehende Enterprise Kunden (E-Suites), die bereits über eine Suite mit Teams verfügen, können wählen, ob sie bei ihrer aktuellen Lizenzoptionen bleiben oder zu einer Suite ohne Teams wechseln möchten.

 $\vee$  Business & Frontline Suites werden weiterhin mit Teams angeboten. ! Allerdings wird es zusätzlich eine Option "ohne Teams" geben. Das nennt sich dann z.B. "Microsoft 365 F3 EEA (no Teams)"

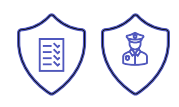

#### **Avatare bekommen eigenen Service-Plan**

- Der neue Plan ist mit Microsoft 365- oder Office 365-Lizenz verbunden: **Avatars für Teams**
- Ein neuer Serviceplan, Avatare für Teams, wird zu diesen Lizenzen hinzugefügt: Teams Essentials, Microsoft 365 Business Basic, Microsoft 365 Business Standard, Microsoft 365 Business Premium, Microsoft 365 E3/E5, und Office 365 E1/E3/E5.
- **Es sind keine Maßnahmen erforderlich. Keine zusätzlichen Kosten.**
- **Hinweis 1:** Neue Namen des Serviceplans aufnehmen in Dokumentationen.
- **Hinweis 2**: Wenn der Avatar-Dienstplan aktiviert ist, aber ein Administrator die Avatar-App über das Teams Admin Center deaktiviert hat, haben die Endbenutzer keinen Zugriff auf Avatare. Sowohl der Serviceplan als auch die Einstellungen der Teams Admin Center-App müssen aktiviert sein, damit Avatare in Ihrer Organisation funktionieren.

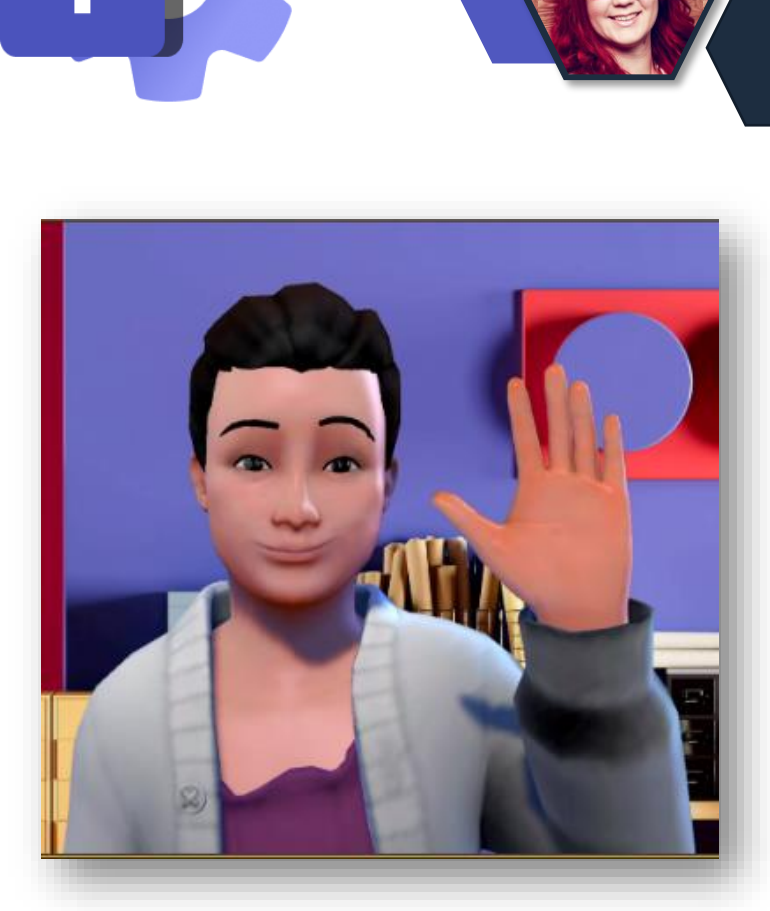

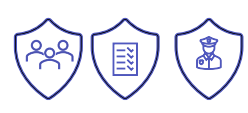

#### **Hardware Anforderungen für Avatar App**

- Die neue Mindestanforderung an die Hardware ist
	- **eine Zweikern-CPU mit 6GB RAM.**
- Benutzer können die Avatar App **nicht nutzen**, wenn sie diese Mindestanforderungen nicht erfüllen.
- Rollout: Bis Ende September abgeschlossen.

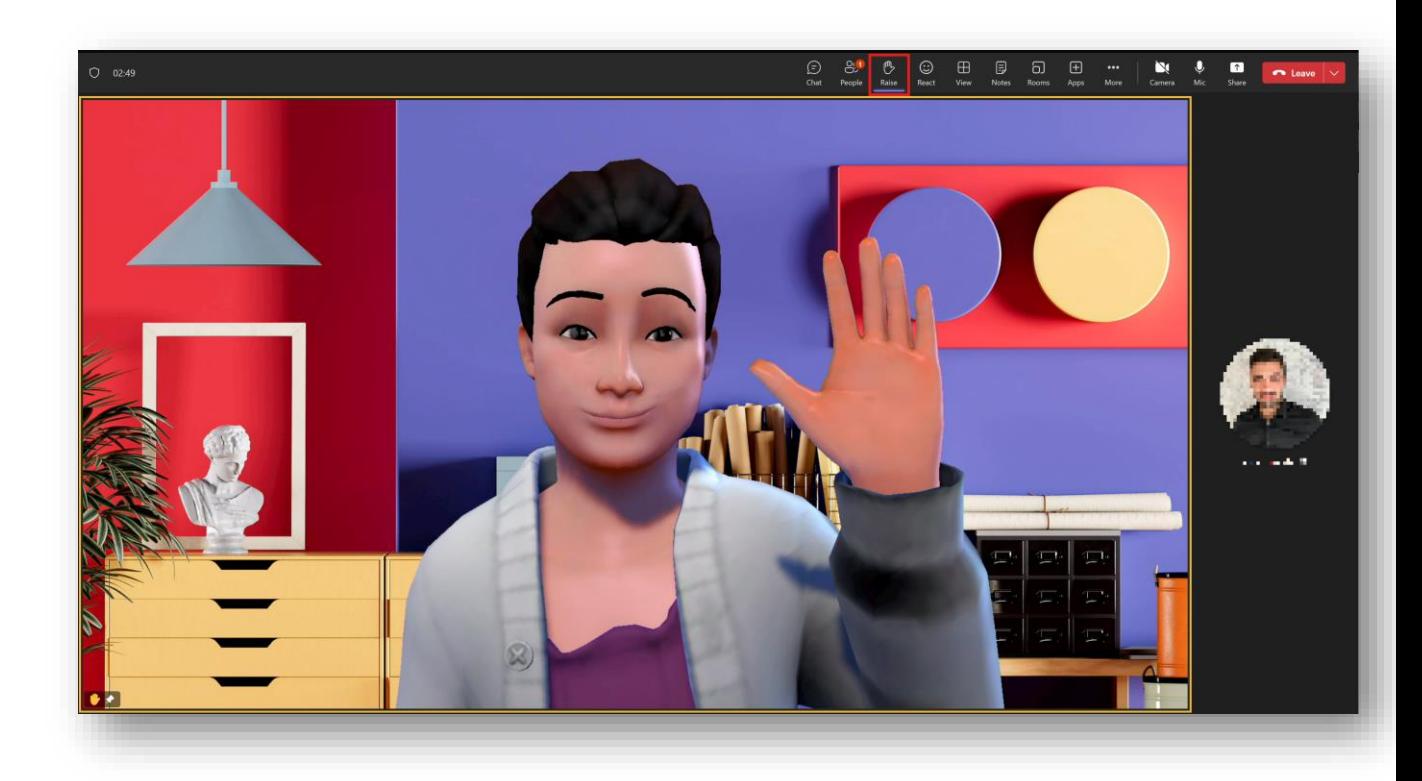

# **Microsoft Teams – Neue Graph APIs**

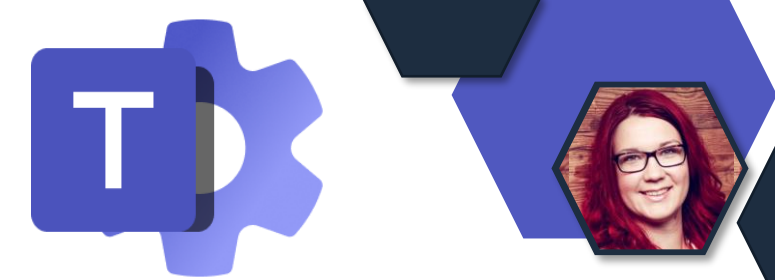

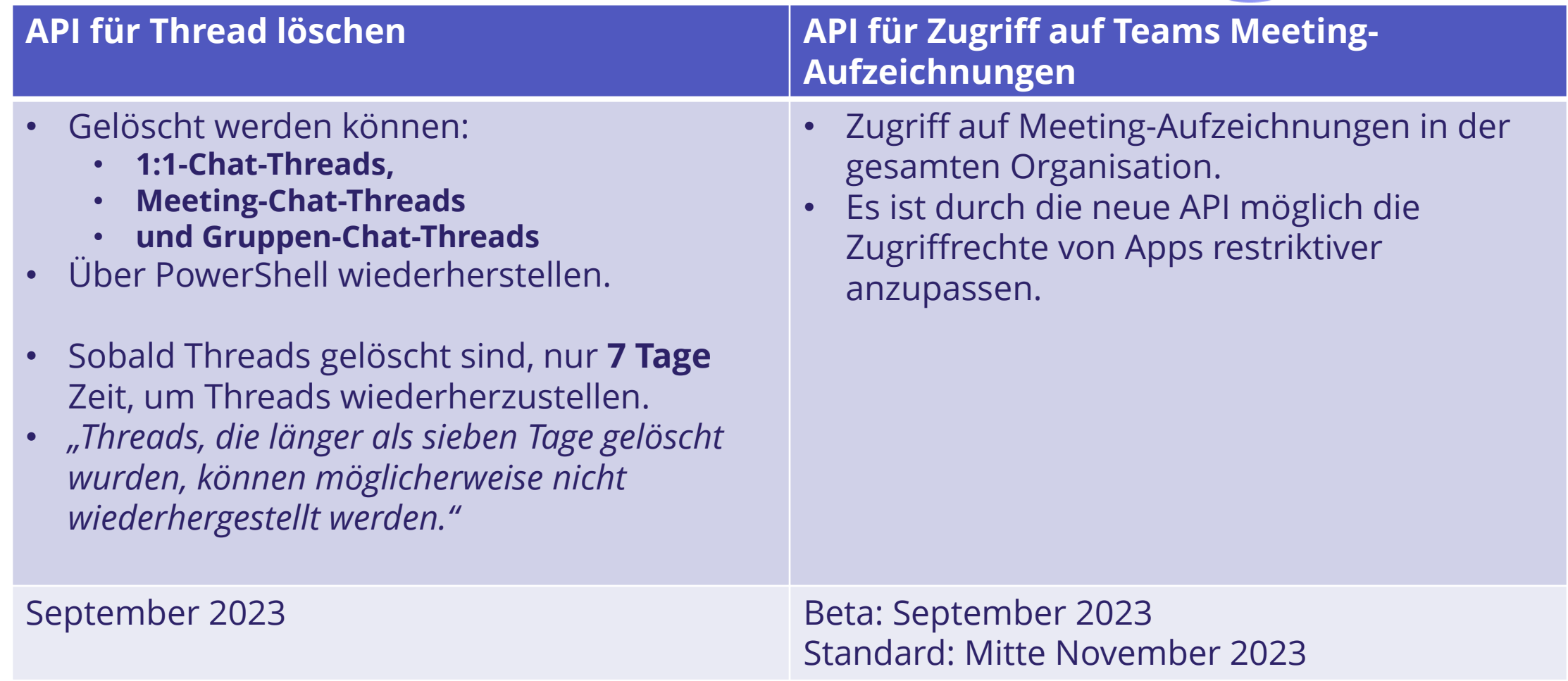

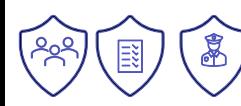

#### **Neuer Teams Client – Rollout Zeiten**

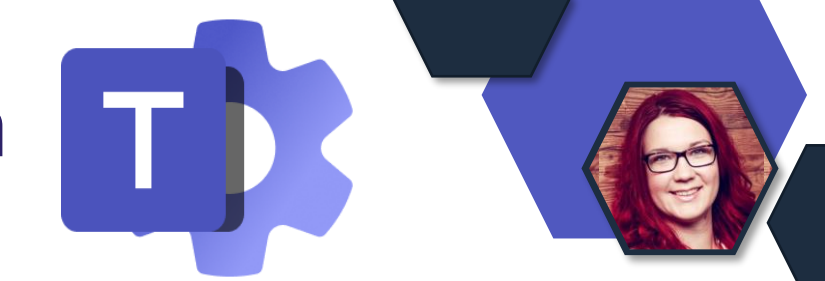

Ab September 2023 wird das neue Microsoft Teams Teil der neuen und bestehenden Installationen von Microsoft 365 Apps für Windows.

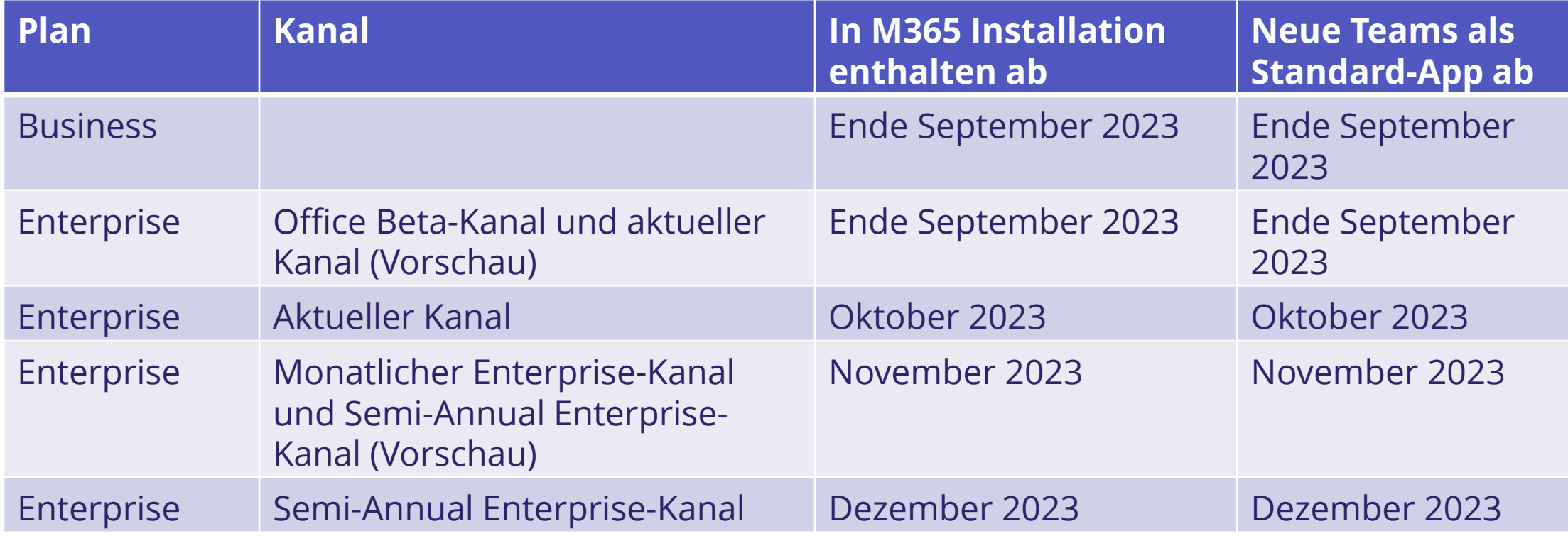

#### **Neuer Teams Client - Rollout bestimmen**

#### Wie kann man selbst den Rollout-Zeitpunkt bestimmen?

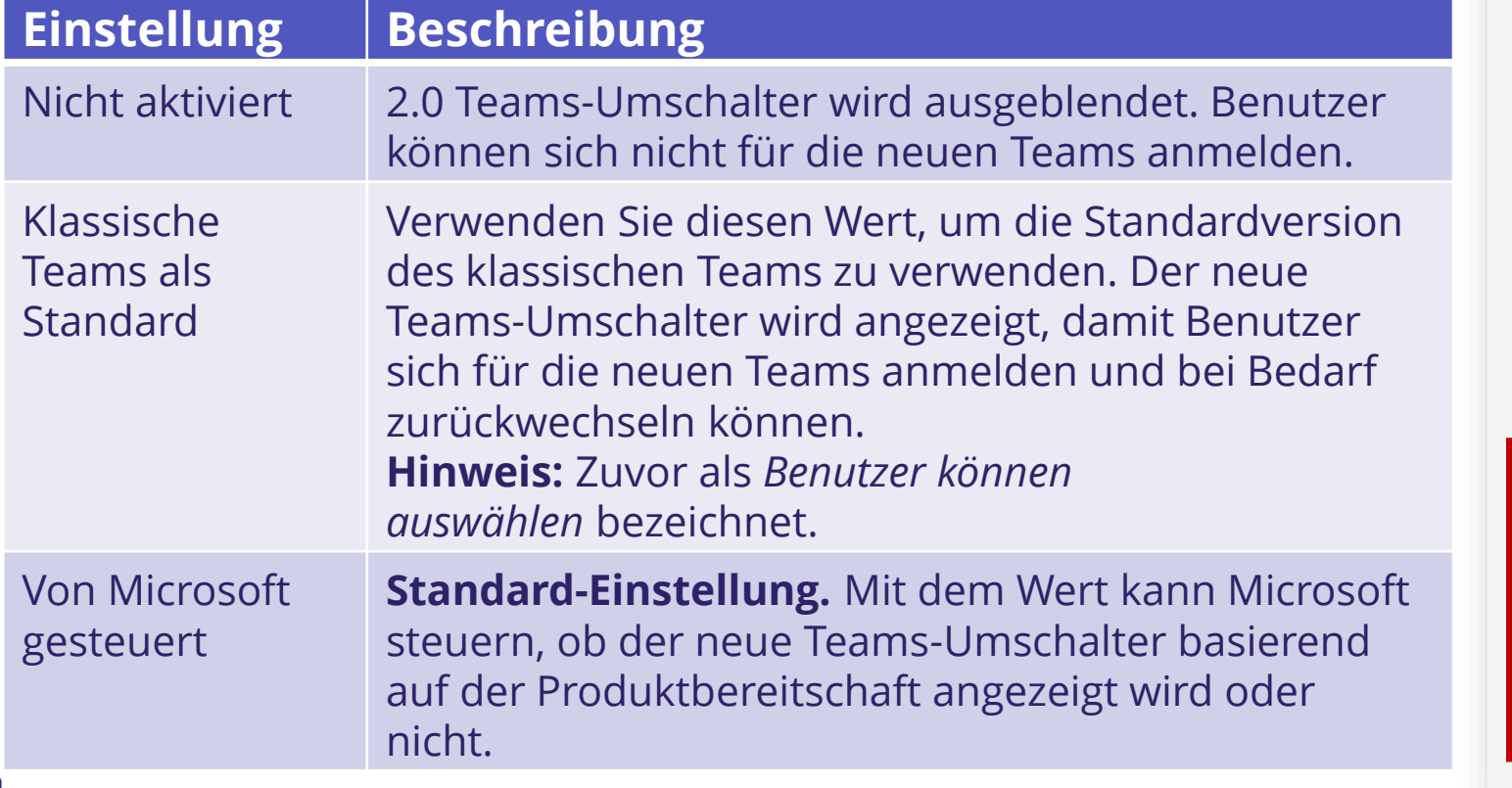

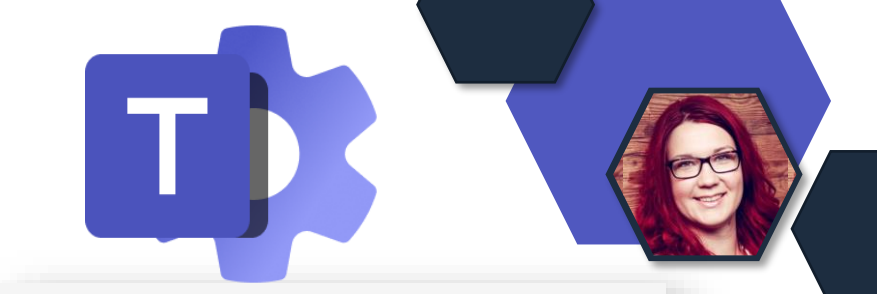

#### Updaterichtlinie

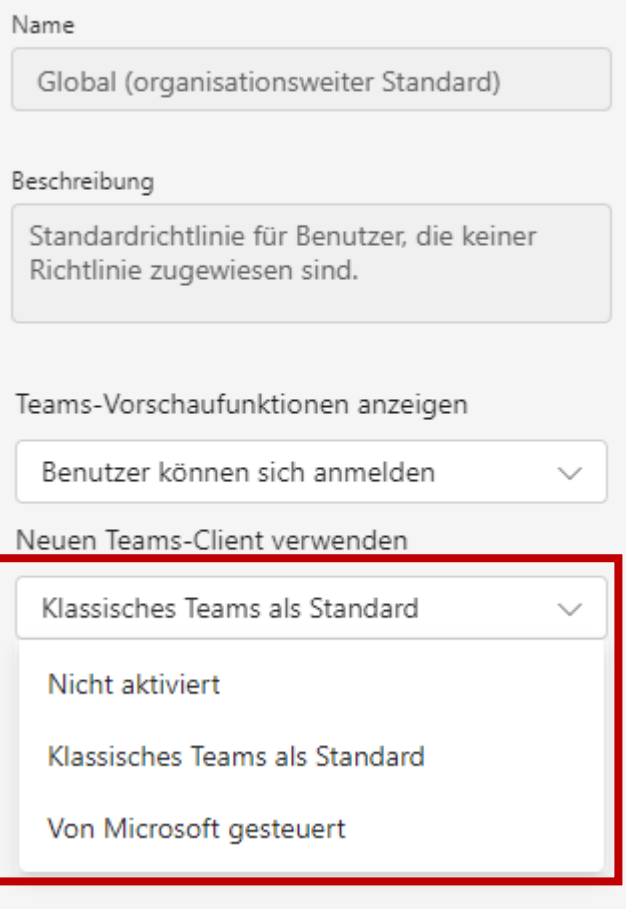

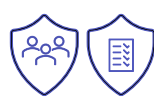

#### **Gruppenrichtlinien- Hierarchie durch Rang**

- Teams bietet bei bestimmten Richtlinien die Zuweisung von **Gruppenrichtlinien**, mit denen Benutzergruppen benutzerdefinierte Richtlinien zuweisen können.
- Nun ist es auch möglich Ränge zu vergeben.
- Die wirksame Richtlinie für einen Benutzer wird durch **Vorrangregeln** bestimmt.
- Die Funktion zur Unterstützung bei der Zuweisung von Gruppenrichtlinien im Rang hilft Admins, indem sie wichtige Informationen wie die **Anzahl der Gruppenbenutzer**, **die Empfehlung für Rang 1** und die Vorrangregeln anzeig.

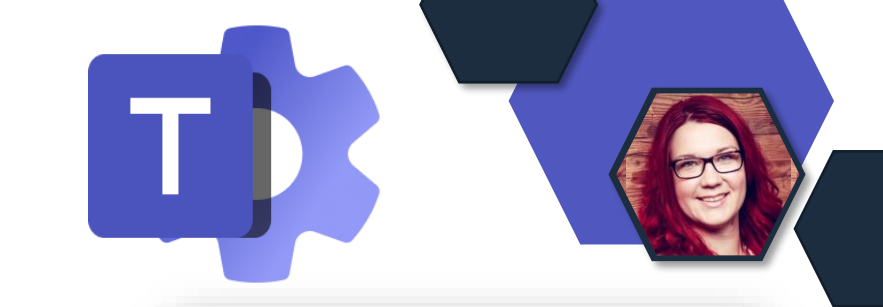

#### **Einer Gruppe Richtlinien** zuweisen

If users of the selected group have any direct assignments than it will override group assignments. Learn more about effective policy and precedence rules.

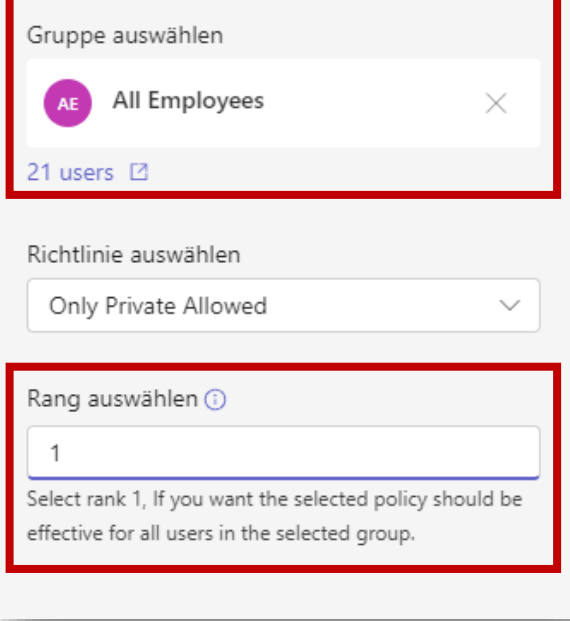

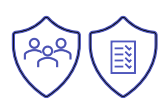

### **Vorrangregel bei Richtlinien**

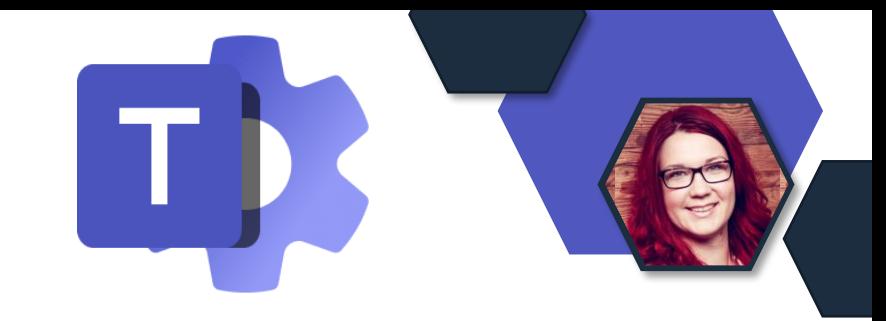

- Welche Richtlinie gilt?
- User Policies > Group Policies (Ranghöchste)> Org-wide Policies

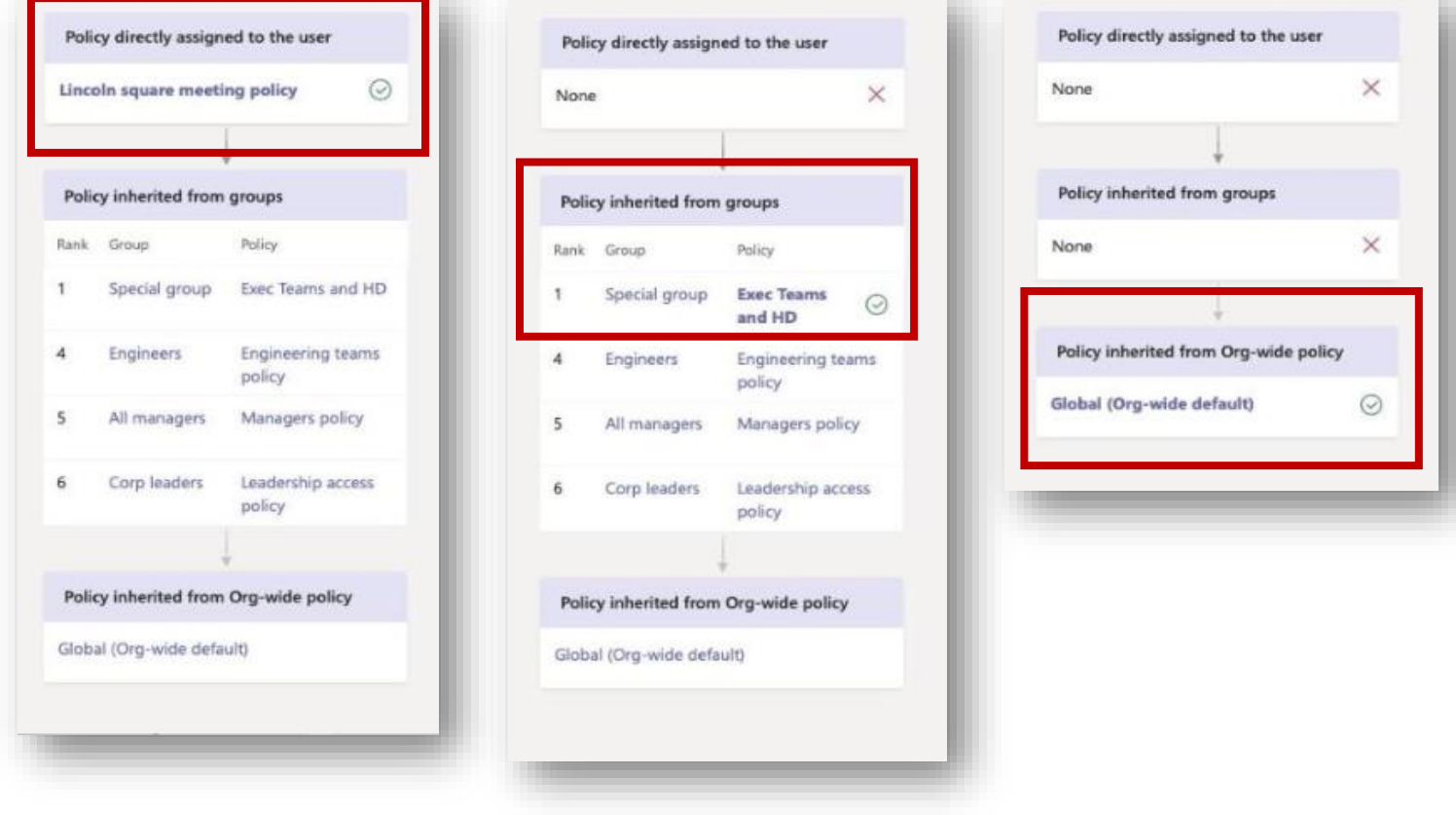

#### **Links aus Teams-Chats werden in Edge geöffnet**

- Die Microsoft Teams-Desktop-Anwendung für Windows öffnet Weblinks aus Teams-Chats zukünftigt in **Microsoft Edge.**
- Durch das Öffnen von Links in **Edge** können User diese Links Seite an Seite mit ihren Teams-Chats sehen
- Diese neue Einzelansicht von Teams in Edge soll das Wechseln zwischen Fenstern minimieren und den Benutzern helfen, im Flow zu bleiben, während sie auf Weblinks zugreifen.
- **Zeitplan:** 
	- Microsoft Teams: Ende September
	- Outlook: Im Roll-Out

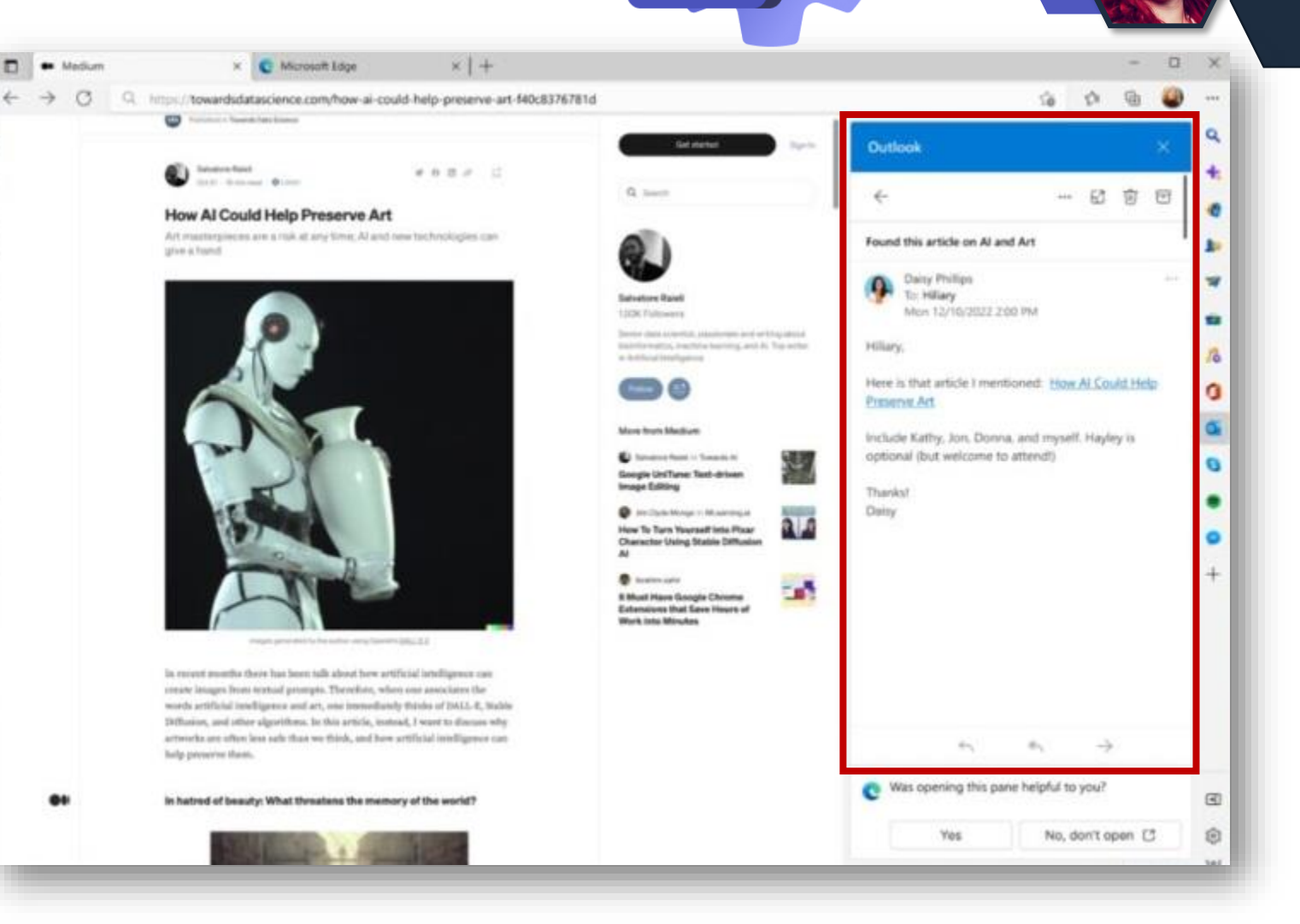

#### **Links aus Teams-Chats werden in Edge geöffnet**

Wie kann diese neue Default Einstellung deaktiviert werden?

- **[M365 Apps Admin Center](https://config.office.com/officeSettings)**
- 2. Office Richtlinien
- 3. Neue Richtlinie erstellen
- 4. "Auswählen, welcher Browser Weblinks öffnet" konfigurieren (Hinweis: Gilt für alle Weblinks in allen M365 Apps)
- 5. Speichern

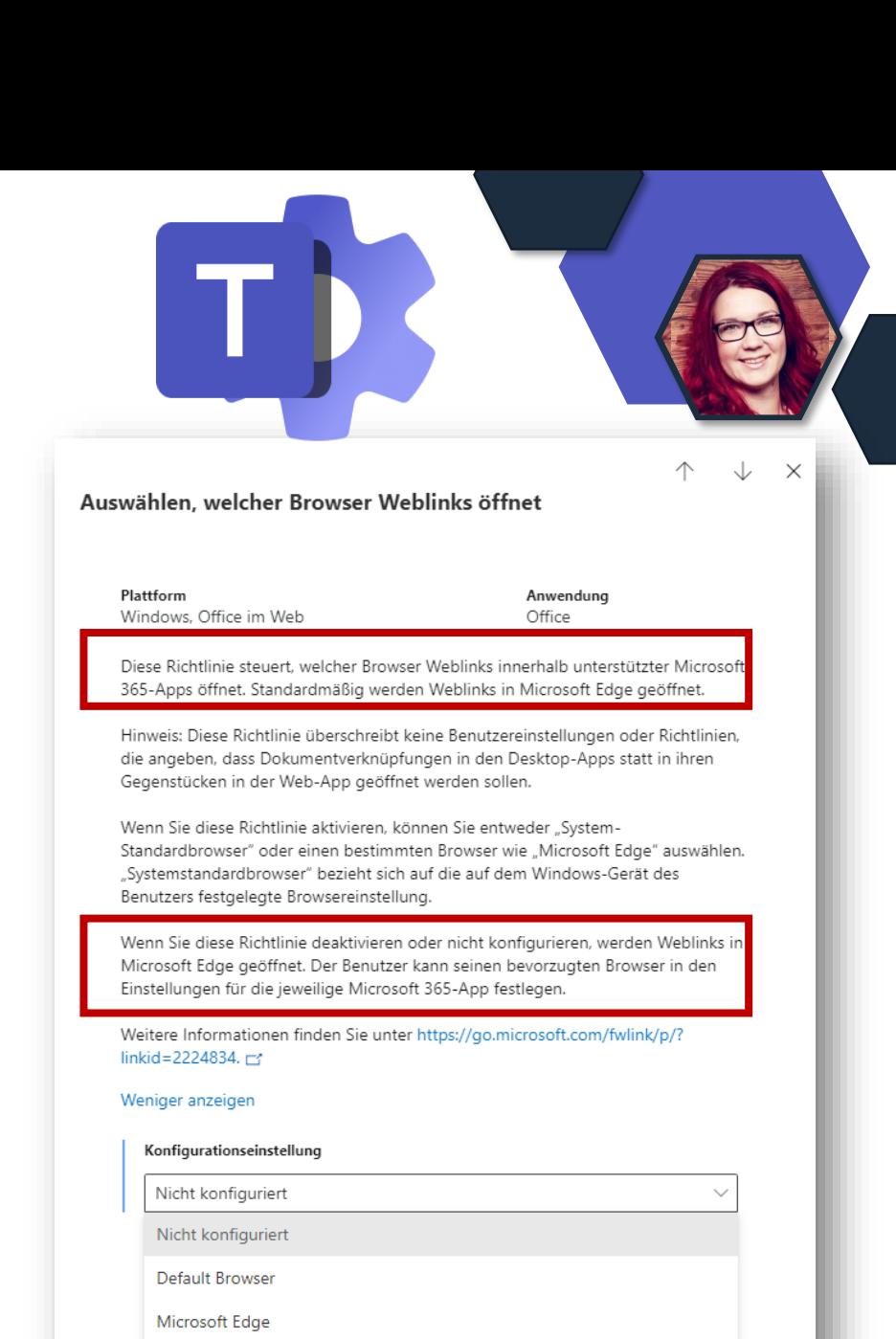

#### **Erweiterte Ansicht der Profilkarte in Teams**

#### • **Bisher:**

#### Hovern über dem Profilbild mit der Maus → Zeigt reduzierte Profilkarte

#### • **Nun zusätzlich:**

#### Klich auf Name  $\rightarrow$  Zeigt erweiterte Profilkarte

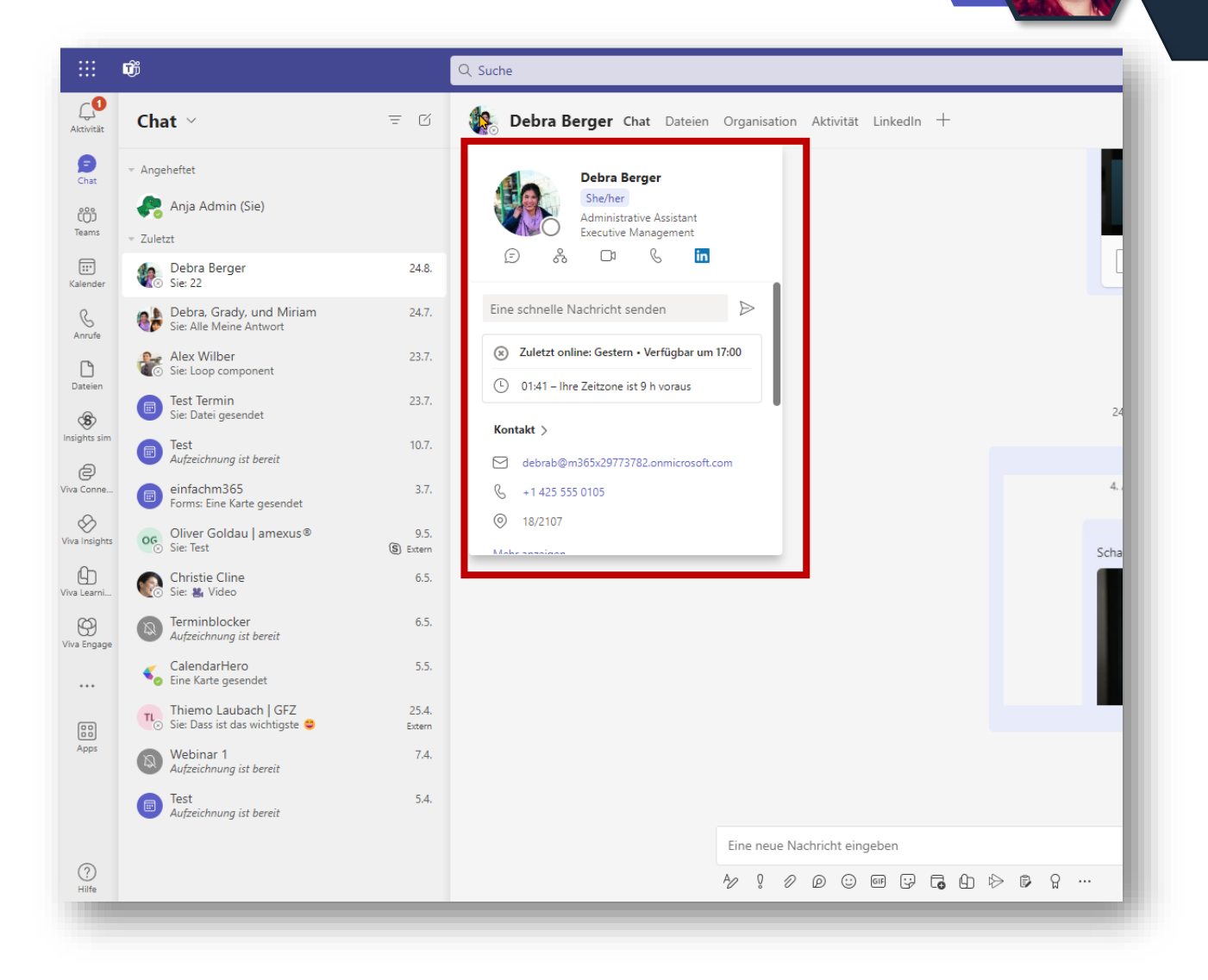

#### **Erweiterte Ansicht der Profilkarte in Teams**

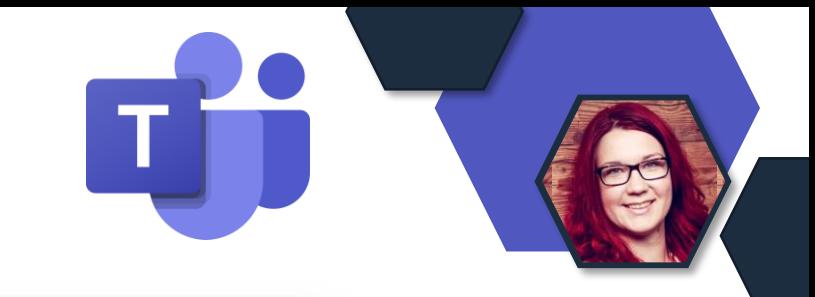

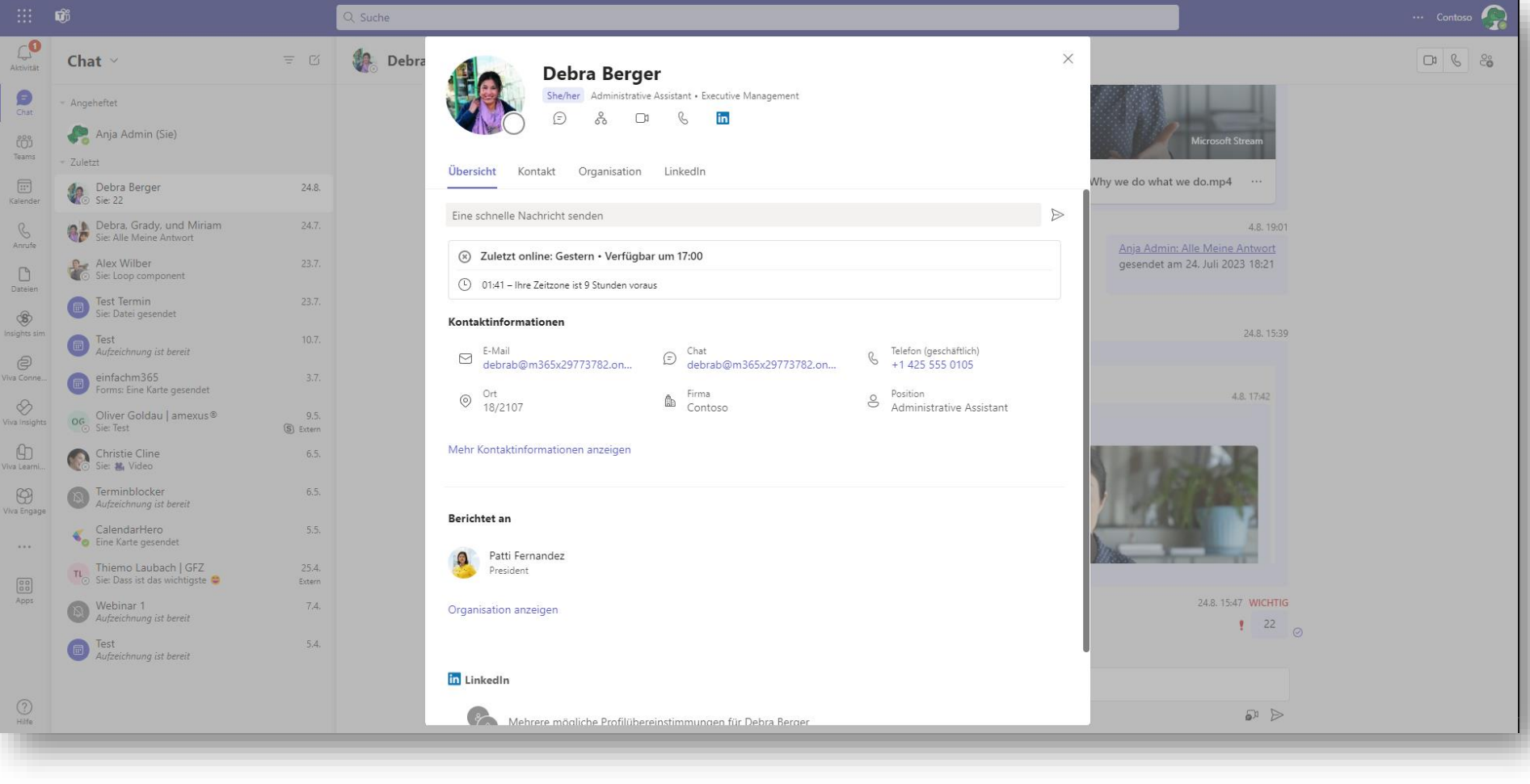

### **Anzeige von Standorten**

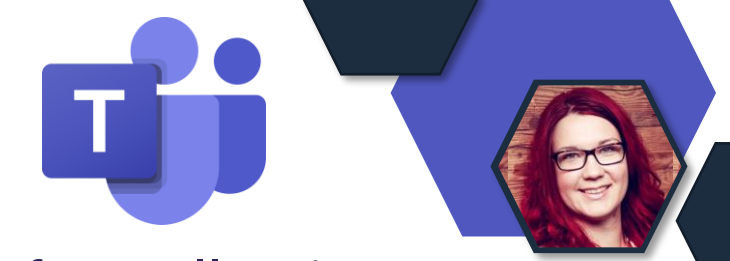

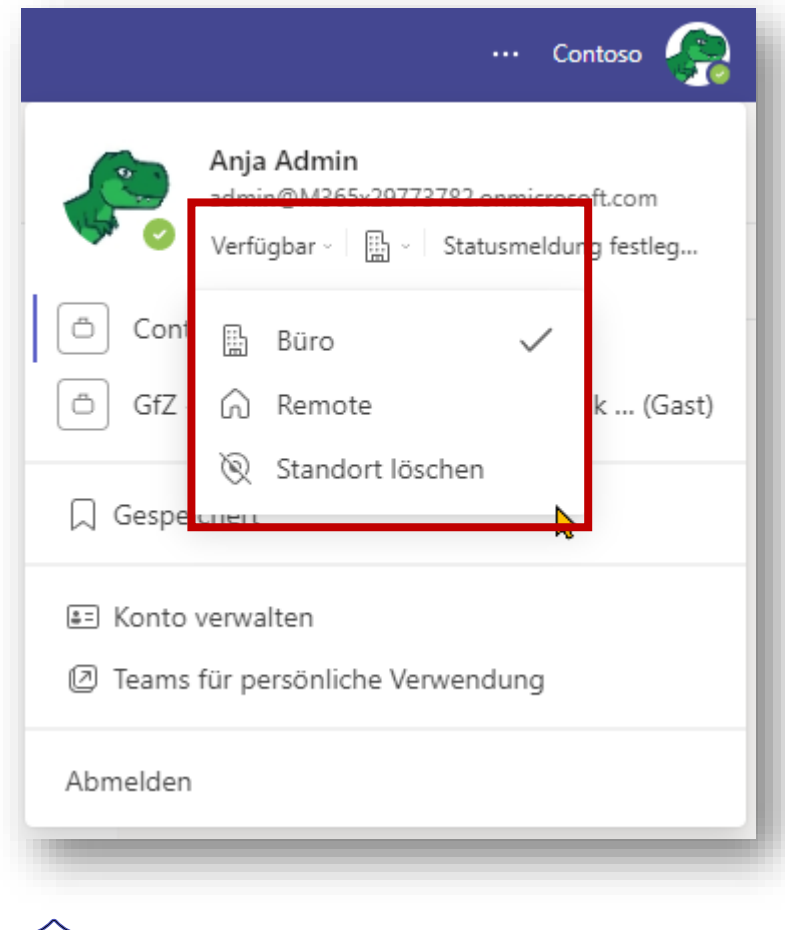

#### Auswahl des Standortes Anzeige des Standortes für Kolleg:innen

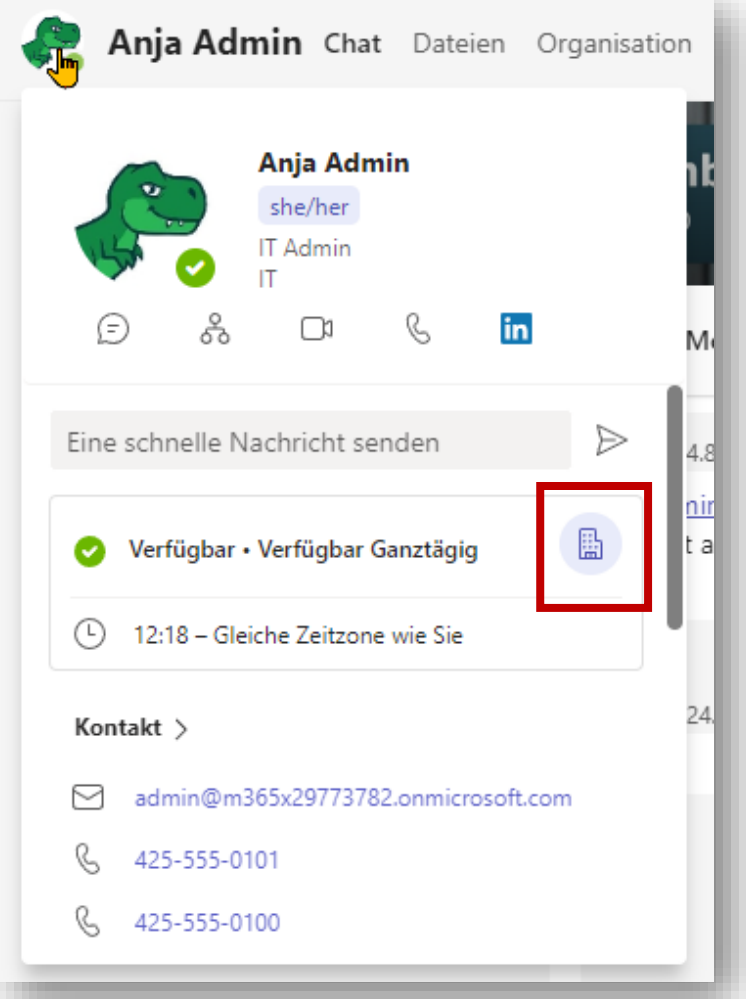

### **Self-Service - Teams Premium Trial**

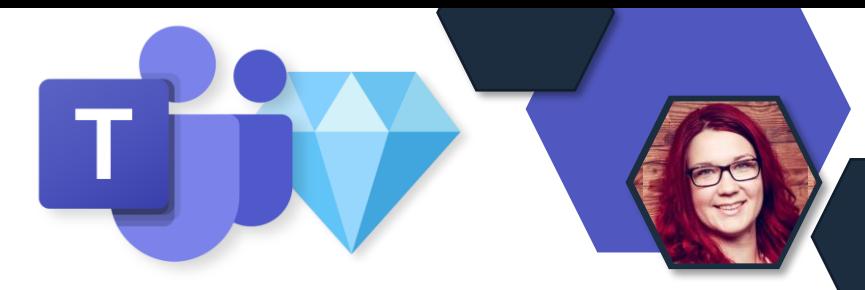

#### **Was ist Self-Service**

- Benutzer können selbst Abonnements für bestimmte Produkte erwerben (Kreditkartenabrechnung) und Personen im Unternehmen Lizenzen für diese Abonnements zuweisen. Abrechnung erfolgt über die angegebene Kreditkarte.
- Admins verfügen über eine schreibgeschützte Ansicht für alle Abonnements, die via Self-Service gekauft wurden. Sie können das Produkt, den Namen des Käufers, die erworbenen Abonnements, das Ablaufdatum, den Kaufpreis und die zugewiesenen Benutzer für jedes Abonnement anzeigen

#### **Teams Premium Trail**

- Benutzer können eine Self-Service-Testversion (60 Tage) von Microsoft Teams Premium mit ihren AAD-Konto initiieren, ohne Zahlungsinformationen eingeben zu müssen.
- Ab Ende September 2023
- Admins kontrollieren ob Testlizenzen in kostenpflichtige Abonnements umgewandelt werden.

#### **Umgang mit Self-Service:**

• Globale oder Abrechnungsadministratoren können Self-Service-Einkäuf deaktivieren.

### **Self-Service - Teams Premium Trial**

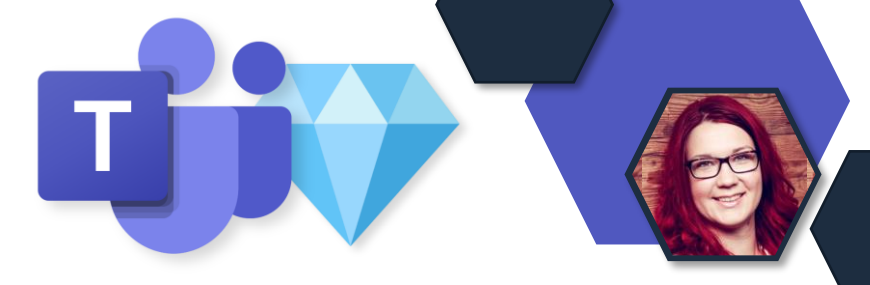

#### **Konfiguration von Self Service:**

Mit der Rolle Billing Admin oder Global Admin kann man Teams Premium bereits heute über das MSCommerce PowerShell Modul deaktivieren. Die Deaktivierung verhindert auch, dass Mitarbeiter Testversionen aktivieren können.

**Benötigt wird dazu das MSCommerce Modul.** Dies ist aktuell nur mit PowerShell 5 kompatibel. (Empfehlung: Version 1.8 einzusetzen).

Install-Module MSCommerce -RequiredVersion 1.8 -Force

Import-Module MSCommerce -RequiredVersion 1.8

Connect-MSCommerce

#### **Welche Produkte gibt es? Dürfen sie via Self-Service erworben werden? Wie ist ihre ID um Anpassungen zu machen?**

Get-MSCommercieProductPolicies –PolicyID AllowSelfServicePurchase | select ProductName, ProductID, PolicyValue | sort ProductName

#### **Teams Premium hat die Produkt ID CFQ7TTC0RM8K – Beispiel:**

Update-MSCommerceProductPolicy -PolicyId AllowSelfServicePurchase -ProductId CFQ7TTC0RM8K -Value "Disabled"

## Bring Confetti to Teams

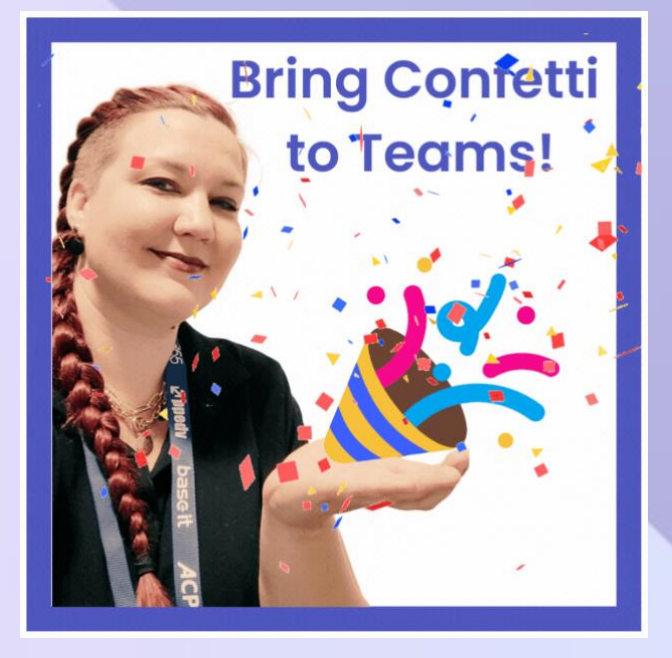

## **[http://confetti-for-](http://confetti-for-teams.com/)**

#### **[teams.com](http://confetti-for-teams.com/)**

Einloggen mit eurem M365- Konto

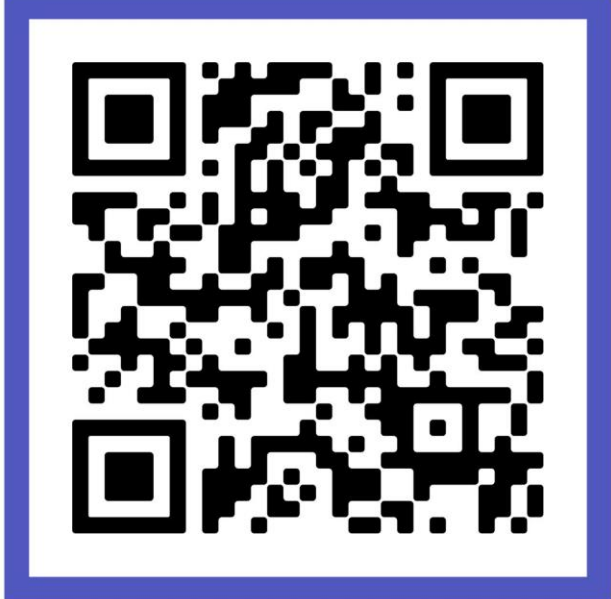

## **SharePoint Online, Lists & Stream**

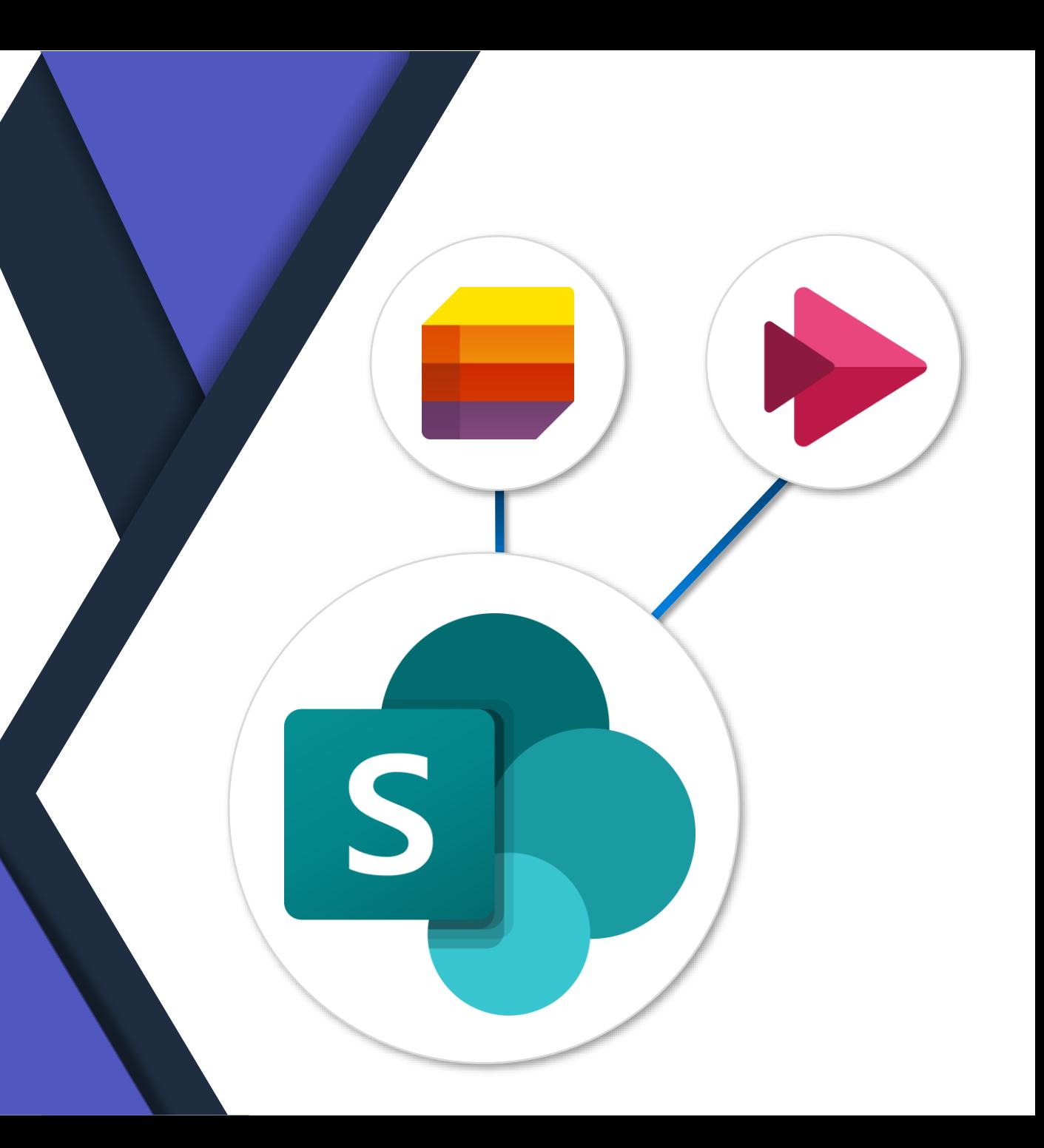

### **Farbige Ordner**

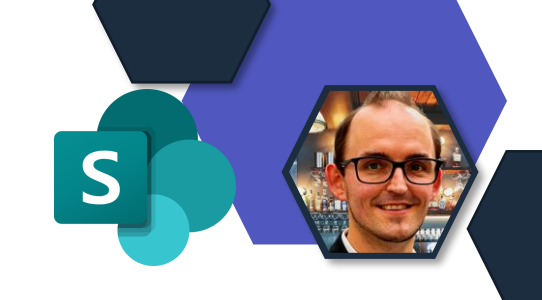

- Ein wichtiges Feature für die Benutzer  $\odot$
- Identisch zu OneDrive Jetzt auch im SharePoint-Online Verfügbar
- Setzen der Farbe möglich:
	- Bei der Anlage
	- Nachträglich

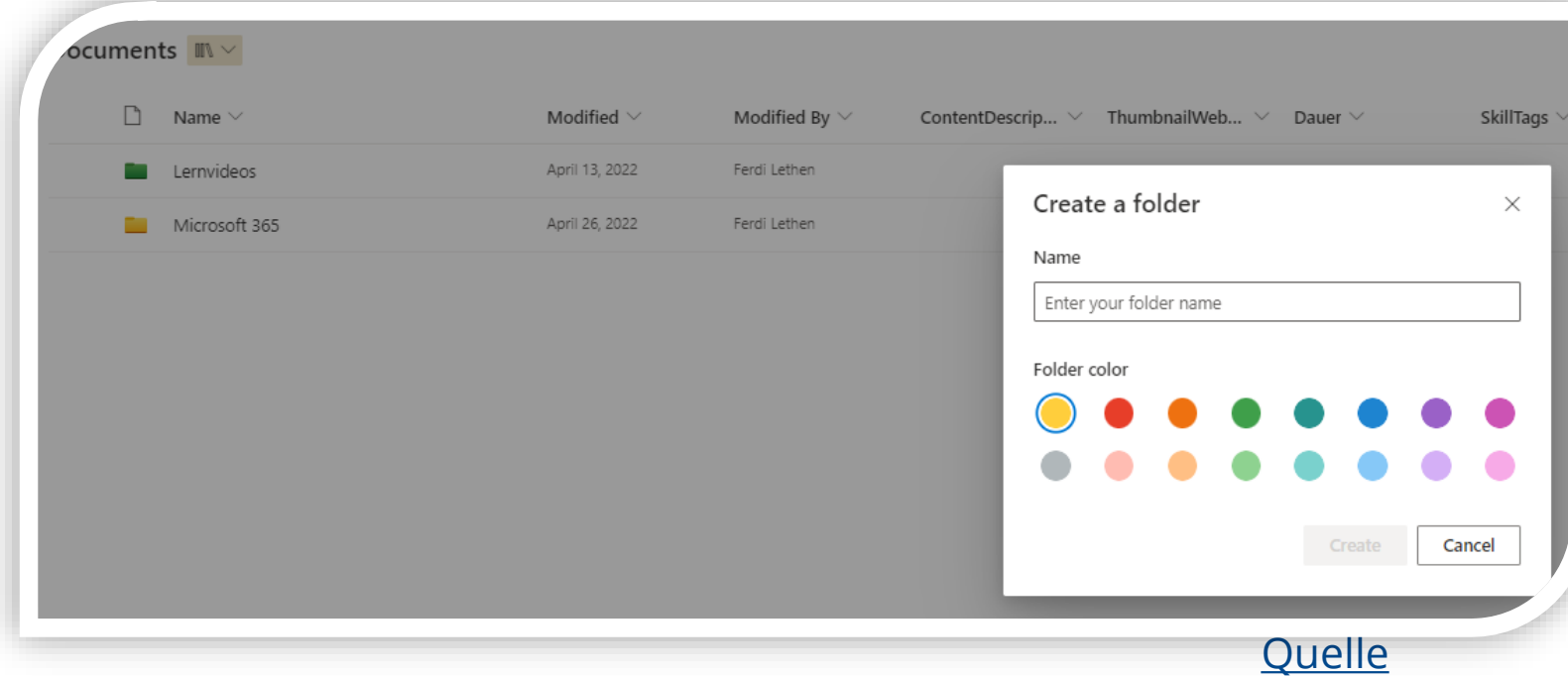

### **Neue Listen-Templates**

- Neue Listen-Templates mit integrierter Genehmigungsfunktion (Approvals)
- Zum Beispiel:
	- "Travel Requests"
	- "Content Scedule"

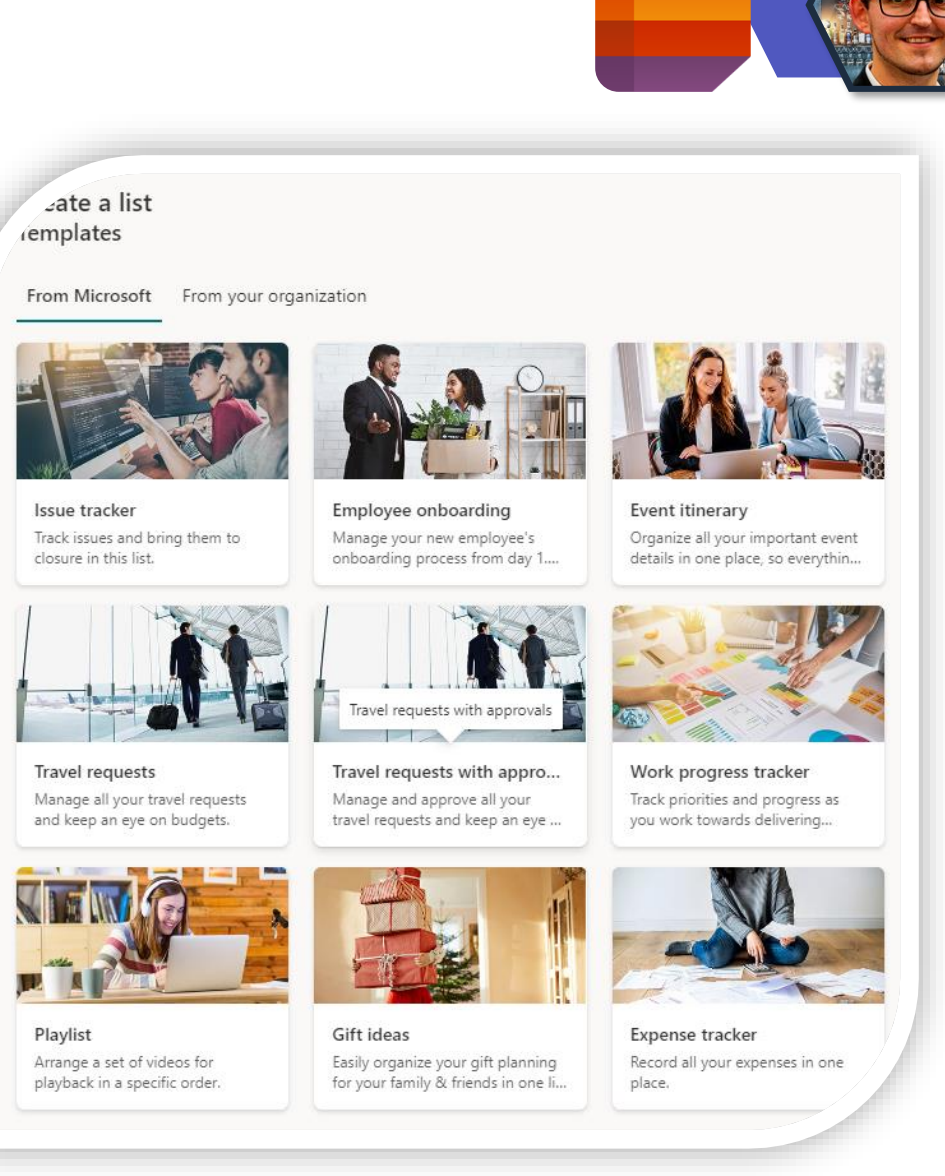

**Ouelle** 

### **"Senden an" wird "Teilen"**

- Mit dieser Funktion können Benutzer SharePoint-Seiten und Nachrichtenbeiträge einzeln freigeben, ohne die gesamte Website freigeben zu müssen.
- Alle Freigabeeinstellungen auf Site- und Tenant-Ebene werden beibehalten, die regeln, wer teilen darf.
- **Hinweis 1:** Es werden nur die Seite und die auf die Seite hochgeladenen Elemente, wie z. B. Bilder freigegeben. Andere verlinkte Inhalte auf der Seite, wie **eingebettete Dokumente** oder **Listen**, müssen vor dem Hinzufügen zur Seite entsprechend freigegeben werden.
- **Hinweis 2:** Einige Benutzer können diese Funktion vor anderen in Ihrer Organisation sehen, aber sobald die Einführung abgeschlossen ist, werden alle Benutzer eine einheitliche Erfahrung haben.

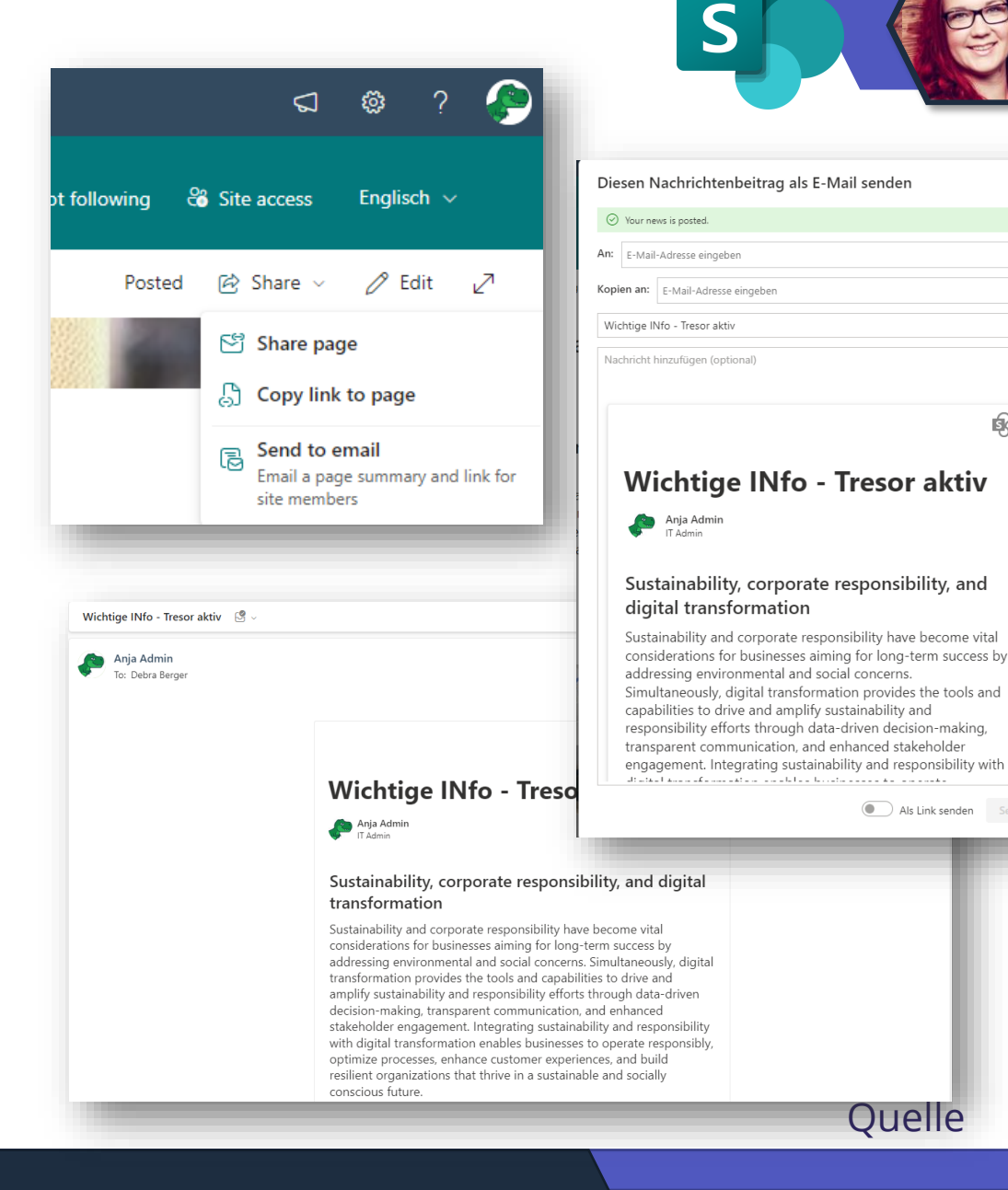

配

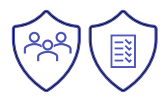

#### **Neues Stream Webpart**

• Neues Stream Webpart für dein Einbettung von Videos ist im Roll-Out.

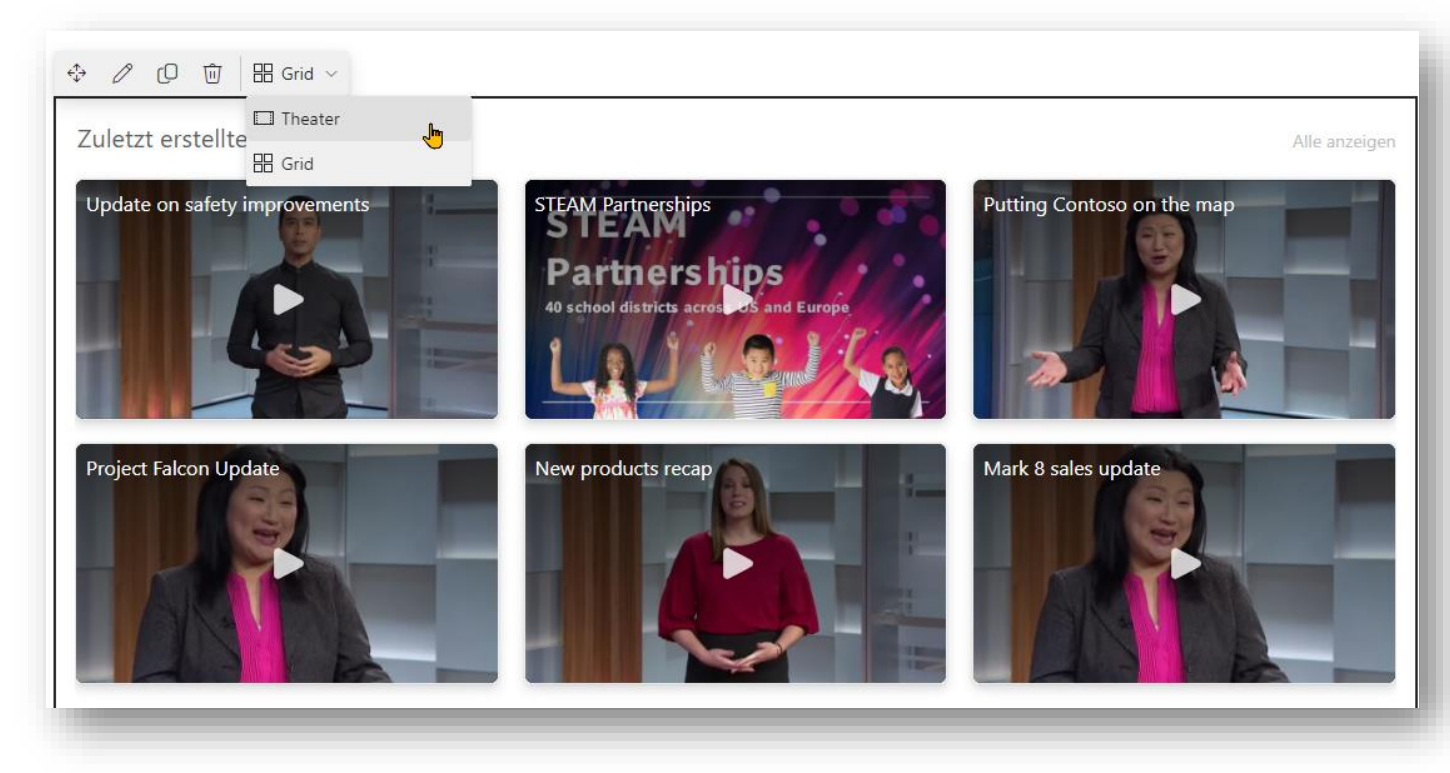

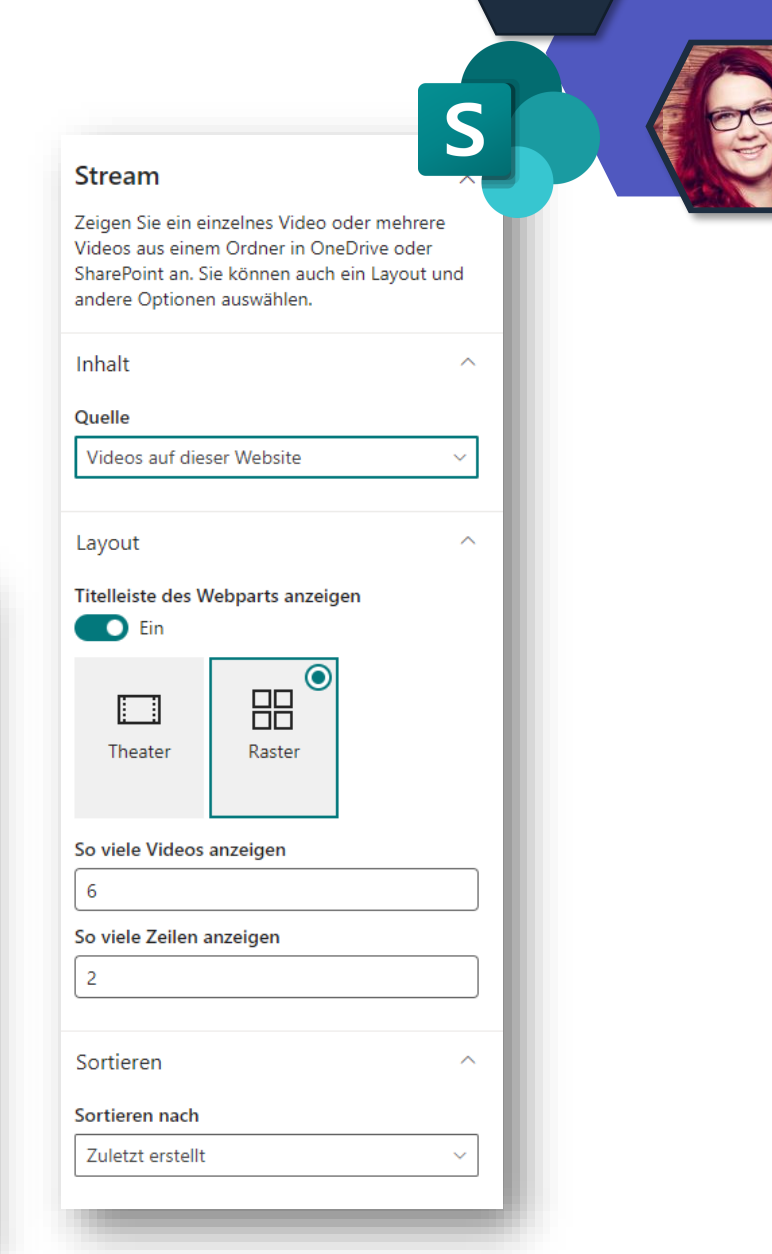

#### **Erstellen einer Lists Liste aus CSV und Export nach CSV**

m

- Diese Erstellungsoption ist auf jeder Oberfläche verfügbar, auf der bereits Listen erstellt werden können, z. B. **SharePoint Sites, Listen-Web-App, Teams usw.**
- Neben der Funktion "Exportieren in CSV", mit der Sie Listendaten in ein CSV-Format exportieren können, wurde die Option "Exportieren in CSV mit Schema" hinzugefügt, die das Listenschema und alle anderen benutzerdefinierten Formatierungen, die der Liste hinzugefügt wurden, wie z. B. Choice Pills, Zeilenformatierung usw., beibehält.
- Die Funktion "Exportieren nach CSV" funktioniert weiterhin wie bisher, mit einer kleinen Änderung:
	- Das boolesche Feld wird als TRUE/FALSE anstelle von YES/NO exportiert, um die Standardvorgaben für die Darstellung boolescher Felder zu erfüllen.
	- Die Spalte "Personen" exportiert die zugrunde liegende E-Mail-Adresse anstelle des in der Liste angezeigten Namens.

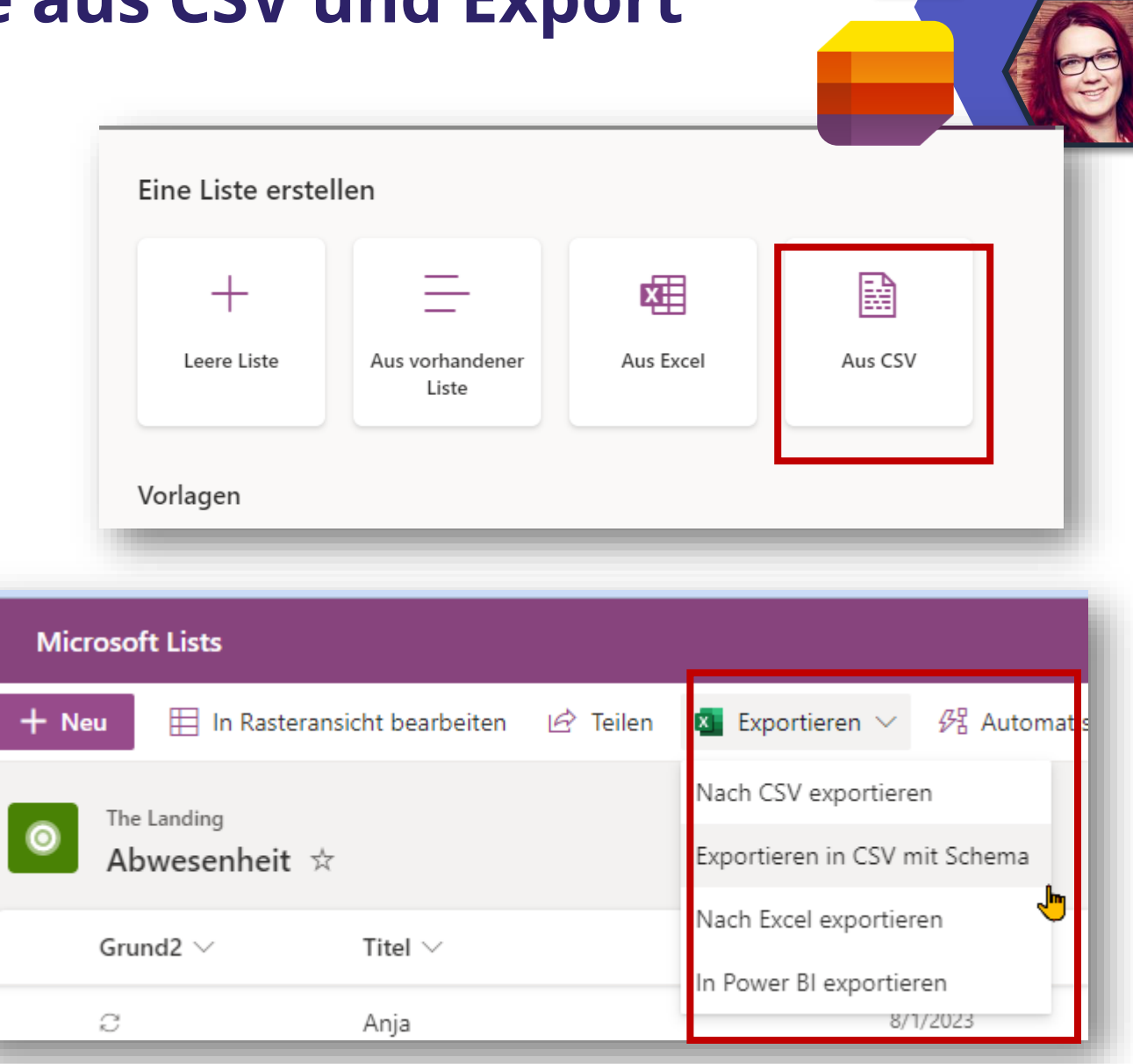

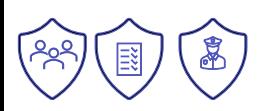

# **Exchange & Messaging**

T

### **Outlook öffnet Links im Edge Browser**

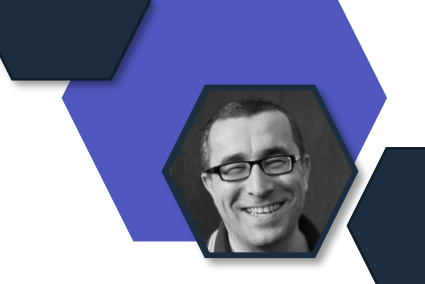

- E-Mail-Links werden von Outlook Desktop automatisch in Edge geöffnet
- Outlook on the Web Blade wird mit zugehöriger E-Mail angezeigt
- → [Discover new ways to multitask with Microsoft 365 and Edge](https://www.microsoft.com/en-us/microsoft-365/blog/2023/02/16/discover-new-ways-to-multitask-with-microsoft-365-and-edge/?WT.mc_id=TM-MVP-5003086) (Feb 2023)
- Auch Teams öffnet Links nun im Edge Browser
- Anpassung
	- [Cloud Policy Service](https://learn.microsoft.com/deployoffice/admincenter/overview-cloud-policy?WT.mc_id=M365-MVP-5003086) → [https://config.office.com](https://config.office.com/)
	- [Gruppenrichtlinien](https://www.microsoft.com/download/details.aspx?id=49030)
### **Outlook öffnet Links in Edge**

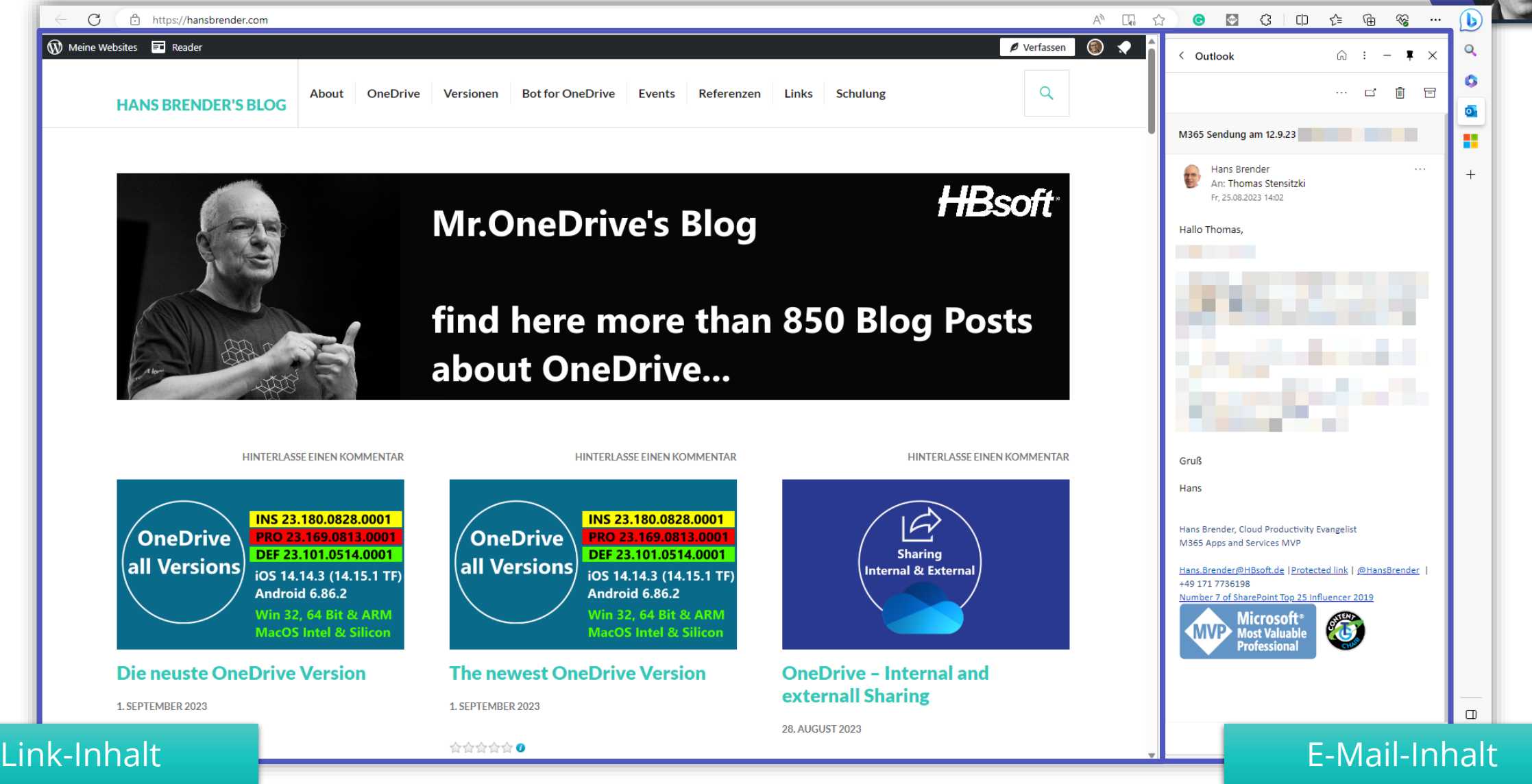

### **Outlook öffnet Links in Edge**

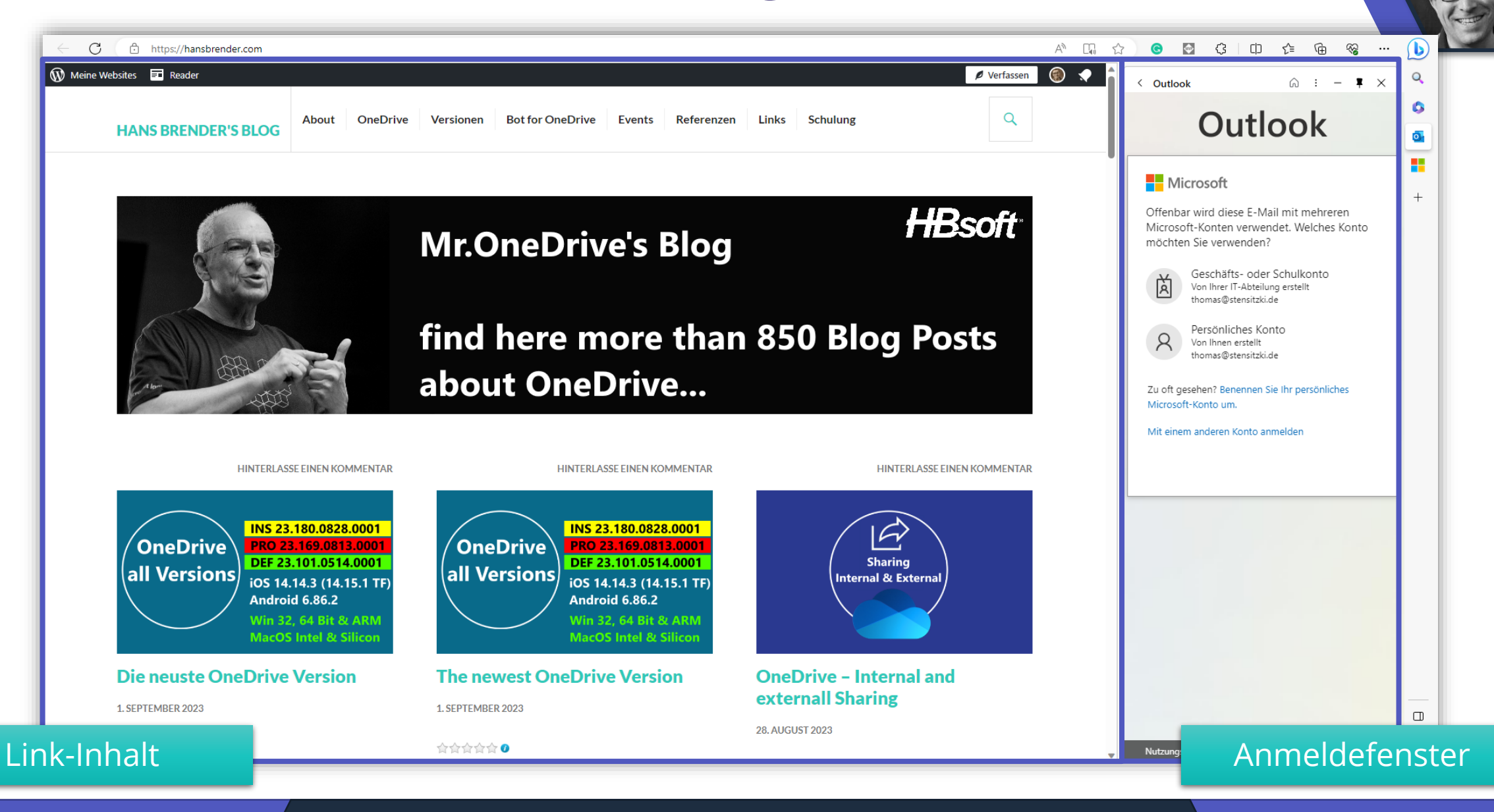

### **OWA – Anpassung der "Nachricht melden"- Aktionen**

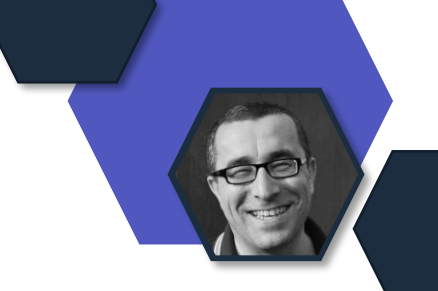

- Möglichkeit zur Übersetzung der "Nachricht melden"-Funktionen in **Outlook on the Web**
	- Schaltfläche in der Ribbon-Bar
	- Zugehörige Pop-Up-Fenster
	- Ergänzung einer benutzerdefinierten Nachricht
- **Keine** Übernahme der Einstellungen aus dem Defender Portal
- Keine Änderung für andere Clients
- Ab Mitte September

### **OWA – Anpassung der "Nachricht melden"- Aktionen**

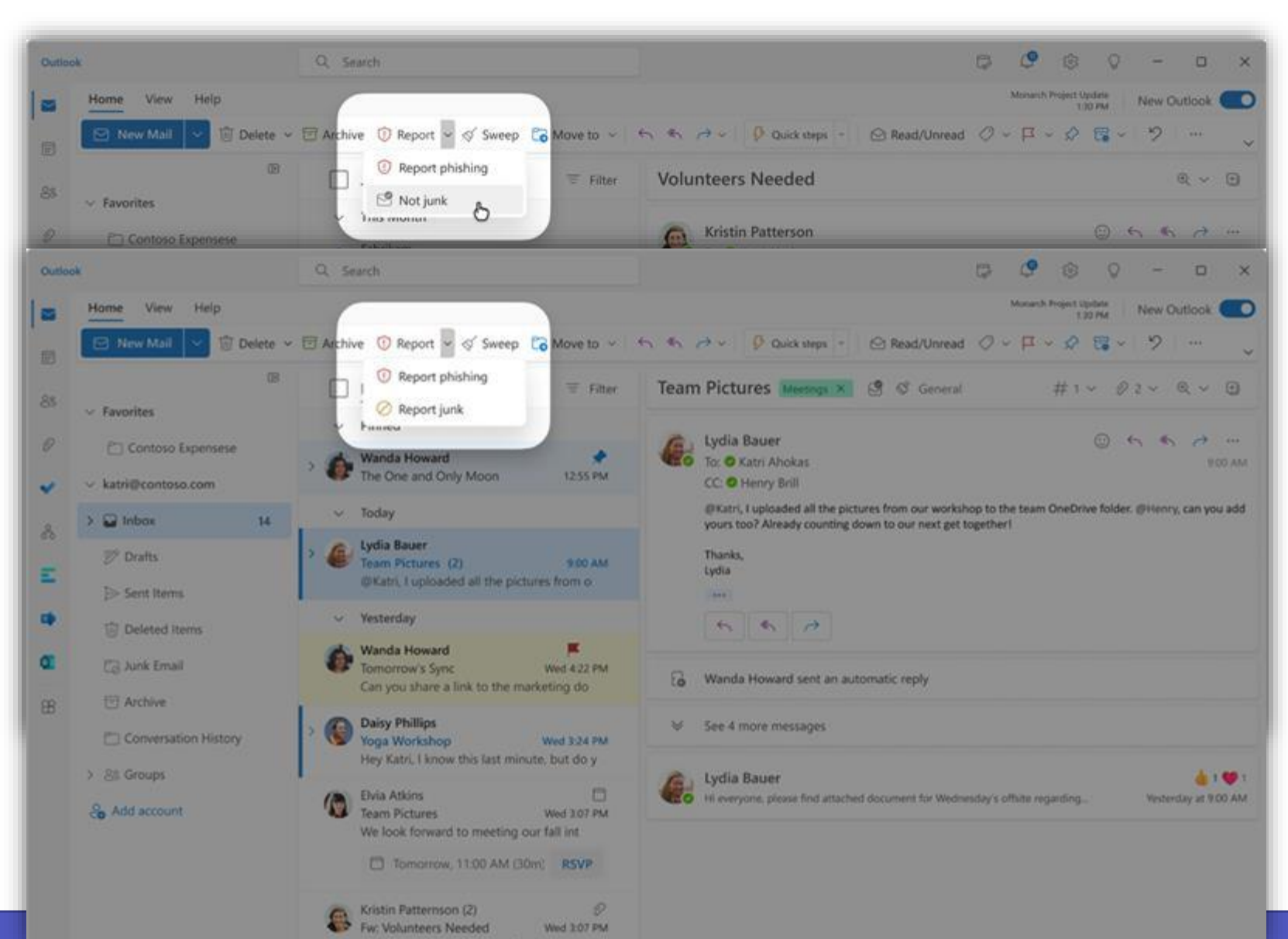

### **OWA – Anpassung der "Nachricht melden"- Aktionen**

#### When a user reports an email

- Ask the user to confirm before reporting
- Show a success message after the message is reported Customize messages

#### $\leftarrow$

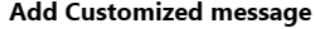

Outlook will show the configured custom messages to users with the selected language. If you don't configure a message, the default message will be shown.

Choose language

Hindi

Phishing reported Report phishing Report junk Report not junk Junk reported

This confirmation message is shown when a user is about to report an email as 'phishing'.

Title (35/50 characters)

|<br>| क्या आप वाकई रिपोर्ट करना चाहते हैं

Description (114/300 characters)

इस संदेश को फ़िश के रूप में रिपोर्ट किया जाएगा और उसका विश्लेषण किया जाएगा ताकि भविष्य में ऐसे संदेश वितरित न हों।

Add a link to more information

Link text (7/30 characters) URL

और जानो https:// contoso.com

 $\bullet$ 

Save & apply to all the message types

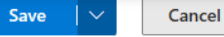

 $\times$ 

# **Defender for Office 365 – Mailflow Report**

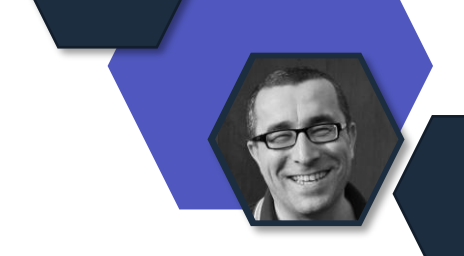

- Automatischer Reportversand per E-Mail
	- Täglich
	- Wöchentlich
	- Monatlich

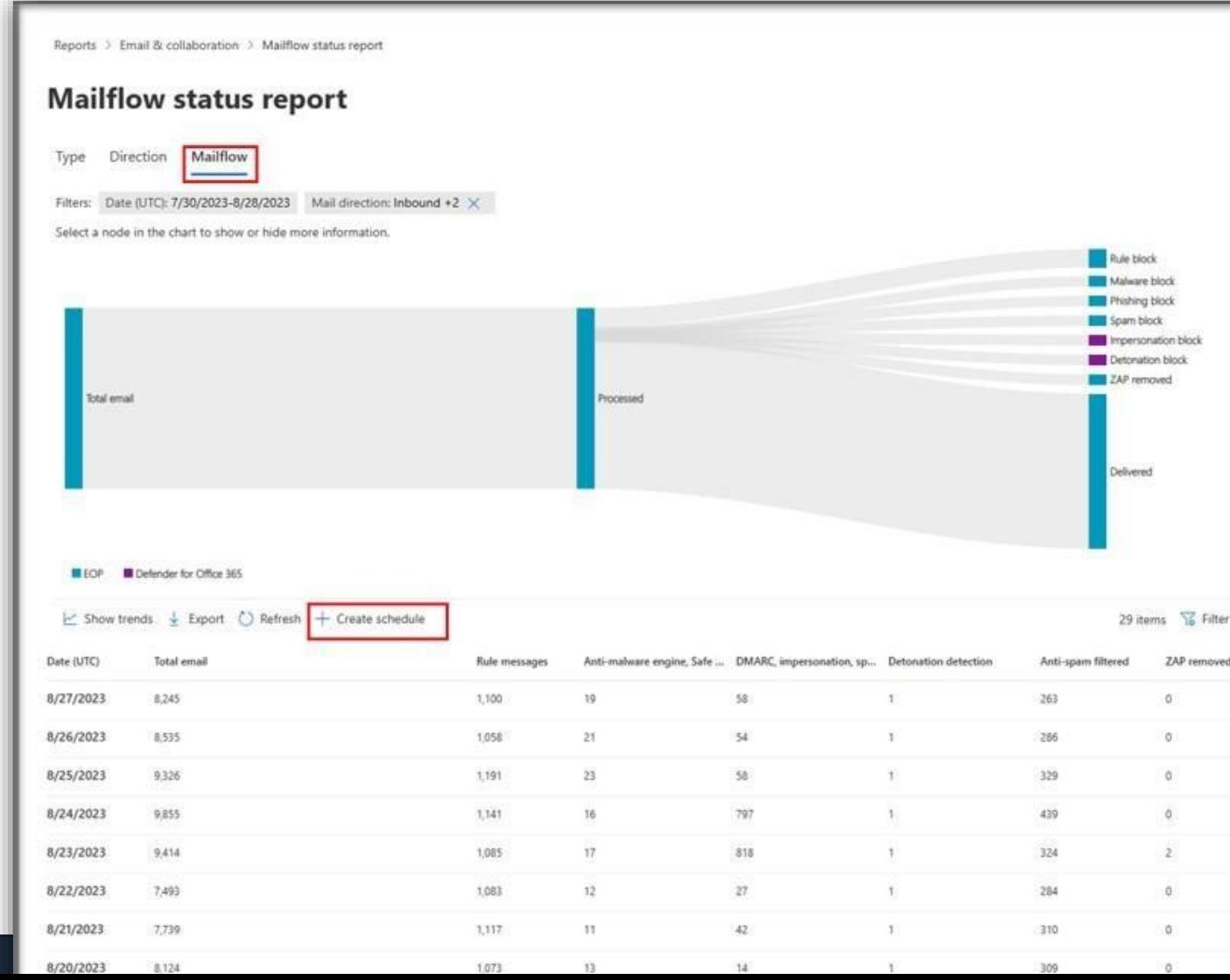

## **Defender for Office 365 – Mailflow Report**

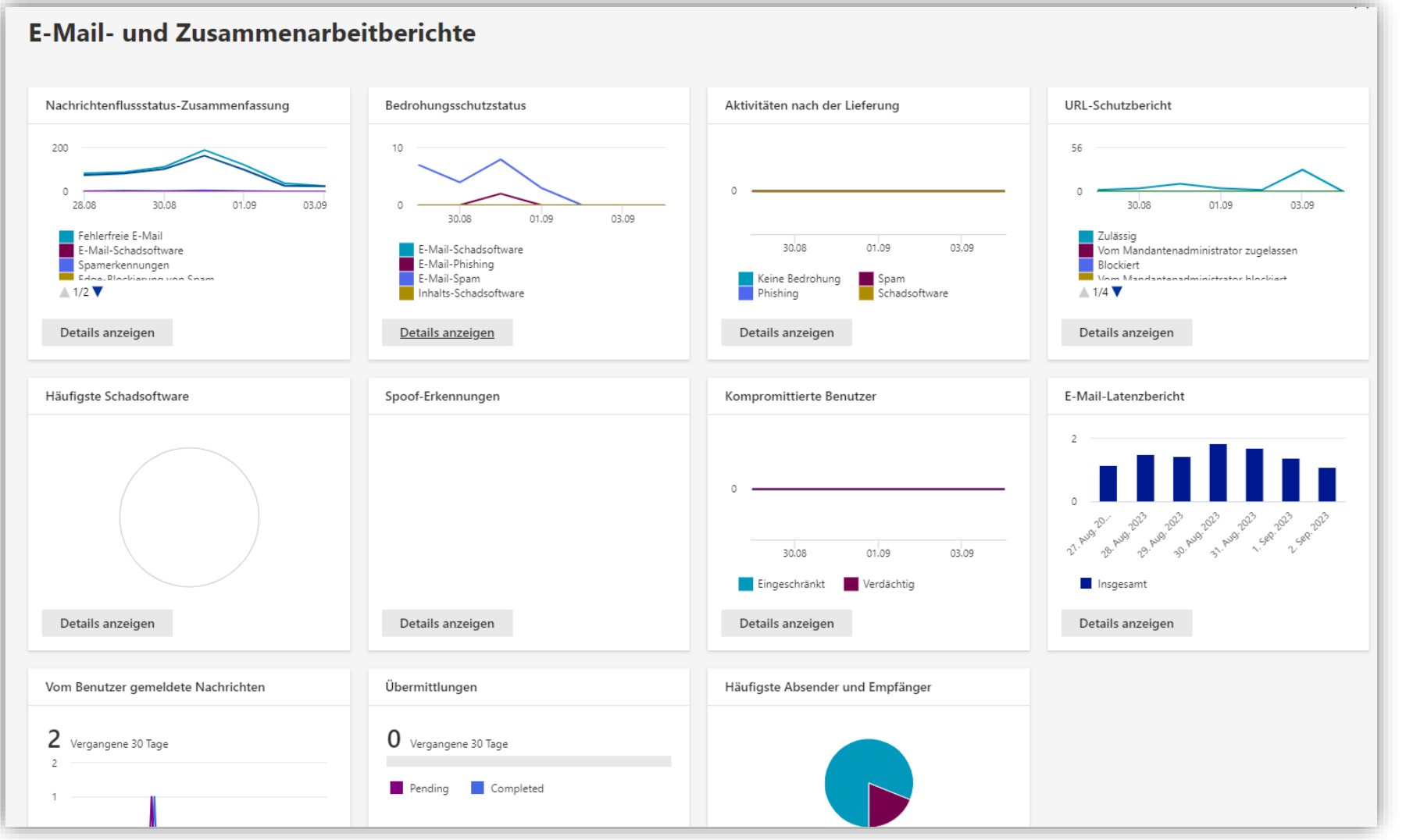

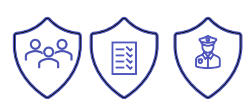

Quelle <https://security.microsoft.com/emailandcollabreport> [Weitere Informationen](https://learn.microsoft.com/microsoft-365/security/office-365-security/reports-email-security?view=o365-worldwide&WT.mc_id=M365-MVP-5003086)

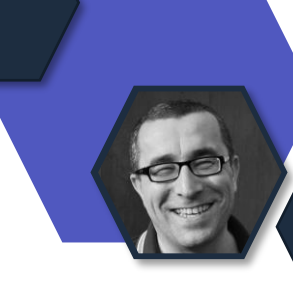

# **Keine Unterstützung für DLP-Aktionen**

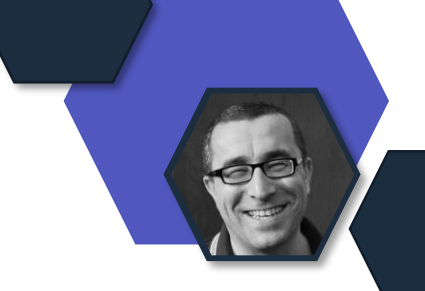

- Deaktivierung der Unterstützung für DLP-Aktionen und Bedingungen in Exchange Online Transportregeln
- Aktion
	- NotifySender
- Bedingungen/Voraussetzungen
	- MessageContainsDataClassifications (message contains sensitive information)
	- ExceptIfMessageContainsDataClassifications
	- HasSenderOverride (sender has overridden the Policy Tip)
	- ExceptIfHasSenderOverride
- Ab Mitte November
- Alternative: Purview [Data Loss Prevention](https://learn.microsoft.com/purview/dlp-create-deploy-policy?WT.mc_id=M365-MVP-5003086) Richtlinien

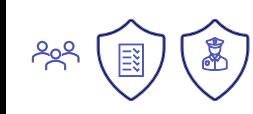

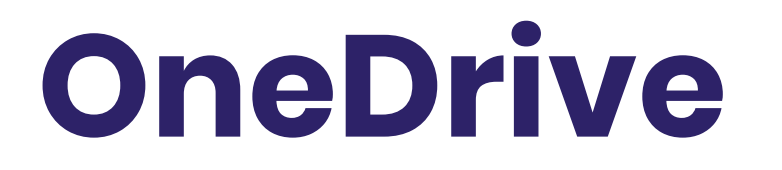

### **Granularere Kontrollen für Request File Links & Anyone Links**

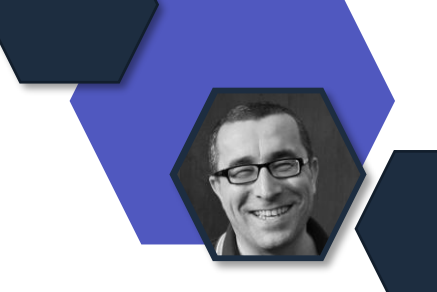

Diese Richtlinienänderungen ermöglichen es den Kunden, das Szenario "**Dateien anfordern**" auf OneDrive zu aktivieren, ohne auch die Links "Datei und Ordner" zu aktivieren.

### Rollout September 2023

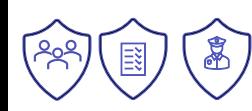

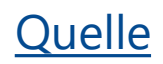

## **Microsoft OneDrive: Open in App**

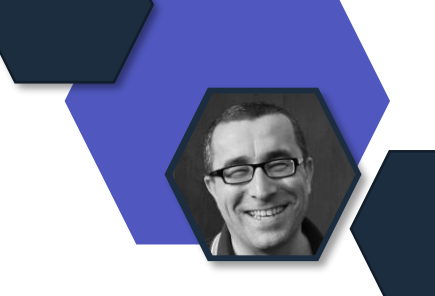

Mit dieser Funktion können Benutzer von **OneDrive** und **SharePoint** Web **Nicht-Office-Dateien** in Desktop-Anwendungen öffnen, um diese Dateien anzuzeigen und zu ändern.

Alle Änderungen, die sie vornehmen, werden zurück zu OneDrive oder SharePoint synchronisiert.

Rollout September 2023

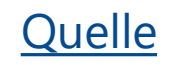

### **Hochladen und Freigeben von Dokumenten über OneDrive in großen E-Mails**

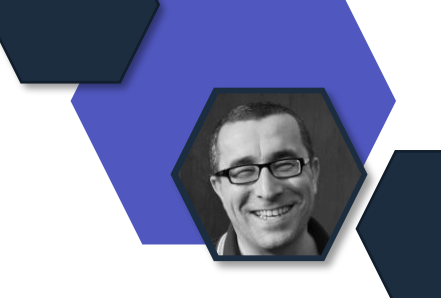

Wenn Sie versuchen, eine Datei an eine E-Mail-Nachricht anzuhängen, die das maximale Größenlimit erreicht hat, oder wenn eine Anlage die E-Mail über dieses Limit hinausschiebt, werden Sie aufgefordert, die Datei auf das mit der E-Mail verknüpfte OneDrive-Konto hochzuladen, damit Sie das Dokument trotzdem problemlos weitergeben können.

Rollout September 2023

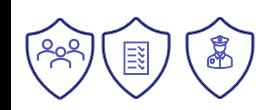

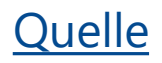

### **Dateien am ursprünglichen Speicherort wiederherstellen, wenn die Ordnersicherung deaktiviert wird**

### Aktualisiert

Diese Funktion bietet neue Funktionen für Benutzer, die die Ordnersicherung (auch bekannt als "PC-Ordnersicherung" und "bekannte Ordnerverschiebung") deaktivieren.

Wenn Benutzer die Ordnersicherung deaktivieren, haben sie die Möglichkeit, die Dateien an ihrem ursprünglichen Speicherort wiederherzustellen.

**Hinweis:** Wenn ein Ordner Dateien enthält, die nur in der Cloud gespeichert sind, werden diese Dateien nicht verschoben; sie bleiben in der Cloud.

Rollout Mitte August September 2023

[Quelle](https://admin.microsoft.com/AdminPortal/home#/MessageCenter/:/messages/MC559933)

ŒD

 $\blacksquare$ 

O

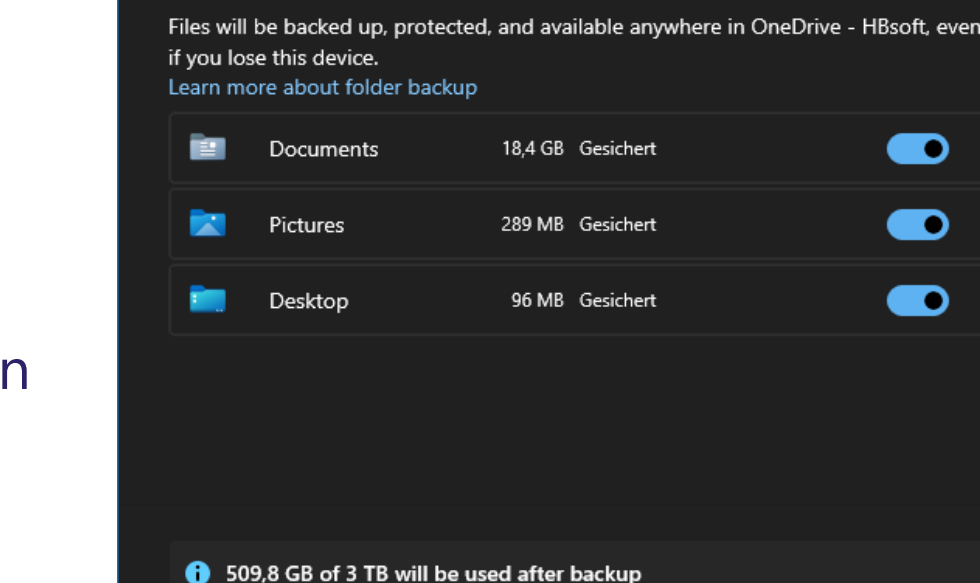

**Microsoft OneDrive** 

Back up folders on this PC

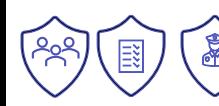

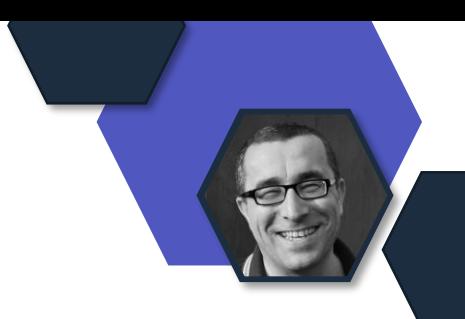

# **Power Platform**

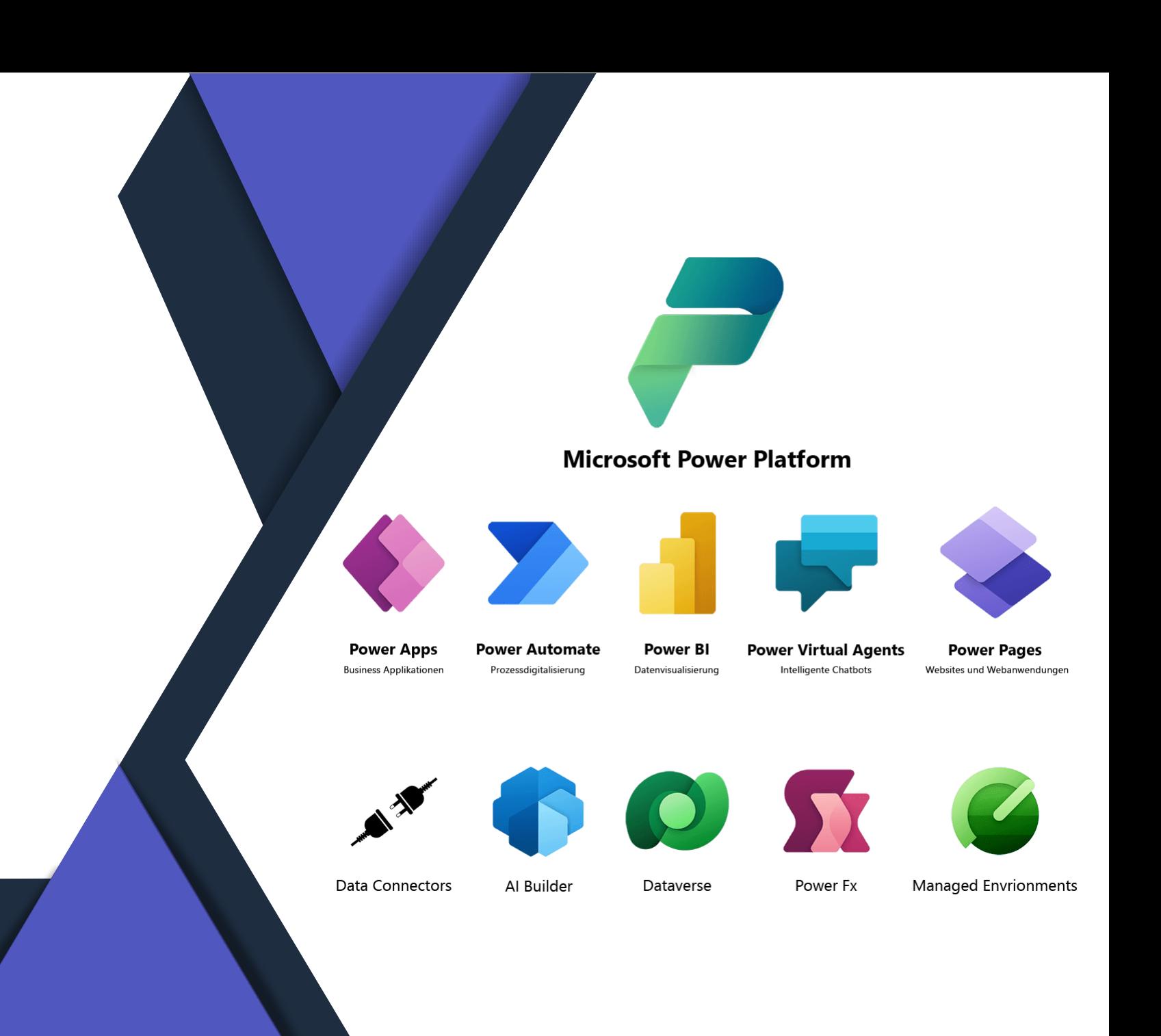

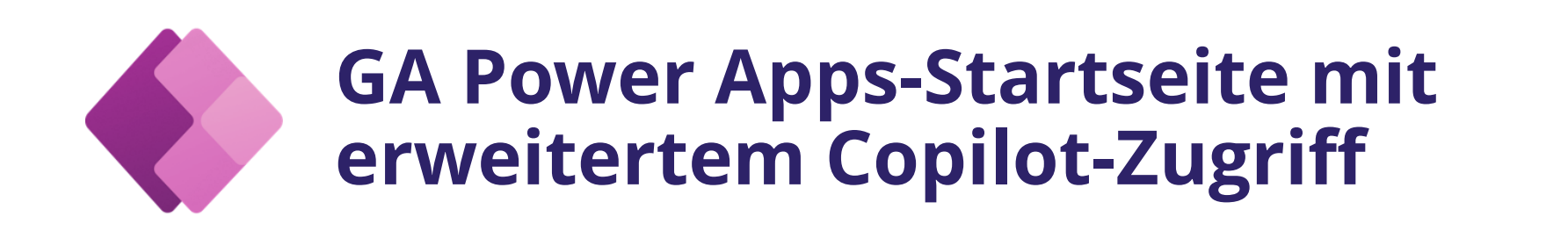

#### **Copilot auf der Power Apps Startseite**

- Die neue Homepage zeichnet sich durch ein modernes Design aus, das eine intuitive und benutzerfreundliche Erfahrung bietet
- Das neue Layout zeigt den neuesten AI Copilot-App-Erstellungsablauf sowie vereinfachte "Start from"-Optionen
- Hersteller in den USA können Copilot verwenden, um ihre App zu beschreiben, die zugrunde liegende Dataverse-Tabelle anzupassen und dann die App zu erstellen

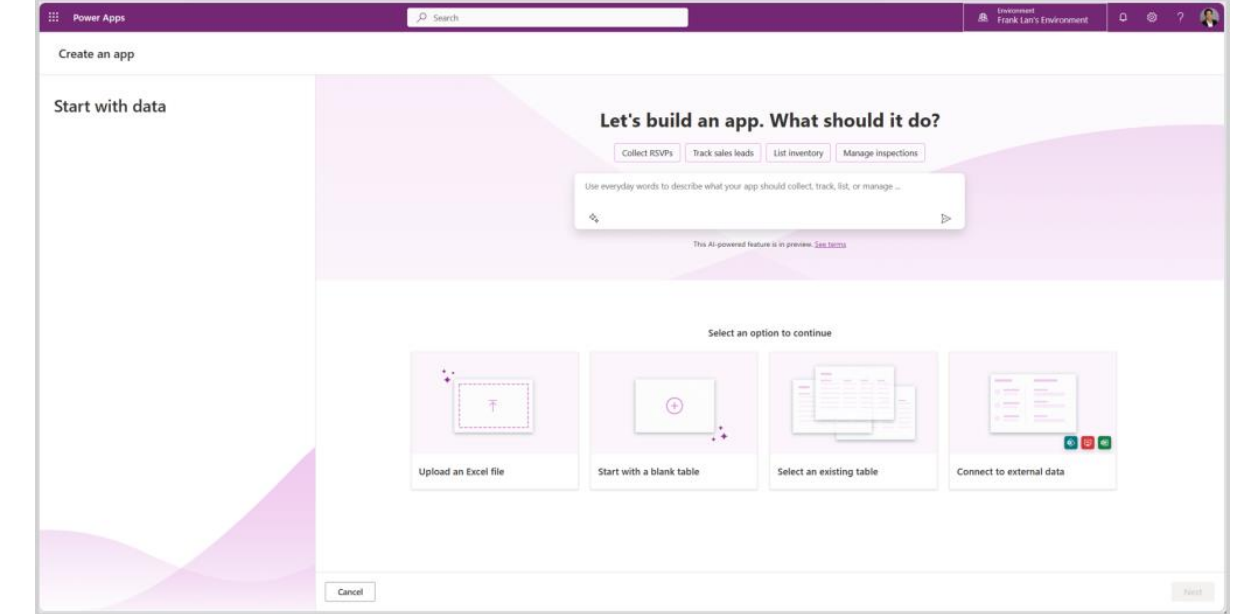

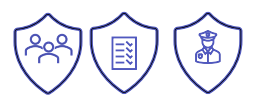

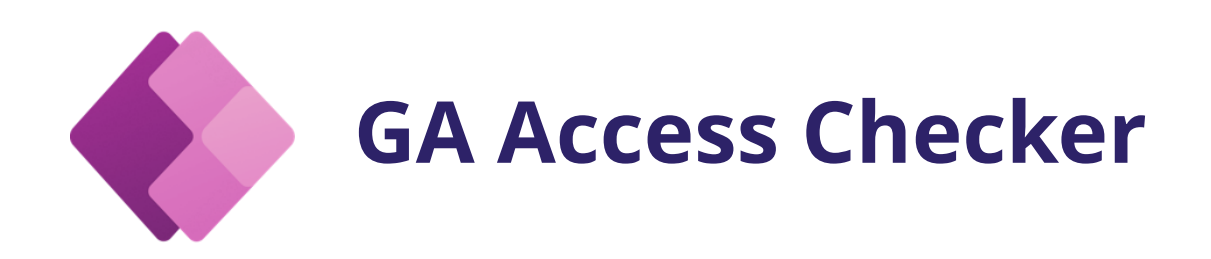

#### **Zugriff überprüfen, um alle Benutzer anzuzeigen, die Zugriff auf einen Datensatz haben**

- Vertrauen durch Transparenz: Alle Benutzer können Datensatzzugriff überprüfen
- Verbesserte Zusammenarbeit und Support: Benutzer sehen, wer Datensätze teilt
- Anpassbare Einstellungen: Admins können Zugriffsüberprüfungen steuern

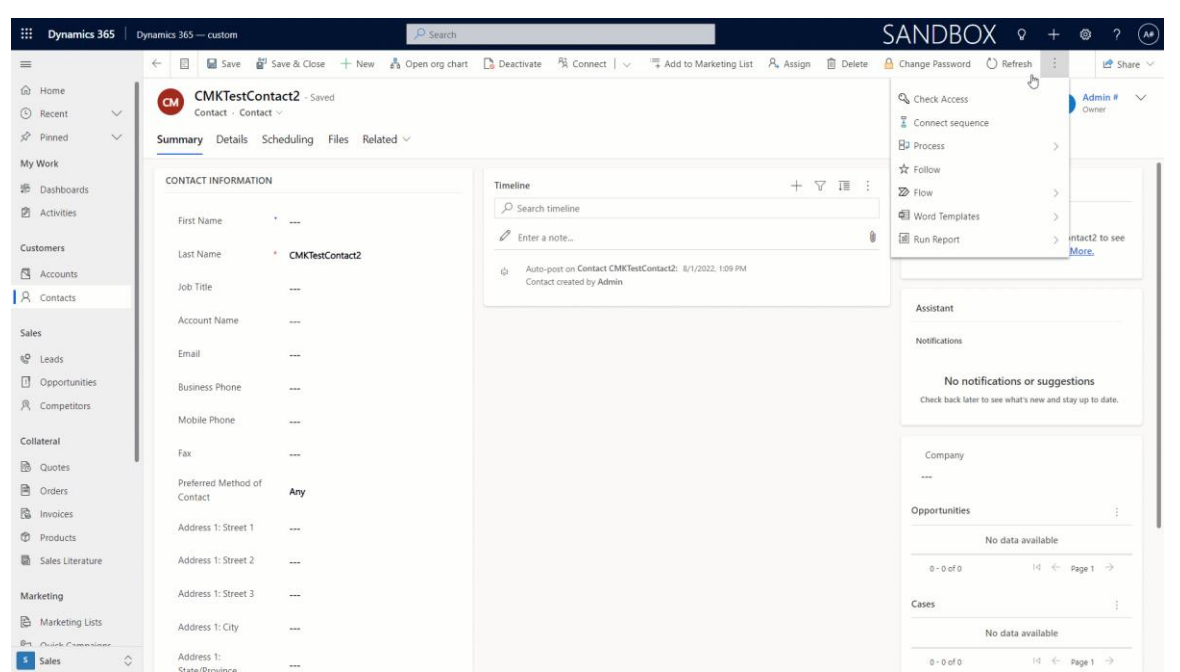

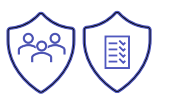

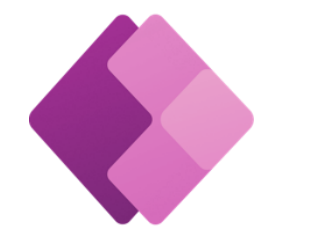

# **Monitor für modellgesteuerte Apps**

#### **Aktualisierter Monitor und neue Funktionen**

- Monitor für modellgesteuerte Apps: Nach vorübergehender Deaktivierung wieder verfügbar
- Neue Funktion: Kollaboratives Debugging in modellgesteuerten Apps, zuvor nur in Canvas-Apps
- Veränderte Linkgenerierung: "Play model driven app" erzeugt nun benutzerspezifische Links
- Datenisolierung gewahrt: Sichere Überwachungssitzungen zwischen Benutzern und Monitorbesitzern

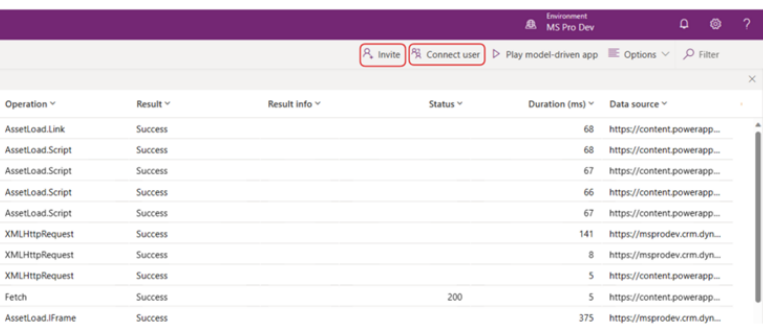

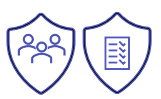

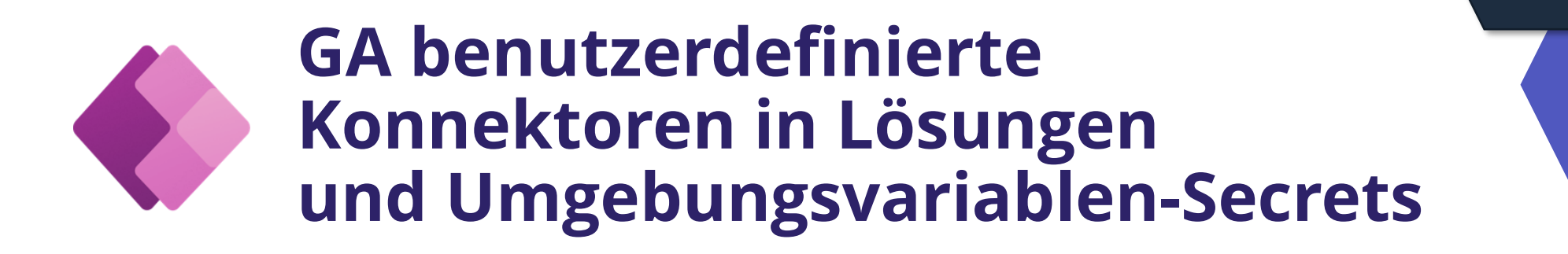

#### **GA einiger Connector-bezogener Funktionen innerhalb der Power Platform**

- Benutzerdefinierte Konnektoren in Lösungen erleichtern die Umgebungsübertragung
- Sicherer Zugriff auf Secrets mit Azure Key Vault für Umgebungsvariablen
- Aktivitätsprotokolle des Power Platform-Connectors bieten Ereigniseinblicke

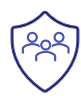

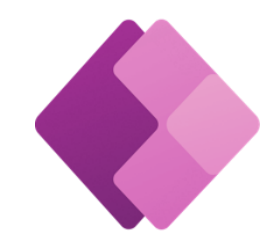

### **Einführung neuer Möglichkeiten zur Erstellung von Tabellen**

**Ein-Klick-Hochladen von Tabellen aus Excel-Datei**

• Power Apps ermöglicht einfache Erstellung intelligenter Tabellen mit KI

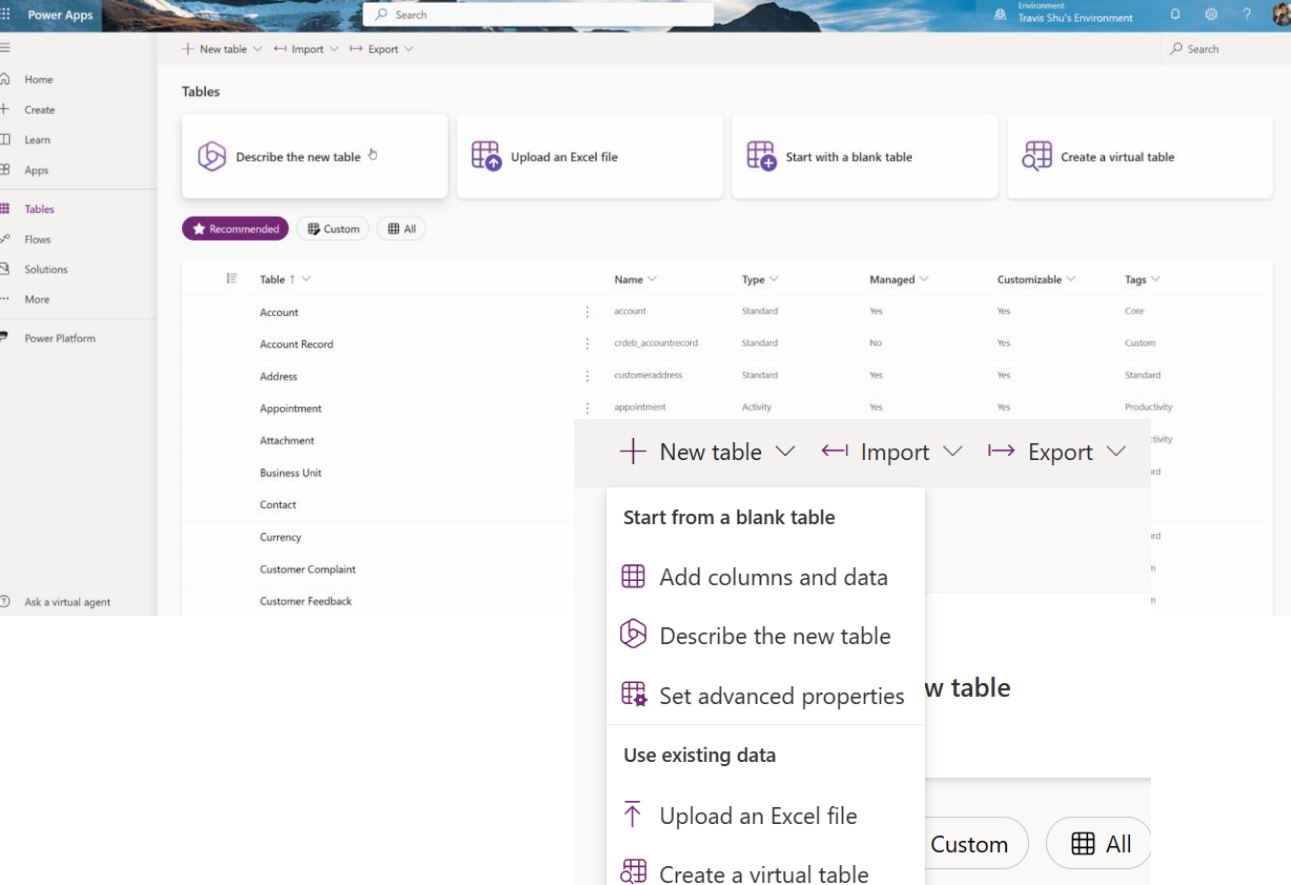

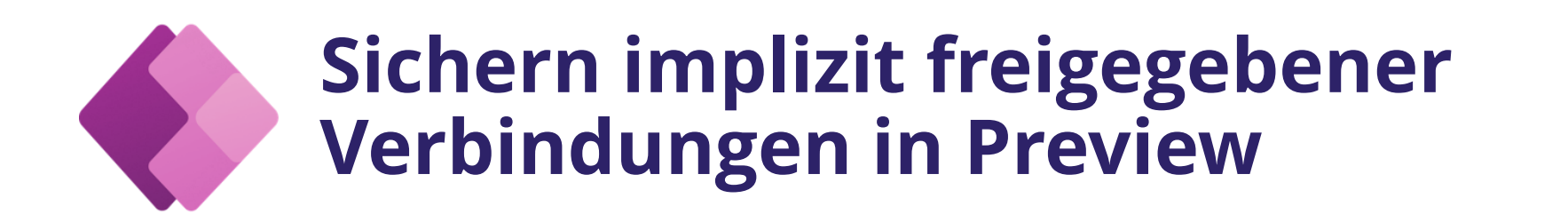

#### **Power Apps mit sicheren, implizit freigegebenen Verbindungen**

- Standardmäßig aktiviert für alle neuen Apps in Power Apps
- Implizit freigegebene Verbindungen verwenden feste Anmeldeinformationen wie SQL Server-Verbindungen
- Autoren erhalten in der App eine Meldung bei implizit freigegebenen Verbindungen, die Aufmerksamkeit erfordern

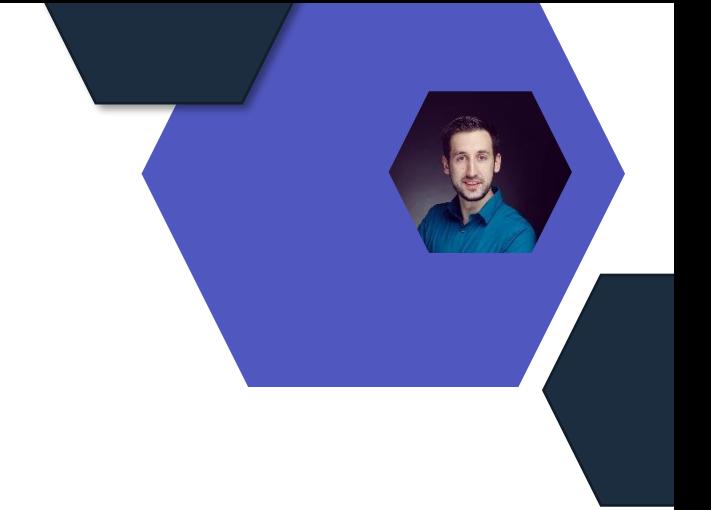

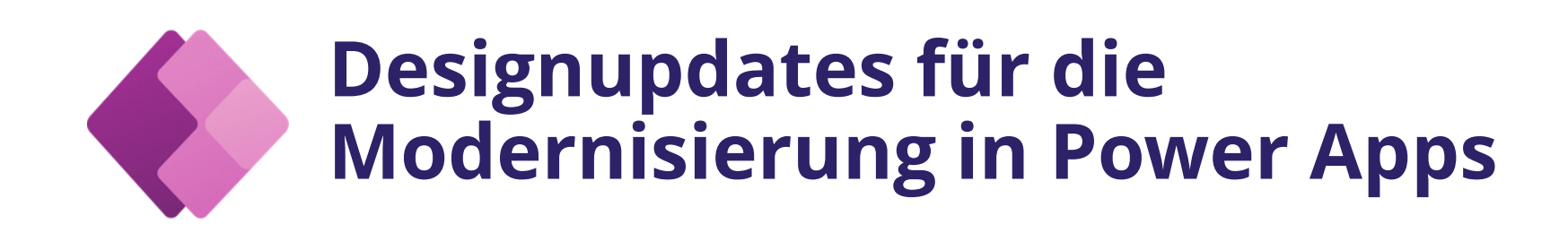

#### **Neues Steuerelement**

- Kombinationsfeld für Mehrfachauswahl
- Neues Umschalt-Steuerelement
- Radio: Die Funksteuerung ist jetzt in drei verschiedenen Layouts verfügbar: Vertikales Layout, Horizontales Layout, Horizontal Gestapeltes Layout
- Dropdown-Liste: 500 Elemente
- Für die Schaltflächensteuerung stehen weitere visuelle Varianten zur Verfügung
- Neue Eigenschaften für Texteingabesteuerelement

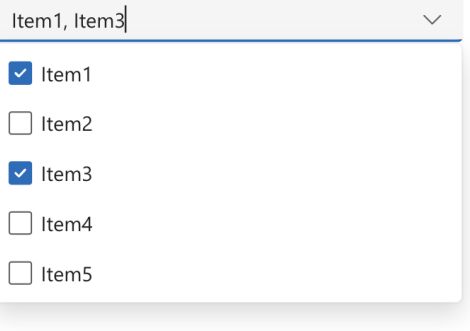

![](_page_56_Picture_9.jpeg)

![](_page_56_Picture_83.jpeg)

# **Designupdates für die Modernisierung in Power Apps**

#### **Neues Design-System**

- Neue moderne Design Experience für Hersteller für ein leichteres und flexibleres Erscheinungsbild von Apps mit modernen Steuerelementen
- Auswahl eines von 6 Out-of-the-Box-Designs im neuen Design-Bereich für ein frisches und zusammenhängendes Aussehen
- Klassische Steuerelemente können auch moderne Designs nutzen, indem sie über PowerFx auf Design-Variablen zugreifen
- Aktivierung der Vorschaueinstellung "Moderne Steuerelemente und Designs" und Feedback-Optionen im Design-Bereich

![](_page_57_Picture_6.jpeg)

Microsoft Strea

![](_page_58_Picture_0.jpeg)

# **GA Neue Protokollierungsaktion**

- Für Power Automate Desktop
- Neue Protokollierungsaktionsgruppe für Premium-Aktionsprotokolle
- Benutzerdefinierte Textnachrichten in Flow-Run-Logs mit Protokollierungsebene

![](_page_58_Picture_58.jpeg)

![](_page_58_Picture_6.jpeg)

### **Bearbeiten primitiver Variablenwerte während des Debuggens**

- Für Power Automate Desktop
- Bearbeitung von Variablenwerten während des Debuggens
- Variablentypen: Numerisch, Text und Boolean
- Ermöglicht Tests und benutzerdefinierte Werte

![](_page_60_Picture_0.jpeg)

- Für Power Automate Desktop
- Folgende Excel-Aktionen:
- Aus Excel-Arbeitsblatt lesen
- Zellen im Excel-Arbeitsblatt auswählen
- Zelle im Excel-Arbeitsblatt aktivieren
- In Excel-Arbeitsblatt schreiben
- ...wird jetzt die zusätzliche Möglichkeit haben, Excel-Zellen mit Namen zu referenzieren

## **Preview der neuen Copilot-Funktionen in Power Automate**

- Power Automate Process Mining beschleunigt die Prozesstransformation
- Copilot erleichtert datengesteuerte Entscheidungen und Prozessoptimierung
- Schnelle Identifizierung von Automatisierungsmöglichkeiten durch Copilot
- Effiziente Anwendung generativer KI für maximale ROI
- Kombination von Low-Code und KI zur Vereinfachung komplexer Prozesse

![](_page_61_Picture_6.jpeg)

![](_page_61_Picture_7.jpeg)

[Microsoft announces](https://powerautomate.microsoft.com/en-us/blog/microsoft-announces-preview-of-new-copilot-capabilities-in-power-automate-process-mining/) preview of new Copilot capabilities in Power Automate Process Mining | Power Automate Blog

### **Ankündigung der Integration von Power Automate-Telemetriedaten in Azure Application Insights**

Data

 $O$  Enviro

O Revie

New data exports to Azure Application Insights

- APM-Funktionen zur Diagnose und Überwachung von Power Automate-**Workflows**
- Einfache Einrichtung über das Power Platform Admin Center
- Verbindung ermöglicht Metrik-Dashboards, Warnungen und Protokollanalysen

![](_page_62_Picture_92.jpeg)

![](_page_62_Picture_5.jpeg)

# **Microsoft Defender**

![](_page_63_Picture_1.jpeg)

### **Microsoft Defender**

### **Defender for Antivirus und andere Microsoft Antimalware**

- Update am 11.09.2023
- Version: 1.397.779.0
- Engine Version: 1.1.23080.2005
- Platform Version: 4.18.23080.2006

<https://www.microsoft.com/en-us/wdsi/defenderupdates>

### **Defender for Cloud -> Defender for Storage**

- Allgemeine Verfügbarkeit (GA): Überprüfung auf Schadsoftware in Defender für Storage
	- Addon für Defender for Storage
	- Der Preis richtet sich nach der Datennutzung, Beginn der Abrechnung 03.09.2023
		- <https://azure.microsoft.com/pricing/details/defender-for-cloud/>

#### [https://learn.microsoft.com/de-de/azure/defender-for-cloud/defender](https://learn.microsoft.com/de-de/azure/defender-for-cloud/defender-for-storage-malware-scan)[for-storage-malware-scan](https://learn.microsoft.com/de-de/azure/defender-for-cloud/defender-for-storage-malware-scan)

![](_page_64_Picture_13.jpeg)

**Ouelle** 

#### **Keine Neuerungen**

- Defender for Office 365
- Defender for Cloud Apps
- Defender for Identity
- Defender for EndPoint
- Defender for Business
- Defender for Servers

# **Entra ID (Azure AD)**

![](_page_65_Picture_1.jpeg)

### **Tenant Restrictions V2**

![](_page_66_Picture_1.jpeg)

- Erlaubt auf (verwalteten) Windows-Geräten die Einschränkung des Zugriffes auf Mandanten
- Funktioniert ohne Proxy
- Funktioniert mit AzureAD und AD Geräten (über GPO)
- Damit kann Zugriff von Unternehmensgeräten mit "fremden" Entra-Ids verhindert werden
- Mehr Infos [hier](https://aka.ms/tenant-restrictions-enforcement) und [hier](https://learn.microsoft.com/en-us/azure/global-secure-access/how-to-universal-tenant-restrictions)

![](_page_66_Picture_7.jpeg)

Cross-Tenant Access Settings Improvements

![](_page_67_Picture_1.jpeg)

- Steuern die Anmeldung meiner Entra-ID an fremden Tenants (B2B Collaboration und B2B direct Connect)
- Ich kann jetzt eine Custom Role zur Konfiguration von Cross-Tenant Access einrichten
- Cross-Tenant Access Konfiguration ist eine protected action in Conditional Access
- Keine Limitationen in der Anzahl der Partner mehr (CY23Q3)
- Keine Gasteinladungen mehr möglich, wenn in Cross-Tenant Access Config geblockt
- Mehr Infos [hier](https://techcommunity.microsoft.com/t5/microsoft-entra-azure-ad-blog/cross-tenant-access-settings-improvements/ba-p/3822036?utm_source=substack&utm_medium=email)

![](_page_67_Picture_8.jpeg)

# **Multi-Tenant Organizations**

![](_page_68_Picture_1.jpeg)

- "Trust" zwischen M365 Tenants
- Max 5 Tenants in einer Multi-Tenant Organisation
- User Sync zwischen allen Tenants mit B2B collaboration Users mit user type member
- Für die volle Funktionalität in Teams wird neuer Teamsclient benötigt
	- Receive real-time notifications from all the tenants in your multi-tenant organization
	- Participate in chats, meetings, and calls across all of the tenants without dropping from a call or meeting to switch tenants.
	- Set their status for each account and organization individually.
	- User profile card shows organization name and email address
- Mehr Infos [hier](https://learn.microsoft.com/en-us/microsoft-365/enterprise/plan-multi-tenant-org-overview?view=o365-worldwide)

![](_page_68_Picture_11.jpeg)

### **Conditional Access overview & templates**

![](_page_69_Picture_1.jpeg)

- Neues Dashboard in Conditional Access Menü
- Zeigt Informationen über den Zustand von Conditional Access
- Userlogins ohne CondAcc Policy, App Zugriff ohne CondAcc **Policy**
- 16 Conditional Access templates
- Jetzt GA
- Mehr Infos [hier](https://techcommunity.microsoft.com/t5/microsoft-entra-azure-ad-blog/conditional-access-overview-and-templates-are-now-generally/ba-p/3888722?utm_source=substack&utm_medium=email)

# **Microsoft Purview**

![](_page_70_Picture_1.jpeg)

### **Microsoft Purview**

• Keine Neuigkeiten im September

![](_page_71_Picture_3.jpeg)

![](_page_71_Picture_4.jpeg)
# **Microsoft Copilot**

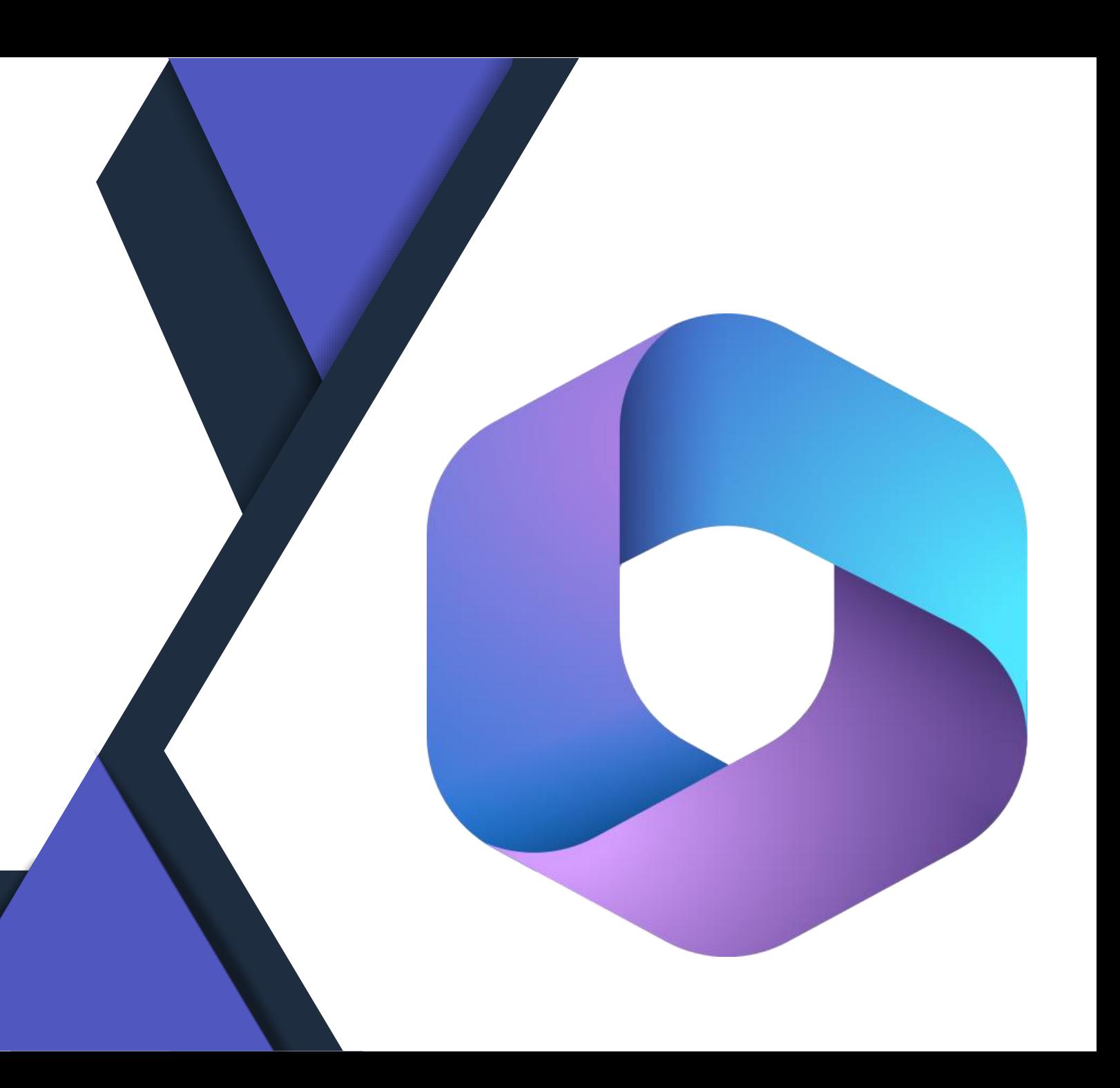

### **Microsoft Copilot Verfügbarkeit**

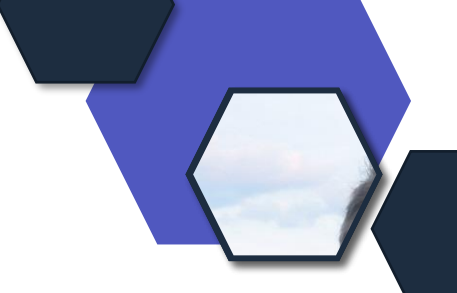

- Anzahl der möglichen Kunden im EAP Program wurde erhöht
- vereinzelte Verfügbarkeit für alle Kunden im Rahmen der Preview (z.B. Windows Copilot, Bing Chat for Enterprise, PowerPlatform)

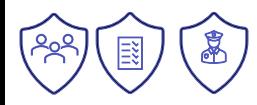

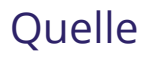

### **Microsoft Copilot Updates**

- Viva Sales wird zu Microsoft Sales Copilot
- Microsoft Teams Update

#### Update im im Teams Chat Update im Meeting

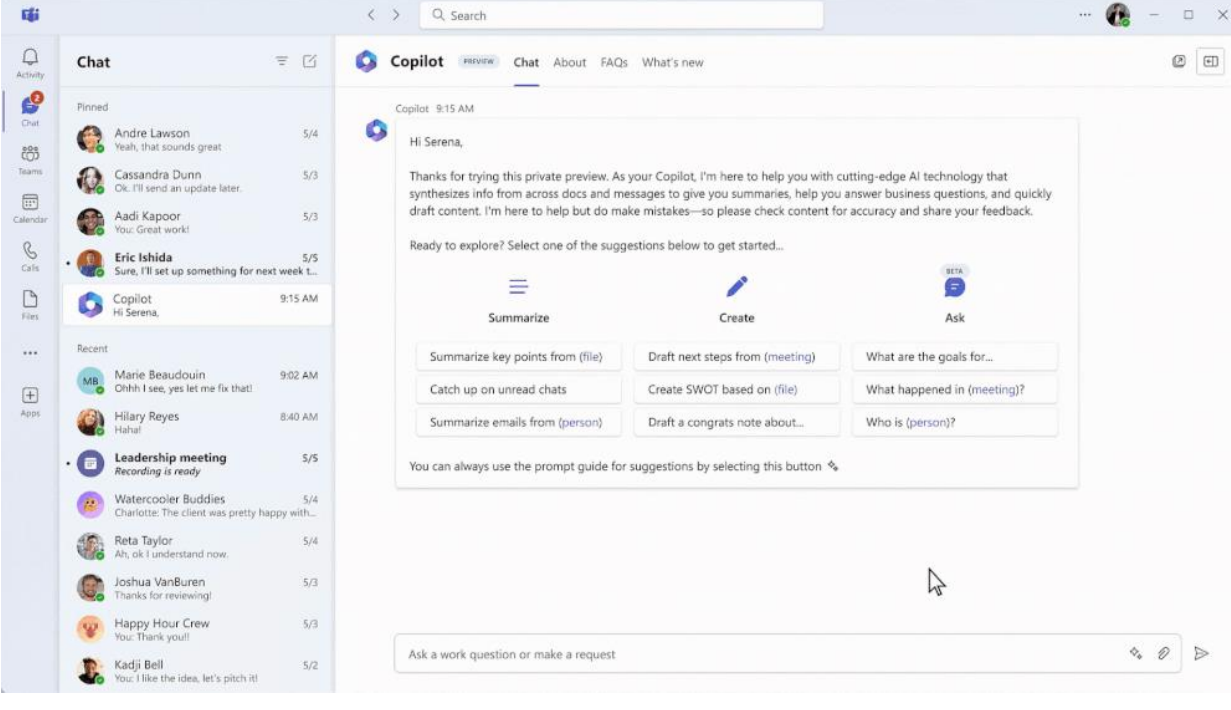

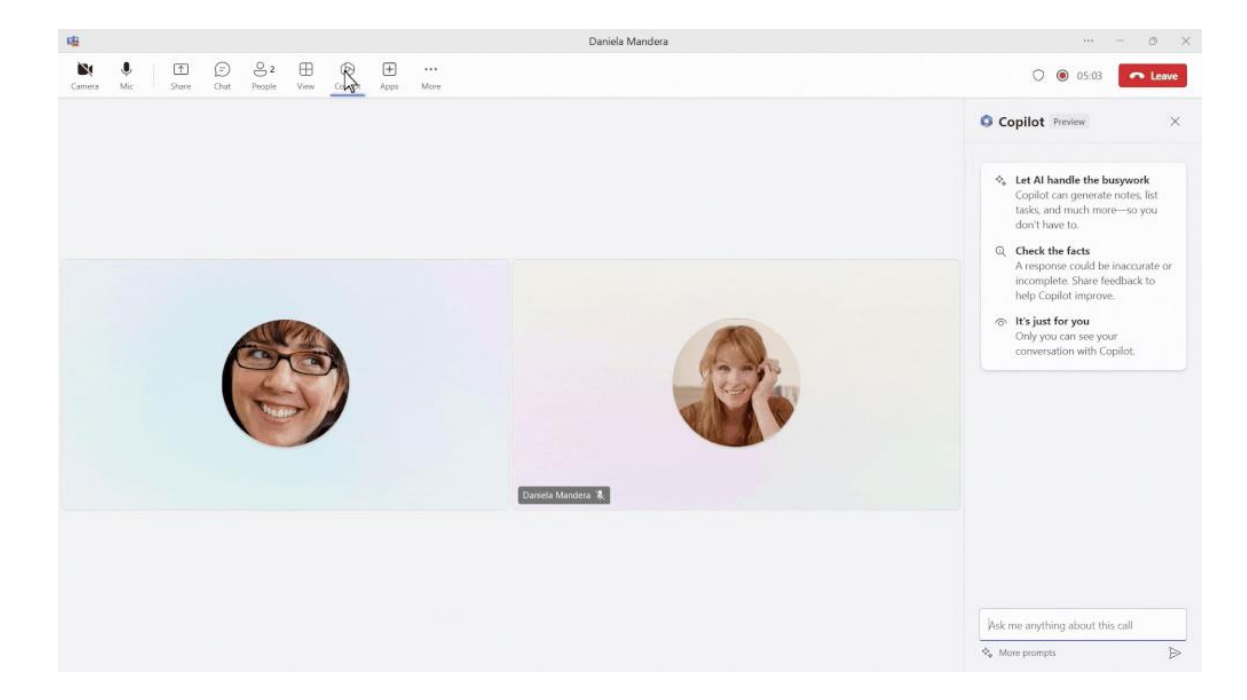

[https://techcommunity.microsoft.com/t5/microsoft-365](https://techcommunity.microsoft.com/t5/microsoft-365-copilot/copilot-in-teams-august-2023-updates/ba-p/3897839) [copilot/copilot-in-teams-august-2023-updates/ba-p/3897839](https://techcommunity.microsoft.com/t5/microsoft-365-copilot/copilot-in-teams-august-2023-updates/ba-p/3897839)

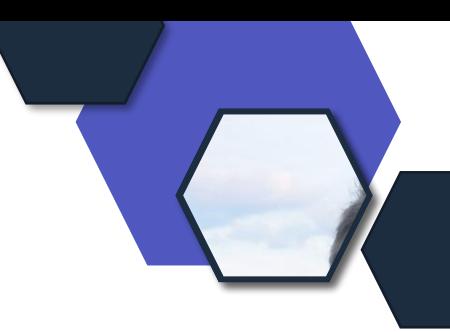

#### **Update im Teams Chat**

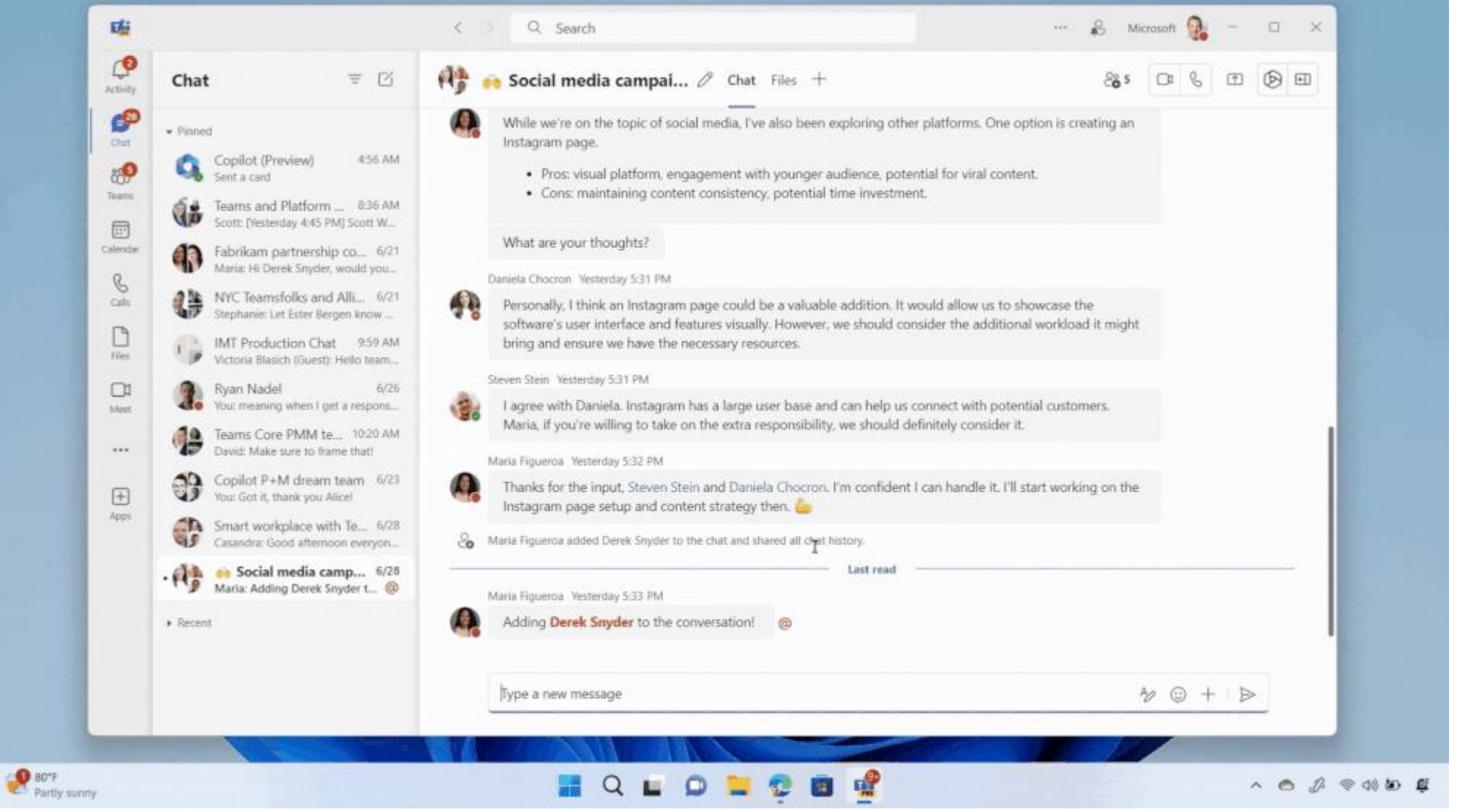

## **Bing Chat for Enterprise**

- 1. Neue Administrationssteuerung
	- a. Alle im Tenant ein oder Ausschalten
	- b. NEU: einzelne Gruppen über den "Bing Chat Enterprise Service Plan freigeben. Nach der Zuweisung können User mit M365 E3/E5 Konto über Bing.com und Edge Suchleiste zugreifen
	- c. A3- und A5 Lizenzen ist weiterhin nicht verfügbar!

#### 2. Update -> Kein Zugriff auf Unternehmensdaten

- a. "hat keinen Zugriff auf Unternehmensressourcen oder Inhalte innerhalb von Microsoft 365 wie Dokumente, E-Mails, Meetings oder Microsoft Teams-Nachrichten"
- b. Er hat nur Zugriff auf Unternehmensdaten, die ein Benutzer explizit direkt in den Chat eingegeben oder kopiert hat, oder wenn ein Benutzer Bing Chat Enterprise in der Microsoft Edge-Seitenleiste öffnet und Bing Chat Enterprise die Erlaubnis erteilt hat, auf ein im Browser geöffnetes Dokument oder eine Intranetseite zuzugreifen.
- c. Löschen bei Sitzung beendet aller Daten.

#### 3. Microsoft als Datenschutz – Verantwortlicher

- a. Für den Fall, dass Anfragen (Missuse) in den USA von Microsoft übertragen werden.
- b. Microsoft speichert diese Daten nur für einen kurzen Zetraum.
- c. Microsoft löscht alle Eingaben und Anworten, wenn der Browser geschlossen ist, Chat Thema beendet oder Sitzung zurückgesetzt ist.

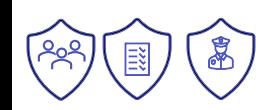

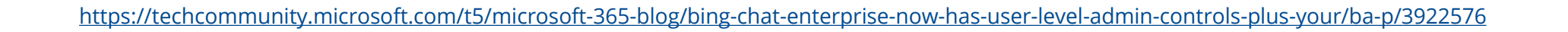

### **Microsoft AI Zusage**

*"Die Sicherstellung der richtigen Leitplanken für den verantwortungsvollen Einsatz von KI wird sich nicht auf Technologieunternehmen und Regierungen beschränken: Jede Organisation, die KI-Systeme entwickelt oder einsetzt, wird ihre eigenen Governance-Systeme entwickeln und umsetzen müssen."*

#### **Kundenverpflichtungen**

- 1. Unterstützung beim verantwortungsvollen Einsatz von KI
	- a. Fachwissen teilen
	- b. Bereitstellung von Lernmaterial
	- c. Schaffung von speziellen Informationen/Ressourcen
- 2. KI-Zusicherungsprogramm
	- 1. Einbindung von Regulierungsbehörden
	- 2. Umsetzung des Risikorahmens (NIST)
	- 3. Einrichtung von Kundenbeiträgen
	- 4. Regulatorische Lobbyarbeit
- 3. Unterstützung eigener KI-Systeme
	- 1. Ressourcen zur Erstellung von speziellen Teams vom KI-Rechts- und Regulierungsexperten
	- 2. Unterstützung von Partnern

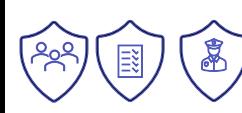

[https://www.rakoellner.de/2023/09/microsoft-fuegt](https://www.rakoellner.de/2023/09/microsoft-fuegt-zusagen-zu-ihrer-ai-copilot-funktionen-hinzu-datenschutz-und-urheberrecht/)[zusagen-zu-ihrer-ai-copilot-funktionen-hinzu](https://www.rakoellner.de/2023/09/microsoft-fuegt-zusagen-zu-ihrer-ai-copilot-funktionen-hinzu-datenschutz-und-urheberrecht/)[datenschutz-und-urheberrecht/](https://www.rakoellner.de/2023/09/microsoft-fuegt-zusagen-zu-ihrer-ai-copilot-funktionen-hinzu-datenschutz-und-urheberrecht/)

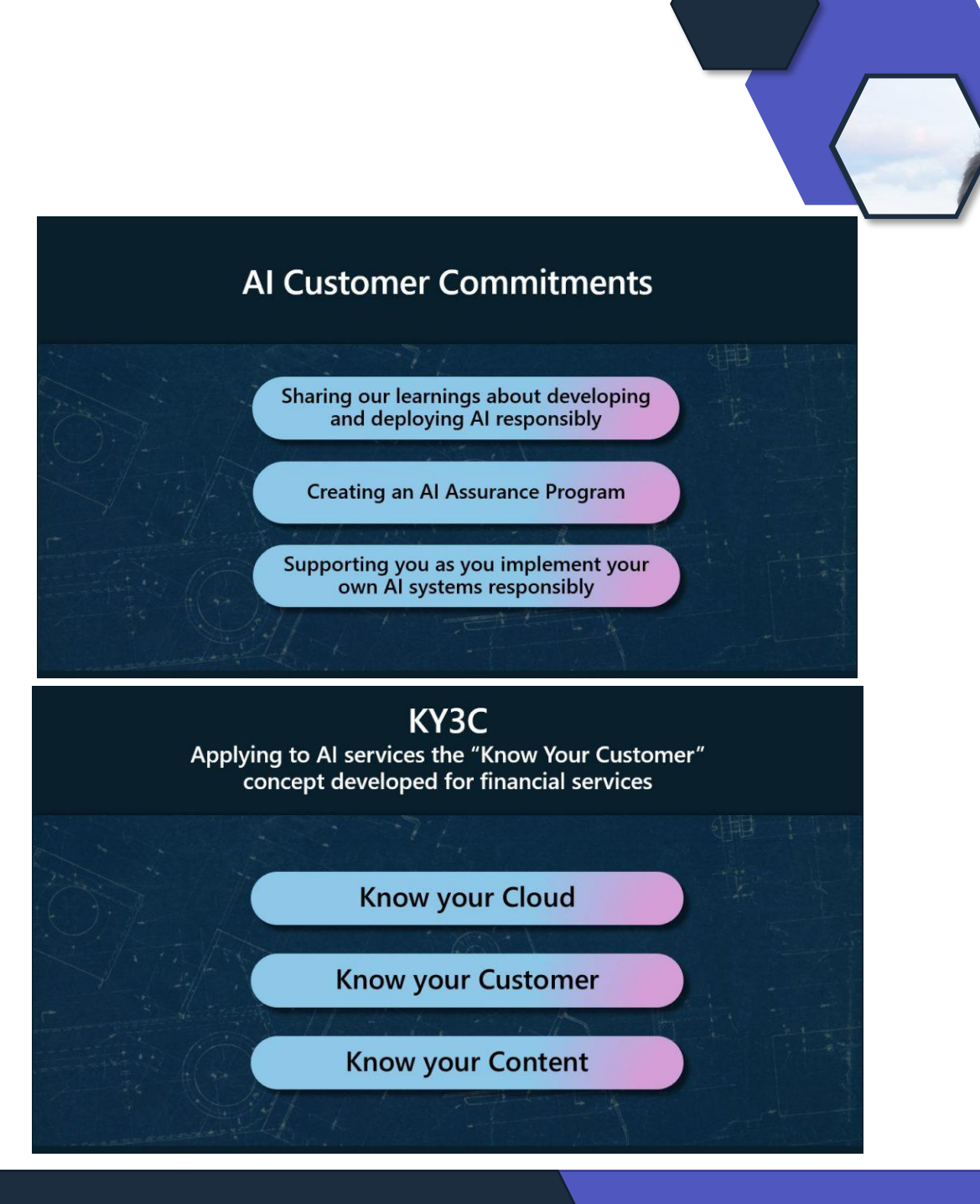

## **Datenschutz Neuigkeiten**

und etwas Compliance

### **EU-US Data Protection Framework**

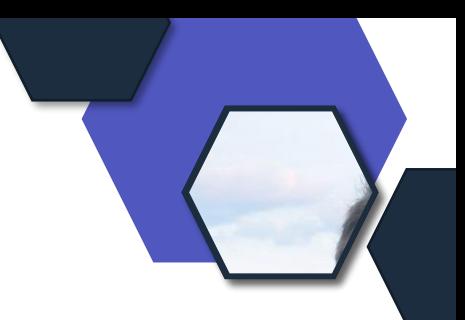

#### • **Kein Update**

- Keine neue DPA oder AGBs
- Keine neuen Verträge

Ergebnis: Es gilt aktuell nicht für Microsoft Services/Produkte.

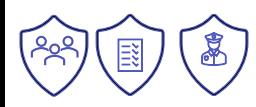

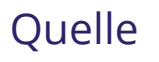

### **Storm 0558 – Update: Wie kam es dazu?**

<https://aka.ms/storm-0558>

#### 11. Juli 2023

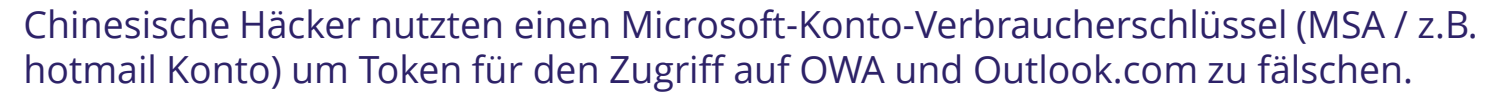

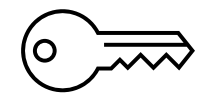

#### Wie kam es zum Verlust des Schlüssels?

- Absturz des **Consumer Signing Systems** im April 2021 führte zu einem **Snapshot** mit dem leider nicht geschwärzten Schlüssel. Dies soll nun behoben sein, dass Schlüssel geschwärzt werden in Snapshots.
- Der CrashDump enthielt aber kein Schlüsselmaterial, dies war nicht korrekt und der **Scan war fehlerhalft**, der dies erkennen und das Verschieben in **die Debuggung-Umgebung** (mit Internetverbindung) verhindern sollte. Das Problem will Microsoft behoben haben.
- Nach April 2021 konnten Häcker erfolgreich das **Konto eines Microsoft Corp Ingenieurs** kompromittieren. Leider sind hier Informationen schon gelöscht, durch automatische Aufbewahrungspolicies.

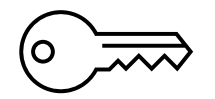

#### **Warum der Zugriff auf Unternehmensmails**?

- Seit September 2019 gibt es einen **gemeinsamen Endpunkt für die Veröffentlichung von Schlüsselmetadaten** (Unternehmen und Consumer Konten).
- Hilfs-API um Signaturen kryptografisch zu validieren, **aktualisierte diese Bibliotheken jedoch nicht**, um die Validierung des Anwendungsbereichs automatisch durchzuführen (dieses Problem wurde behoben)
- EntwicklerInnen von Exchange dachten, dass die Validierung durchgeführt wurde, war es aber nicht. Also akzeptierte Exchange auch noch die alten April 2021 Schlüssel, statt die von 2022.

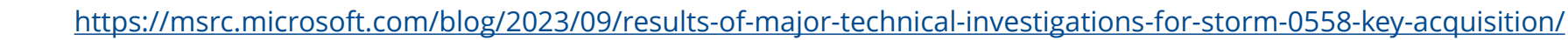

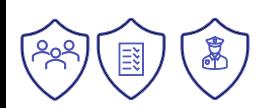

### **Zertifikate und Verträge**

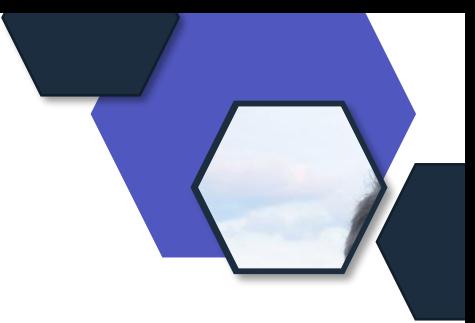

- Keine neuen Zertifikate im September bis heute
- MCA Update zu September 2023
- AGB
	- DPA: nein
	- SLA: neu ab 01.09.2023 ohne große Änderungen
	- $\cdot$  PT:
		- Erweiterung Online Dienste mit verteilbarem Code
		- Viva Glint kommt ins EU-Boundary Program
		- Viva Sales wird zu Microsoft Sales Copilot
		- Dynamics 365 Services Update zu Kundenberichten und Marketing
		- Microsoft Security -> Update von Produkten und Nutzungsbedingungen

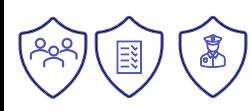

#### **Dein Feedback**

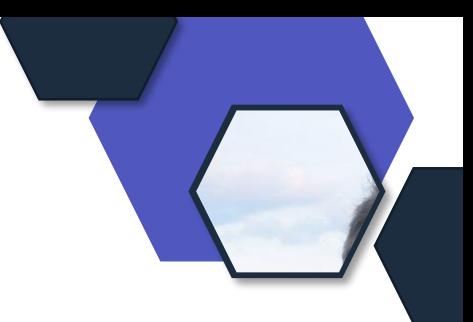

#### **Lass uns gerne dein Feedback zur heutigen Sendung da!**

<https://forms.office.com/e/CKNMaS5zu1>

**[Zur Umfrage](https://forms.office.com/e/CKNMaS5zu1)**

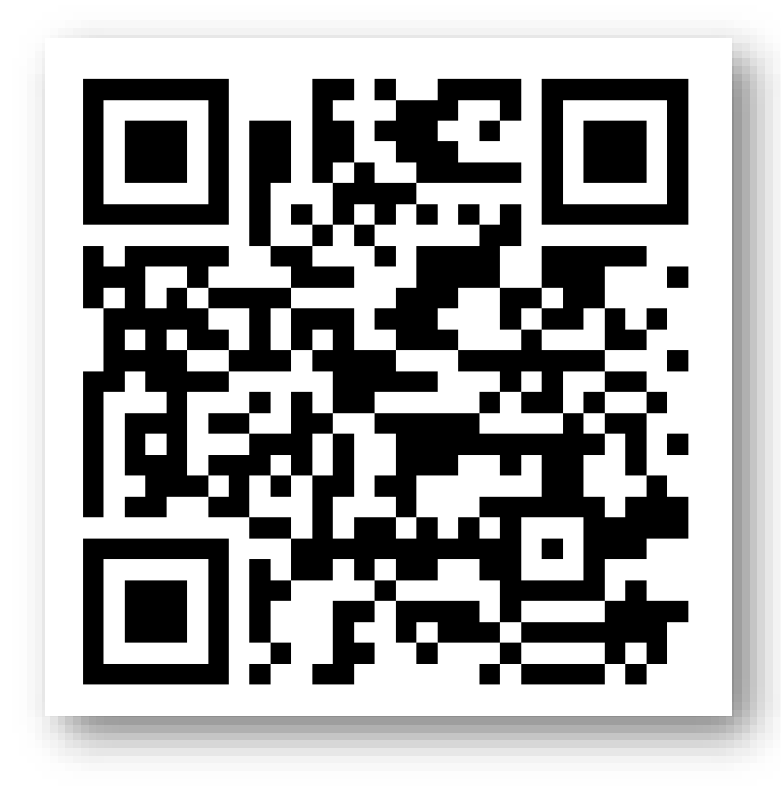

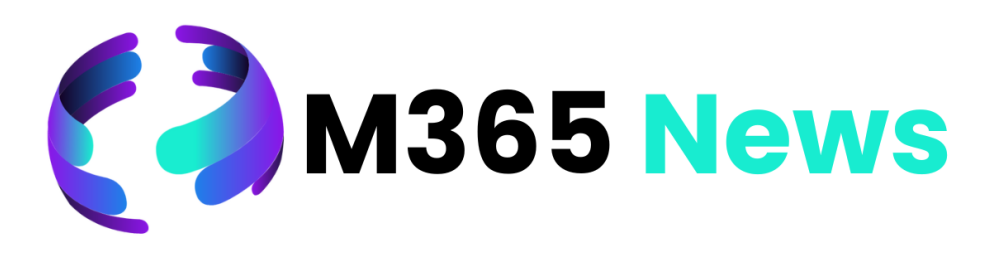

## **Hat Spaß gemacht!**

**Bis zum nächsten Mal!**

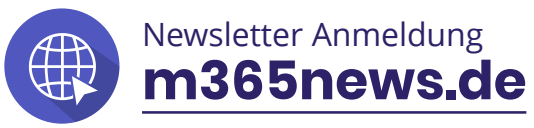

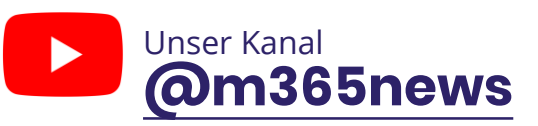

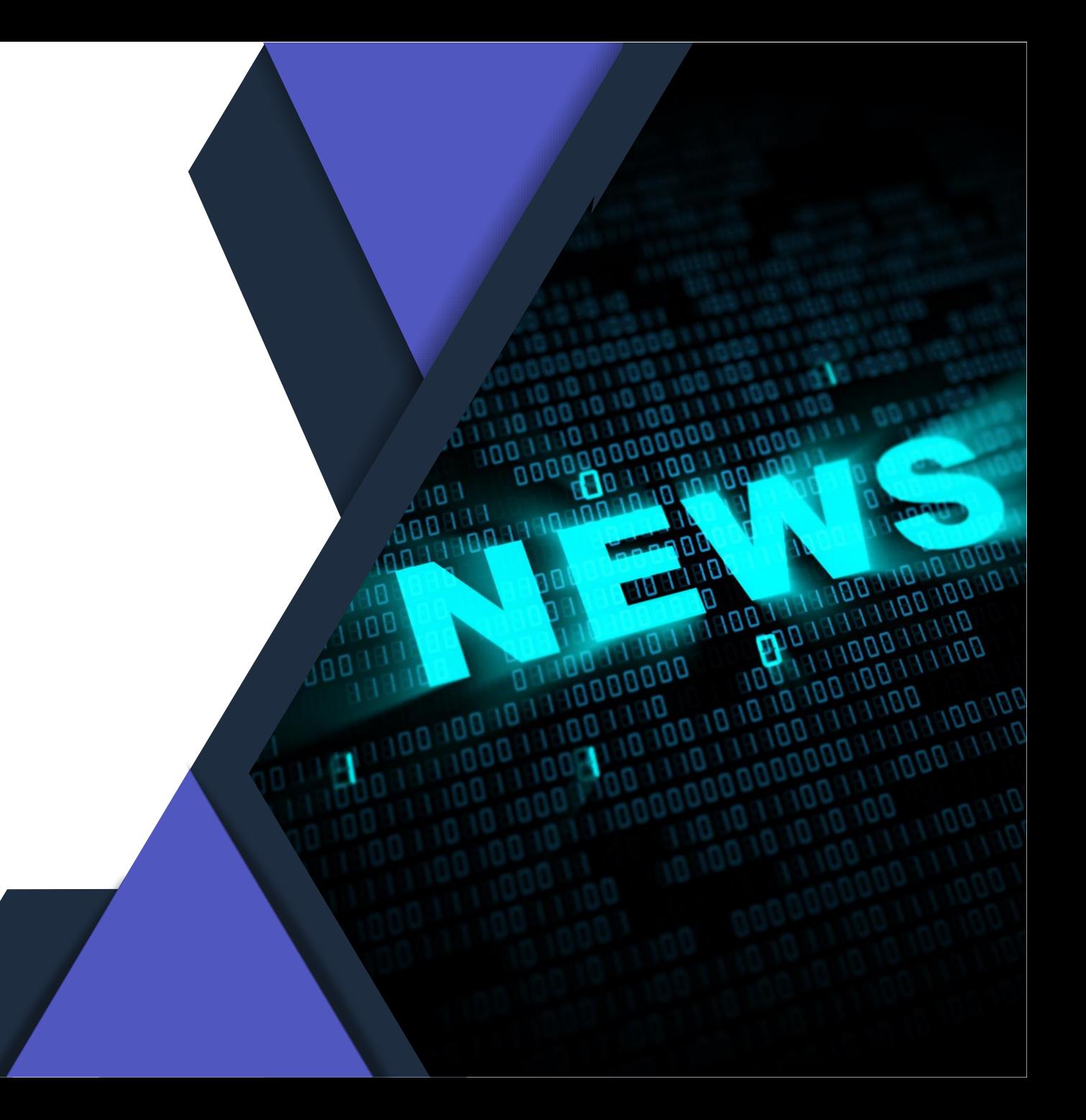